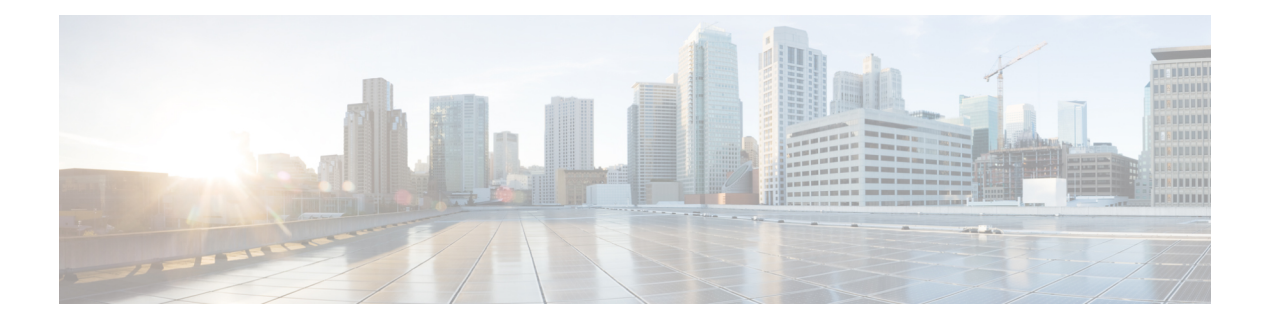

# **EIGRP Commands**

This module describes the commands used to configure and monitor the Enhanced Interior Gateway Routing Protocol (EIGRP).

For detailed information about EIGRP concepts, configuration tasks, and examples, see *Implementing EIGRP on* Cisco ASR 9000 Series Router in *Routing Configuration Guide for Cisco ASR 9000 Series Routers*.

- [address-family](#page-1-0) (EIGRP), on page 2
- [authentication](#page-2-0) keychain, on page 3
- [auto-summary](#page-3-0) (EIGRP), on page 4
- [autonomous-system,](#page-4-0) on page 5
- [bandwidth-percent](#page-6-0) (EIGRP), on page 7
- clear eigrp [neighbors,](#page-7-0) on page 8
- clear eigrp [topology,](#page-8-0) on page 9
- [default-information,](#page-9-0) on page 10
- [default-metric](#page-10-0) (EIGRP), on page 11
- distance [\(EIGRP\),](#page-11-0) on page 12
- [hello-interval](#page-13-0) (EIGRP), on page 14
- [hold-time](#page-14-0) (EIGRP), on page 15
- interface [\(EIGRP\),](#page-15-0) on page 16
- [log-neighbor-changes,](#page-16-0) on page 17
- [log-neighbor-warnings,](#page-17-0) on page 18
- [maximum-paths](#page-18-0) (EIGRP), on page 19
- [maximum-prefix](#page-19-0) (EIGRP), on page 20
- metric [\(EIGRP\),](#page-21-0) on page 22
- metric [maximum-hops,](#page-22-0) on page 23
- metric [rib-scale,](#page-23-0) on page 24
- metric [weights,](#page-24-0) on page 25
- neighbor [\(EIGRP\),](#page-27-0) on page 28
- neighbor [maximum-prefix,](#page-28-0) on page 29
- [next-hop-self](#page-30-0) disable, on page 31
- nsf disable [\(EIGRP\),](#page-31-0) on page 32
- [passive-interface](#page-33-0) (EIGRP), on page 34
- [redistribute](#page-34-0) (EIGRP), on page 35
- redistribute [maximum-prefix,](#page-36-0) on page 37
- [remote-neighbor](#page-38-0) (unicast), on page 39
- [route-policy](#page-39-0) (EIGRP), on page 40
- [router](#page-40-0) eigrp, on page 41
- router-id [\(EIGRP\),](#page-41-0) on page 42
- show eigrp [accounting,](#page-42-0) on page 43
- show eigrp [interfaces,](#page-44-0) on page 45
- show eigrp [neighbors,](#page-48-0) on page 49
- show eigrp [topology,](#page-51-0) on page 52
- show eigrp [traffic,](#page-54-0) on page 55
- show protocols [\(EIGRP\),](#page-55-0) on page 56
- [site-of-origin](#page-58-0) (EIGRP), on page 59
- [split-horizon](#page-59-0) disable (EIGRP), on page 60
- stub [\(EIGRP\),](#page-60-0) on page 61
- [summary-address](#page-62-0) (EIGRP), on page 63
- timers [active-time,](#page-63-0) on page 64
- timers nsf [route-hold](#page-64-0) (EIGRP), on page 65
- [variance,](#page-65-0) on page 66
- vrf [\(EIGRP\),](#page-66-0) on page 67

## <span id="page-1-0"></span>**address-family (EIGRP)**

To enable an IPv4 address family under Enhanced Interior Gateway Routing Protocol (EIGRP), use the **address-family** command in the appropriate mode. To remove the address family from the EIGRP configuration, use the **no** form of this command.

**address-familyipv4** | **ipv6 no address-familyipv4** | **ipv6**

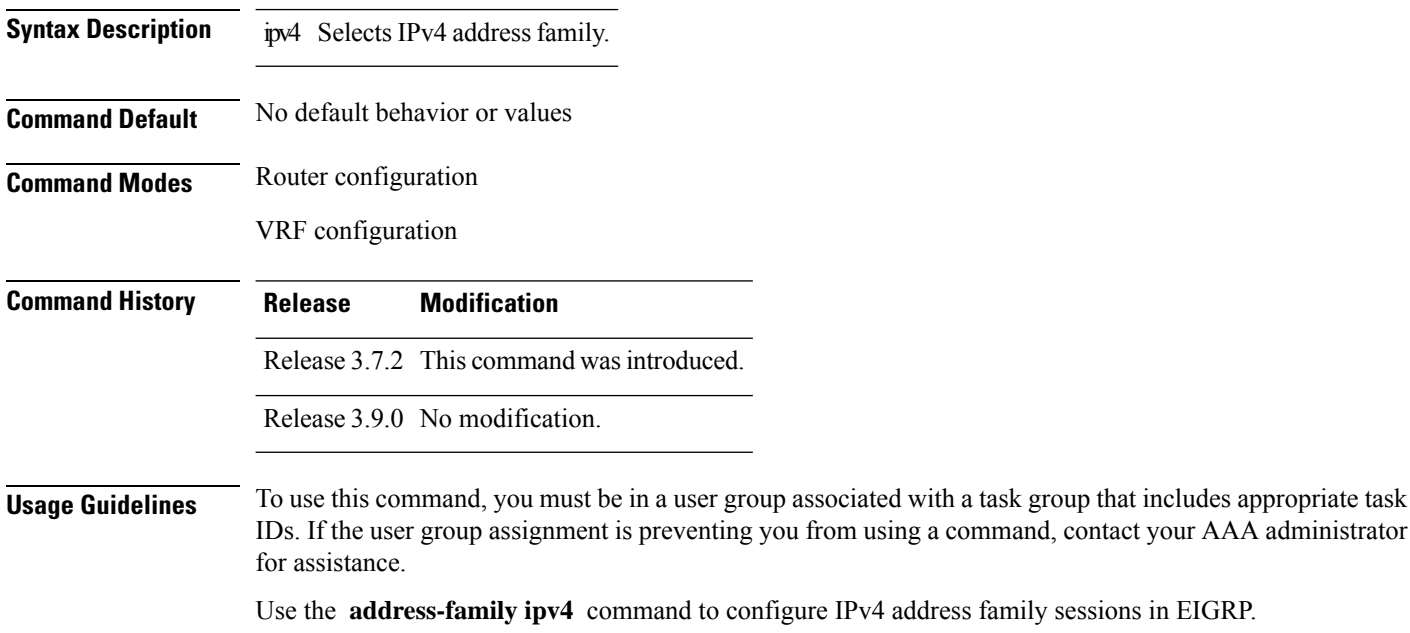

EIGRP Virtual Private Networks (VPNs) can be configured under IPv4 address family configuration modes after first entering VRF configuration mode. All commands in address family configuration mode can be configured in VRF address families except the **autonomous-system** and **maximum-prefix** commands.

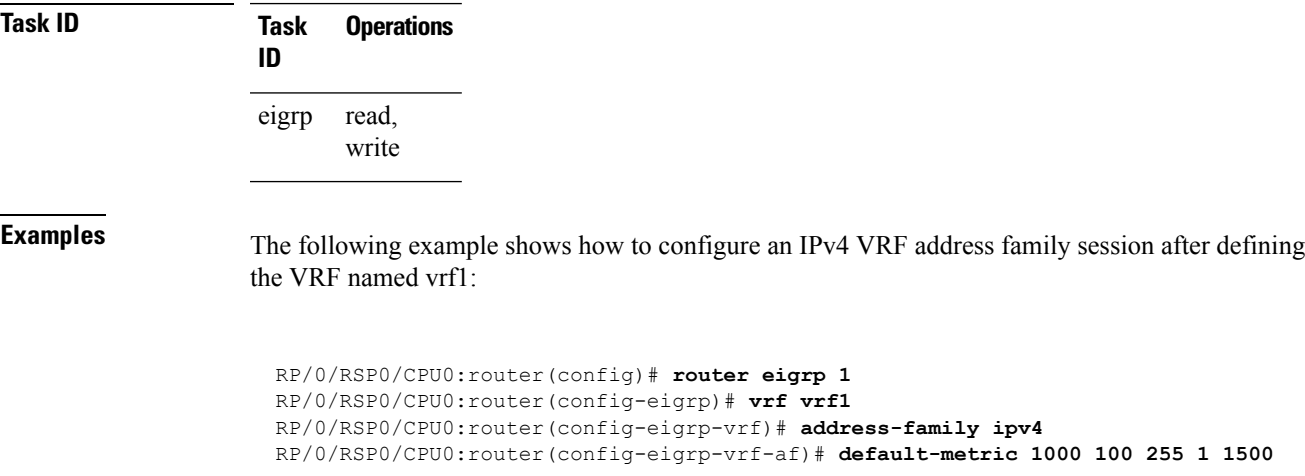

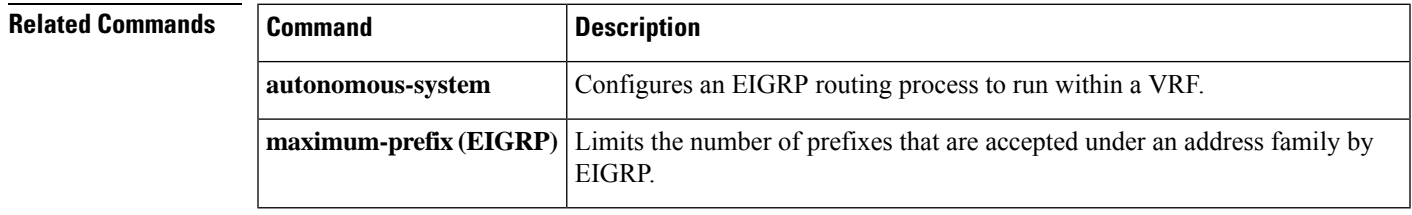

# <span id="page-2-0"></span>**authentication keychain**

To authenticate all EIGRP protocol traffic on one or more interfaces based on the MD5 algorithm, use the **authentication keychain** command in an appropriate configuration mode. To disable authentication, use the **no** form of this command.

**authentication keychain** *key-chain-name* **no authentication keychain** *key-chain-name*

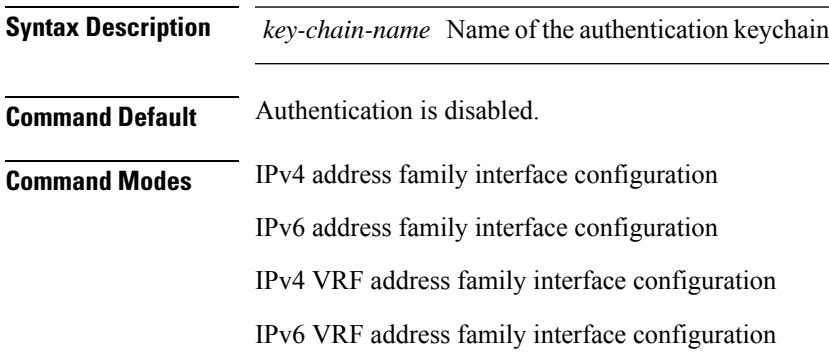

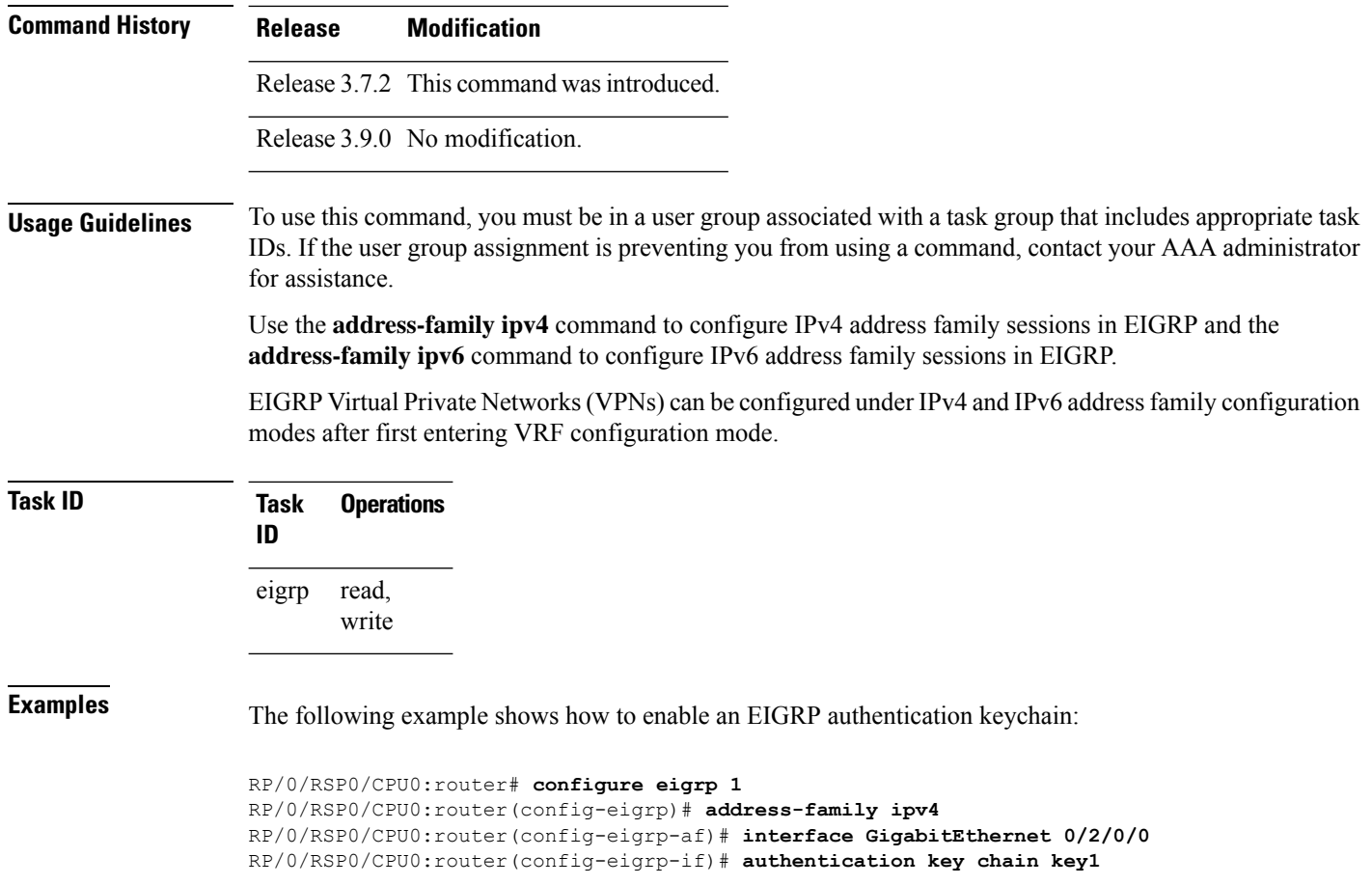

<span id="page-3-0"></span>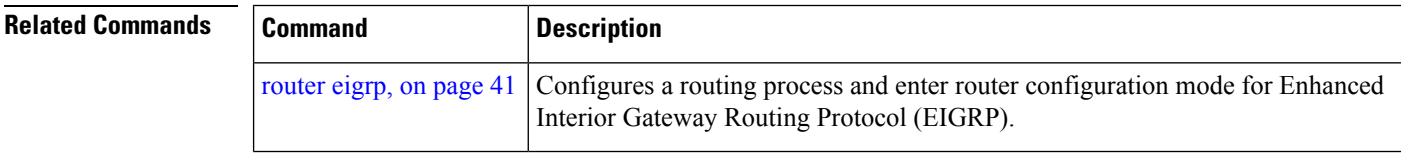

# **auto-summary (EIGRP)**

To allow automatic summarization of subnet routes into network-level routes for an Enhanced Interior Gateway RoutingProtocol (EIGRP) process, use the **auto-summary** command in the appropriate configuration mode. To disable this function and send subprefix routing information across classful network boundaries, use the **no** form of this command.

**auto-summary no auto-summary Syntax Description** This command has no keywords or arguments. **Command Default** The behavior of this command is disabled by default. (The software sends subnet routing information across classful network boundaries.)

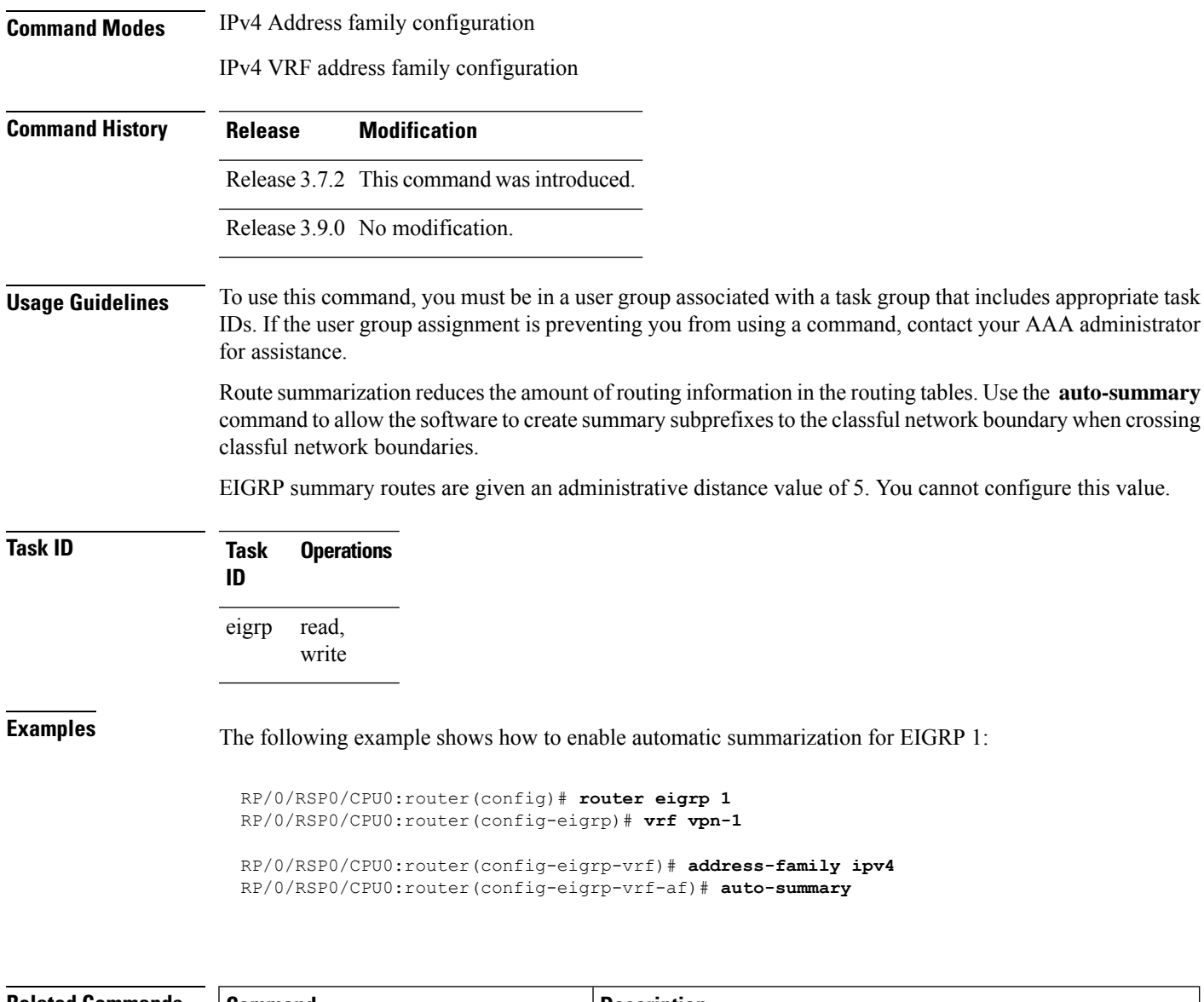

<span id="page-4-0"></span>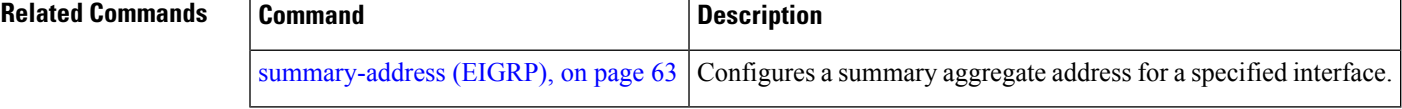

## **autonomous-system**

To configure the autonomous-system number for an address-family of Enhanced Interior Gateway Routing Protocol (EIGRP) routing process, use the **autonomous-system** command in the addressfamily configuration mode. To remove the autonomous-system number for an address-family of EIGRP routing process, use the **no** form of this command.

**autonomous-system** *as-number* **no autonomous-system** *as-number*

I

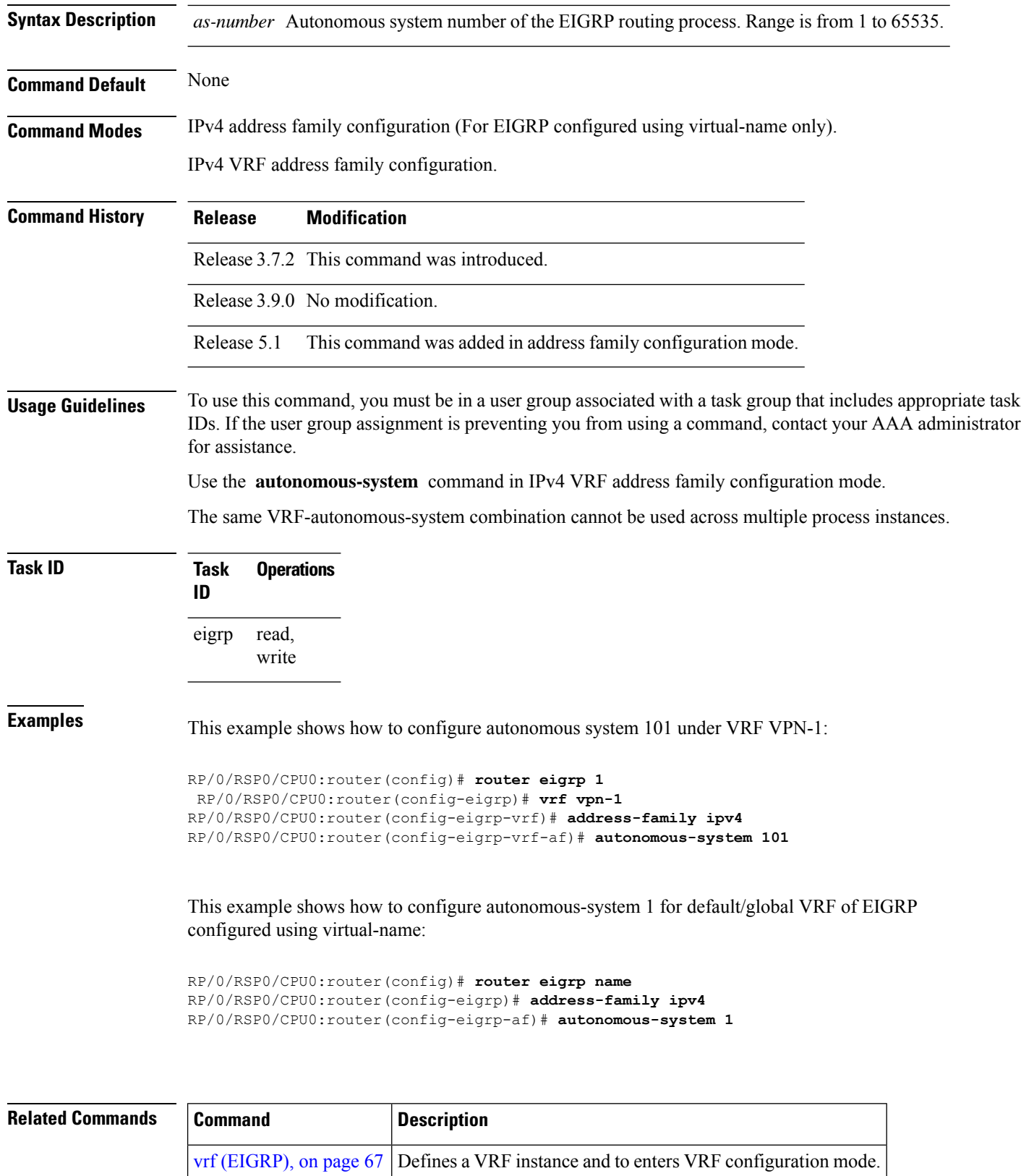

 $\mathbf{I}$ 

# <span id="page-6-0"></span>**bandwidth-percent (EIGRP)**

To configure the percentage of bandwidth that may be used by EIGRP on an interface, use the **bandwidth-percent** command in interface configuration mode. To restore the default value, use the **no** form of this command.

RP/0/RSP0/CPU0:router(config-eigrp-af)# **interface GigabitEthernet 0/1/0/0**

RP/0/RSP0/CPU0:router(config-eigrp-af-if)# **bandwidth-percent 75**

**bandwidth-percent** *percent* **no bandwidth-percent**

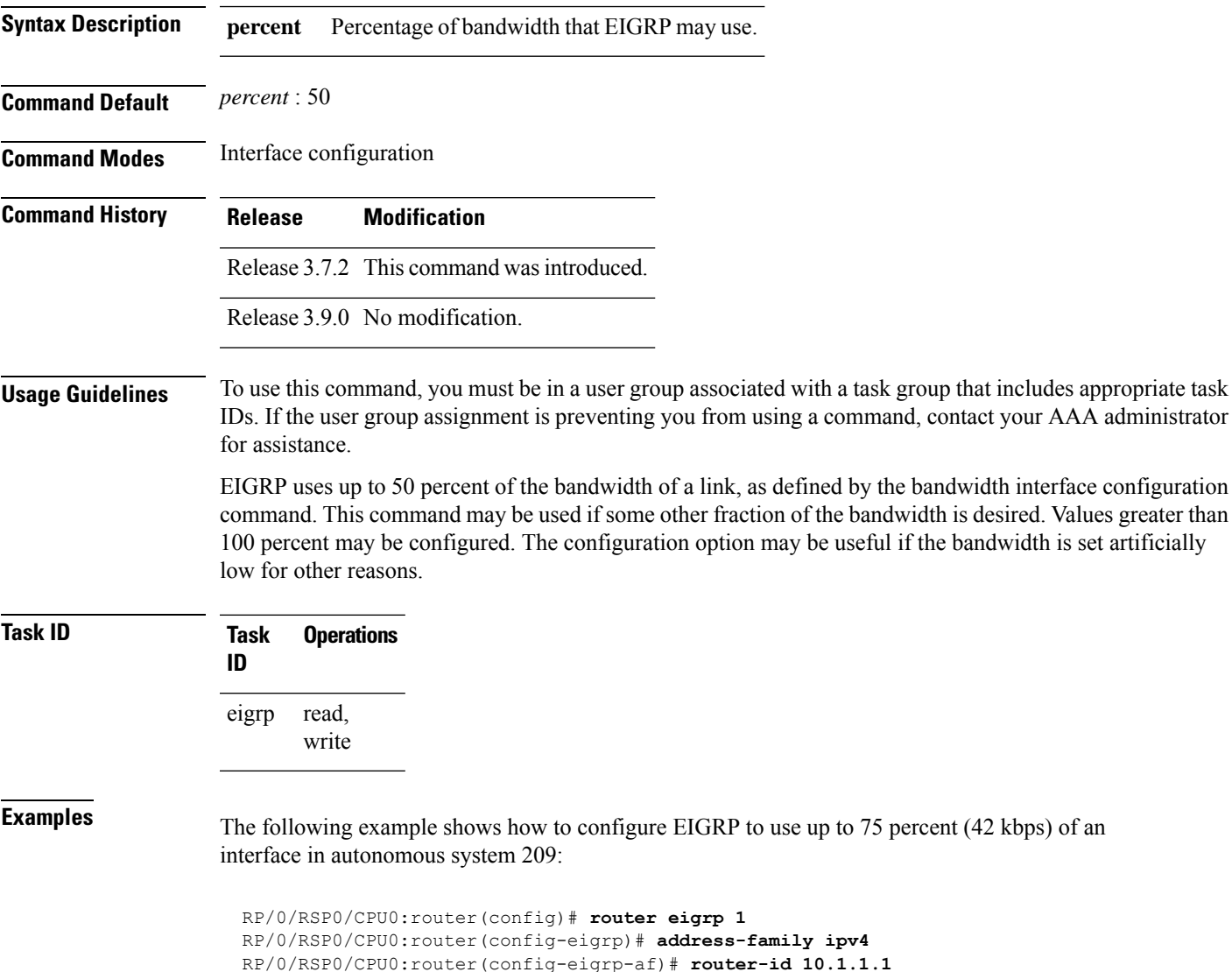

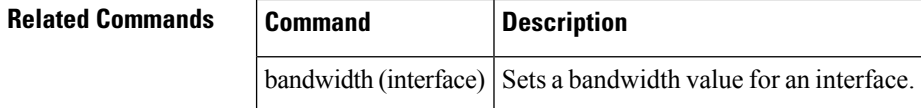

# <span id="page-7-0"></span>**clear eigrp neighbors**

To remove and re-establish Enhanced Interior Gateway Routing Protocol (EIGRP) neighbor entries from the appropriate table, use the **clear eigrp neighbors** command in EXEC configuration mode.

**clear eigrp** [*as-number*] [**vrf vrf***all*] [**ipv4** | **ipv6**] **neighbors** [*ip-addresstype interface-path-id*] [**soft**]

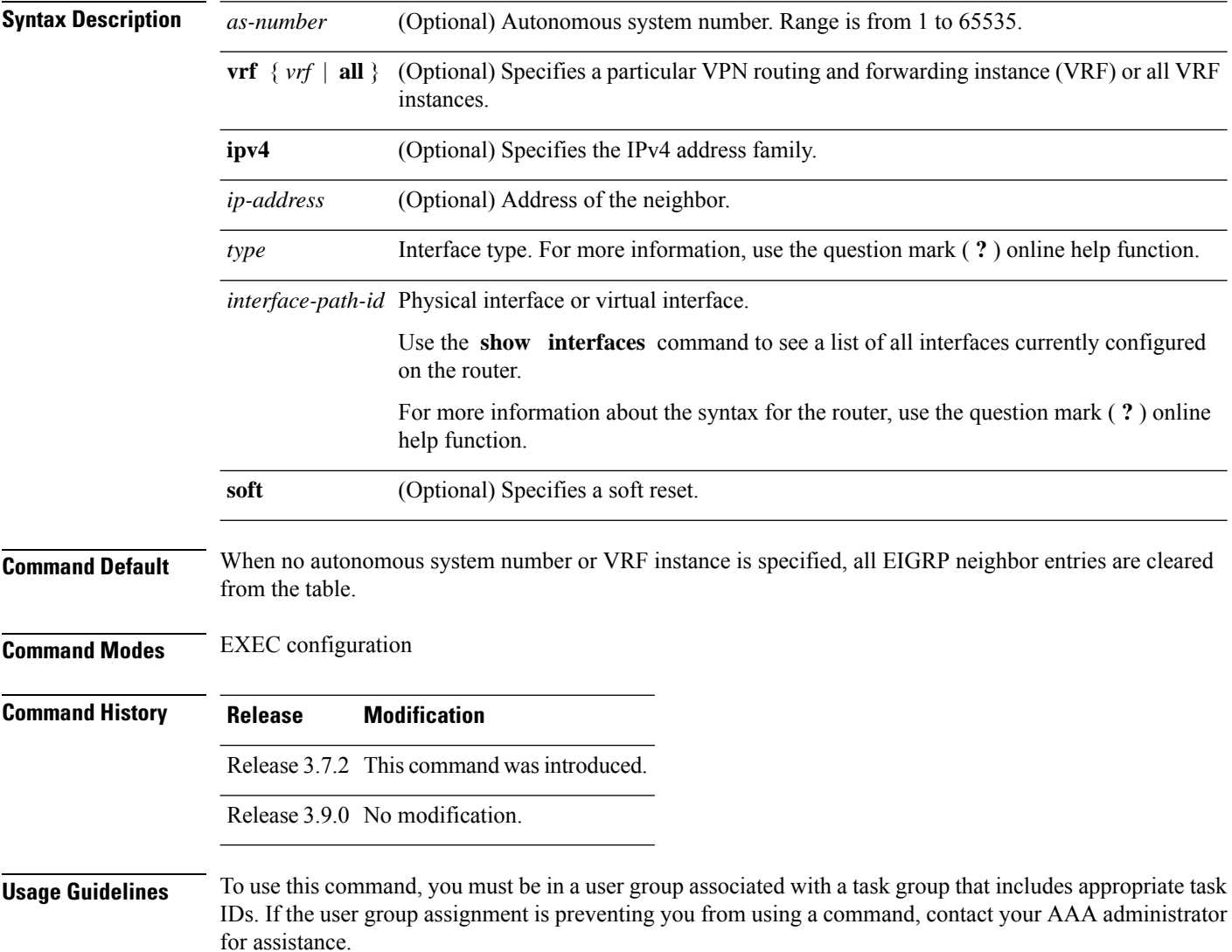

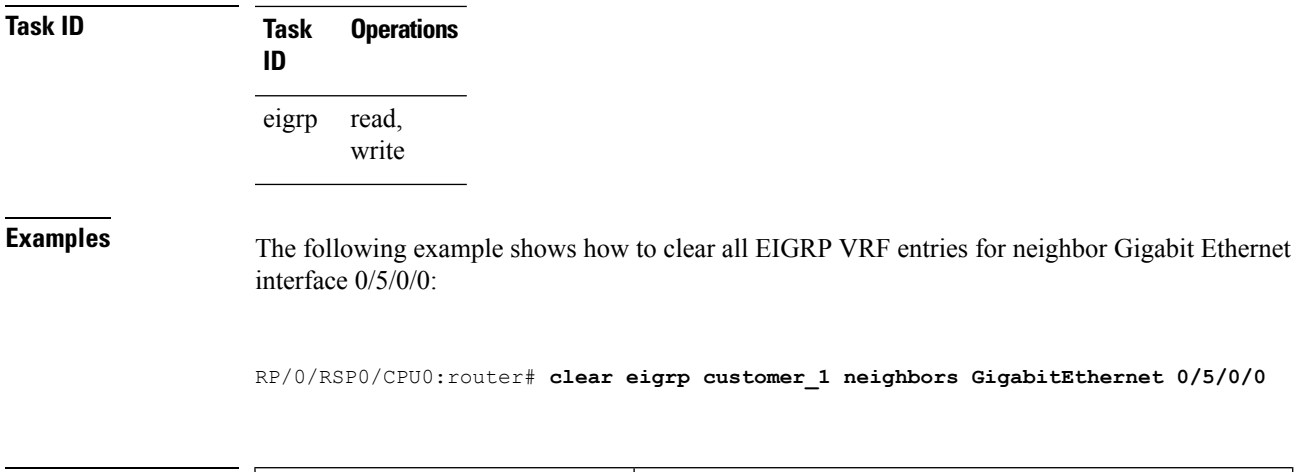

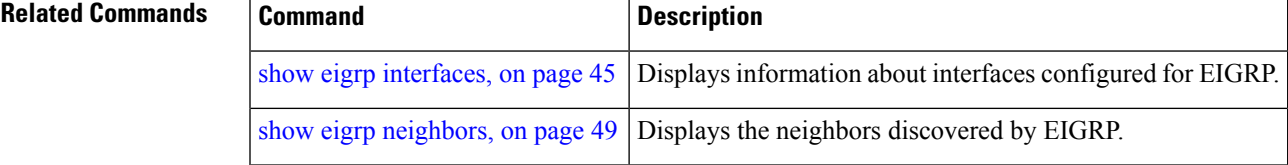

# <span id="page-8-0"></span>**clear eigrp topology**

To remove and relearn Enhanced Interior Gateway Routing Protocol (EIGRP) topology entries from the appropriate table, use the **clear eigrp topology** command in EXEC configuration mode.

**clear eigrp** [*as-number*] [**vrf vrf***all*] [**ipv4** | **ipv6**] **topology** [*prefix mask prefixl/ength*]

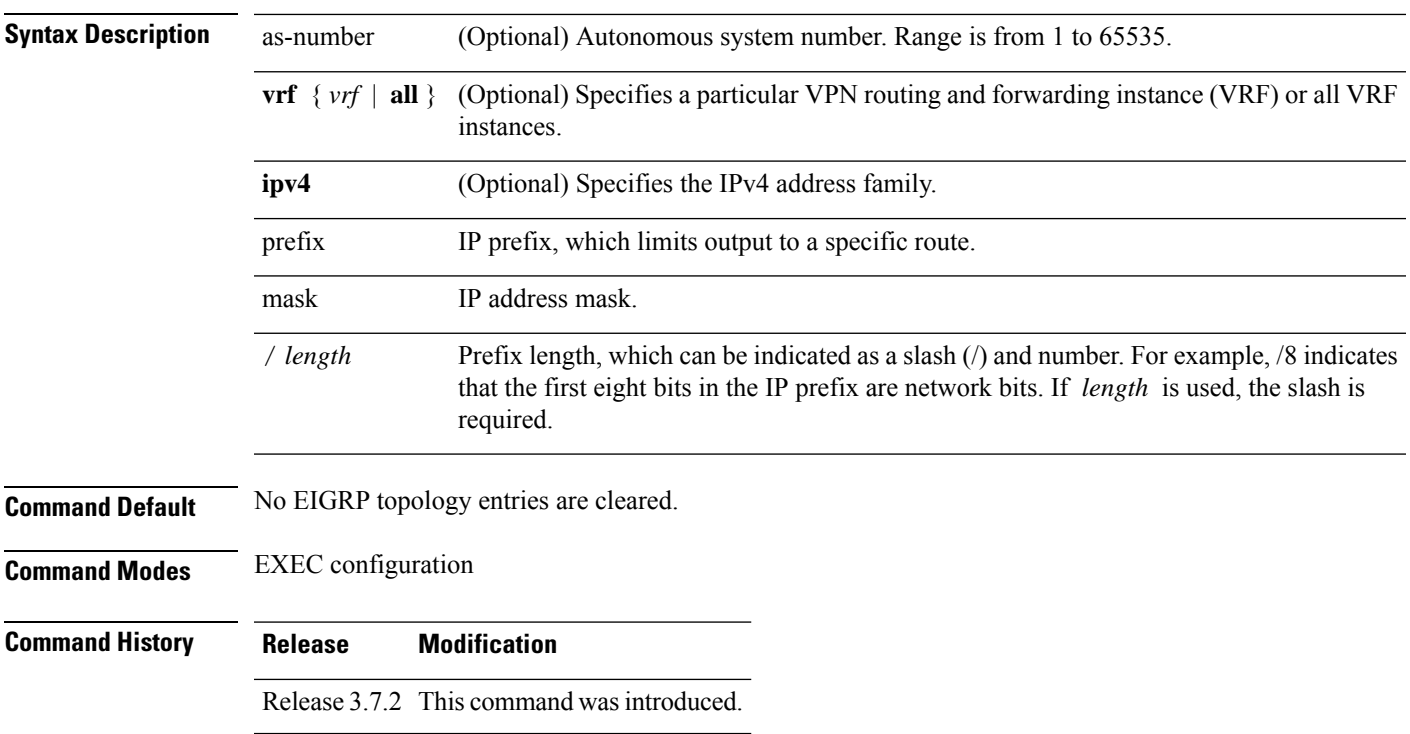

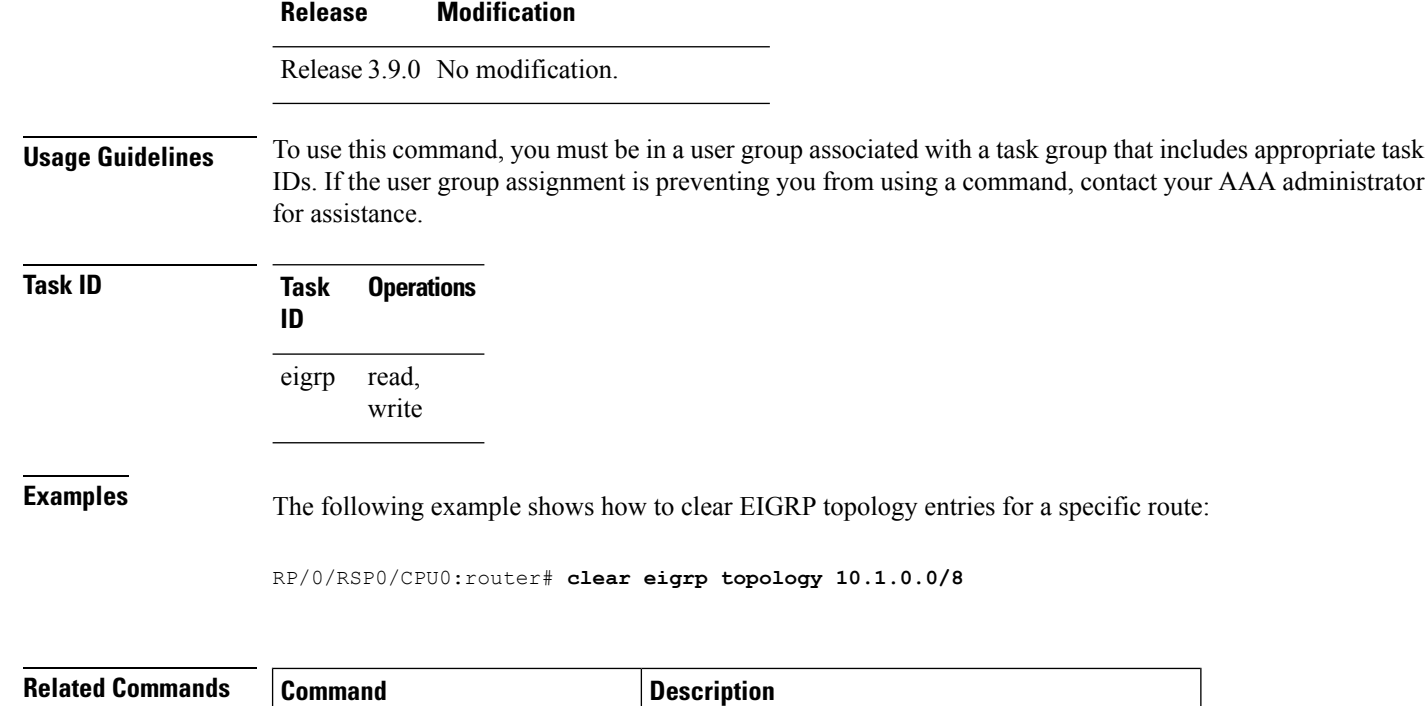

<span id="page-9-0"></span>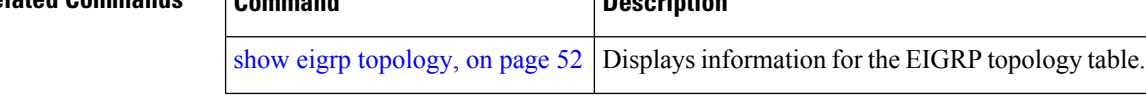

# **default-information**

To control the candidate default routing information for an Enhanced Interior Gateway Routing Protocol (EIGRP), use the **defaultinformation** command in the appropriate configuration mode. To suppress EIGRP candidate default information in incoming or outgoing updates, use the **no** form of this command.

**default-information allowed in** | **out** [**route-policy** *name*] **no default-information allowed in** | **out** [**route-policy** *name*]

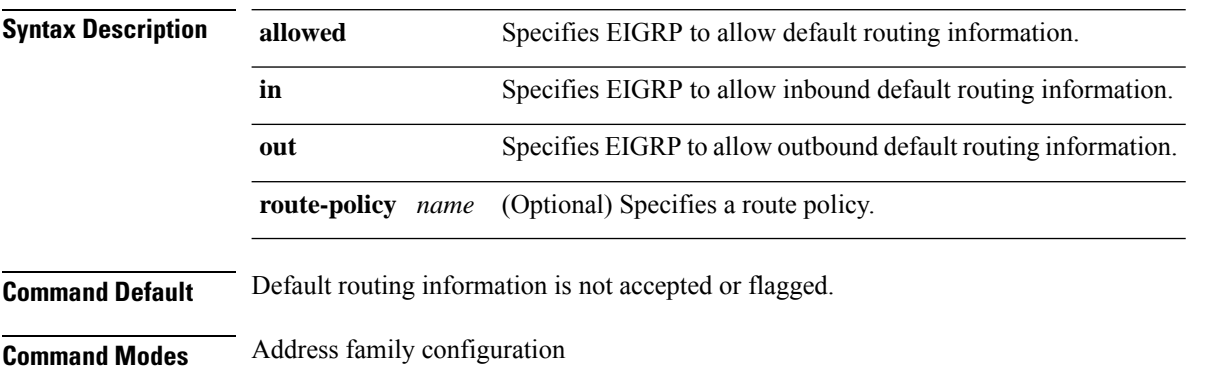

IPv4 VRF address family configuration

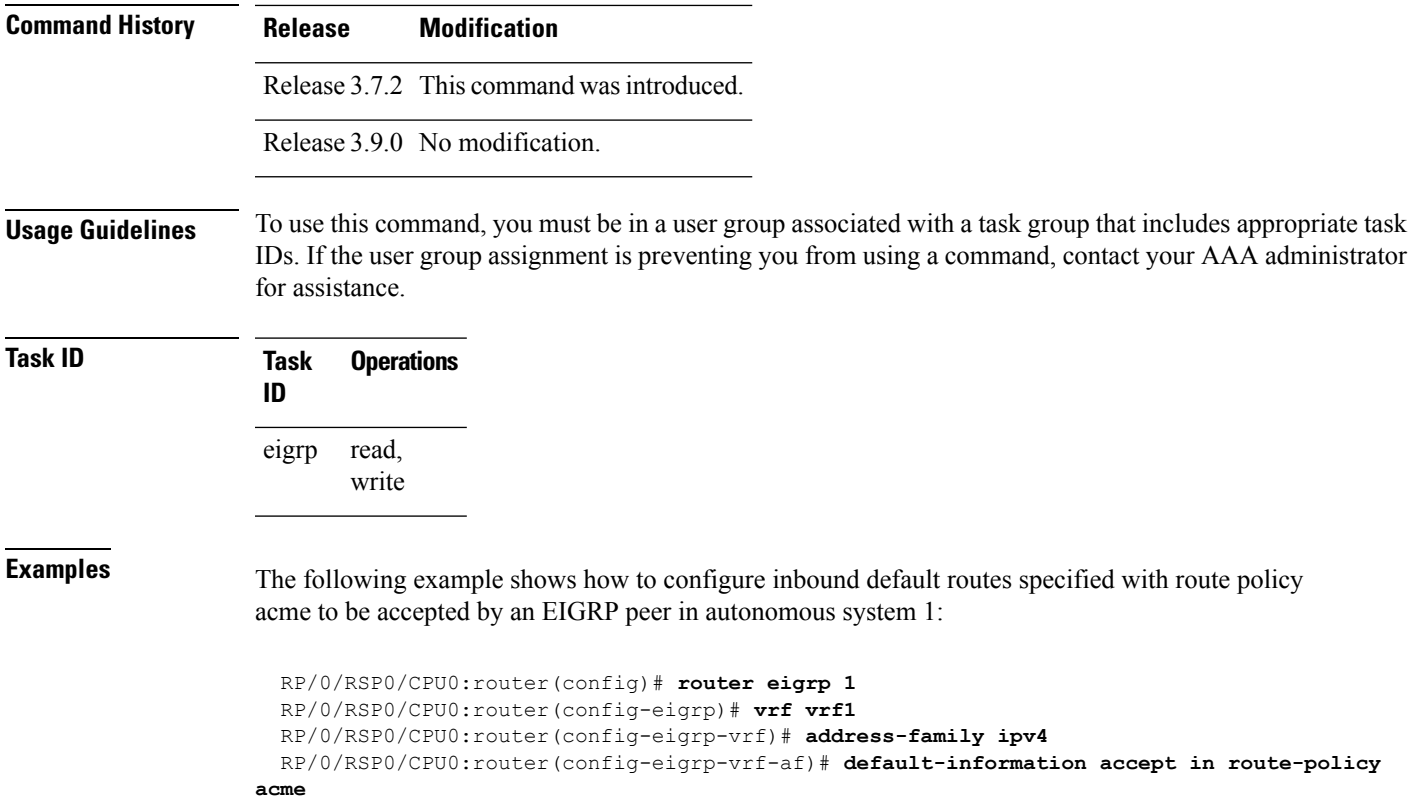

# <span id="page-10-0"></span>**default-metric (EIGRP)**

To set metrics for an Enhanced Interior Gateway Routing Protocol (EIGRP), use the **defaultmetric** command in the appropriate configuration mode. To remove the metric values and restore the default state, use the **no** form of this command.

**default-metric** *bandwidth delay reliability loading mtu* **no default-metric**

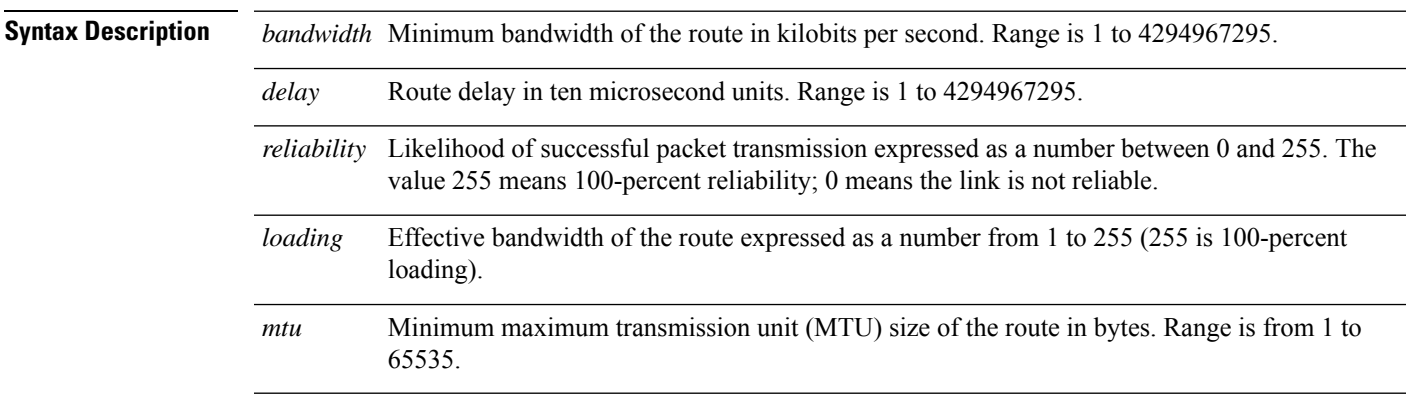

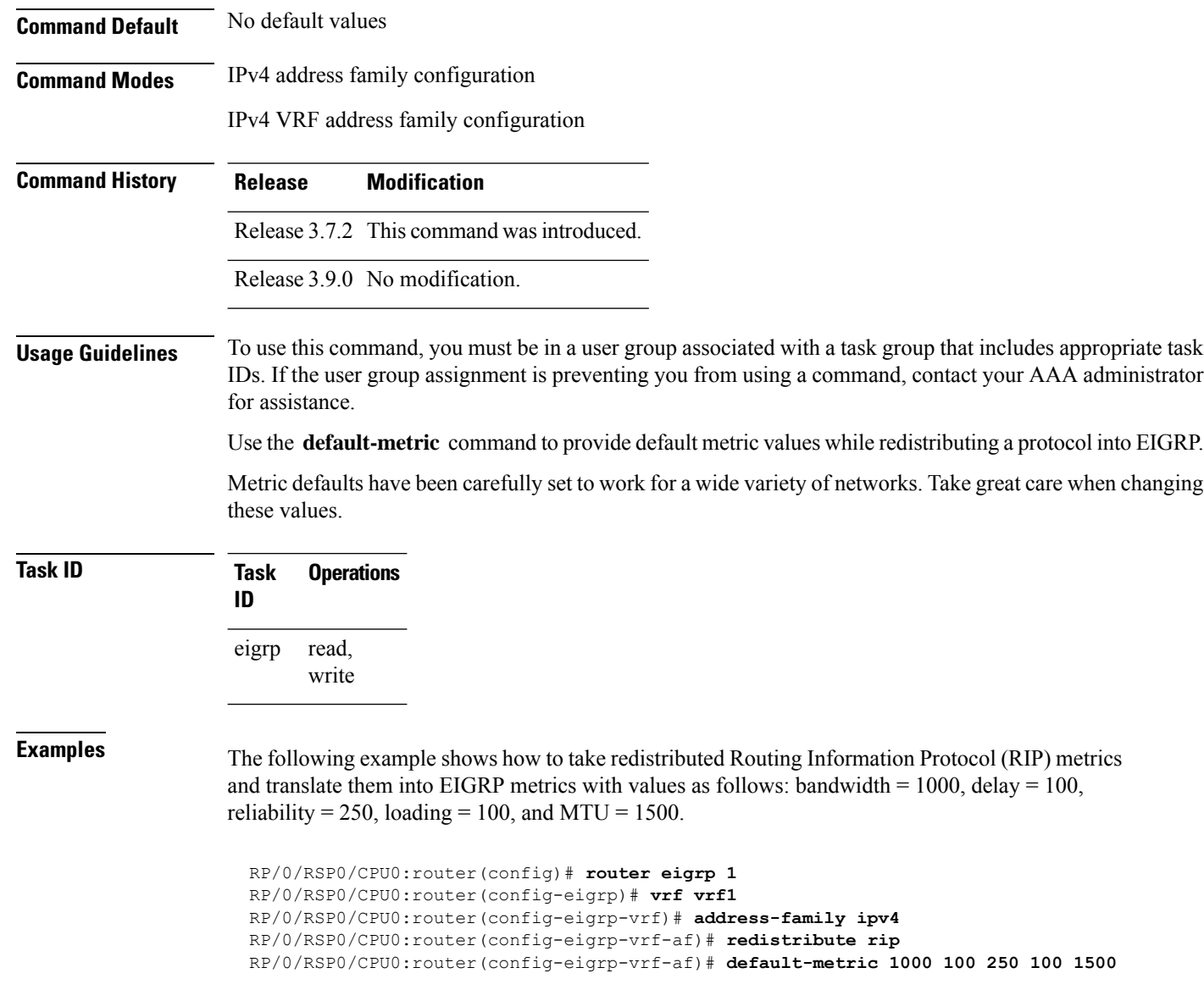

<span id="page-11-0"></span>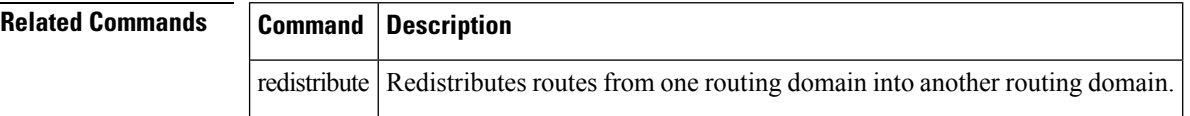

# **distance (EIGRP)**

To allow the use of one of two administrative distances—internal and external—that could provide a better route to a node, use the **distance** command in the appropriate configuration mode. To reset these values to their defaults, use the **no** form of this command.

 $\mathbf I$ 

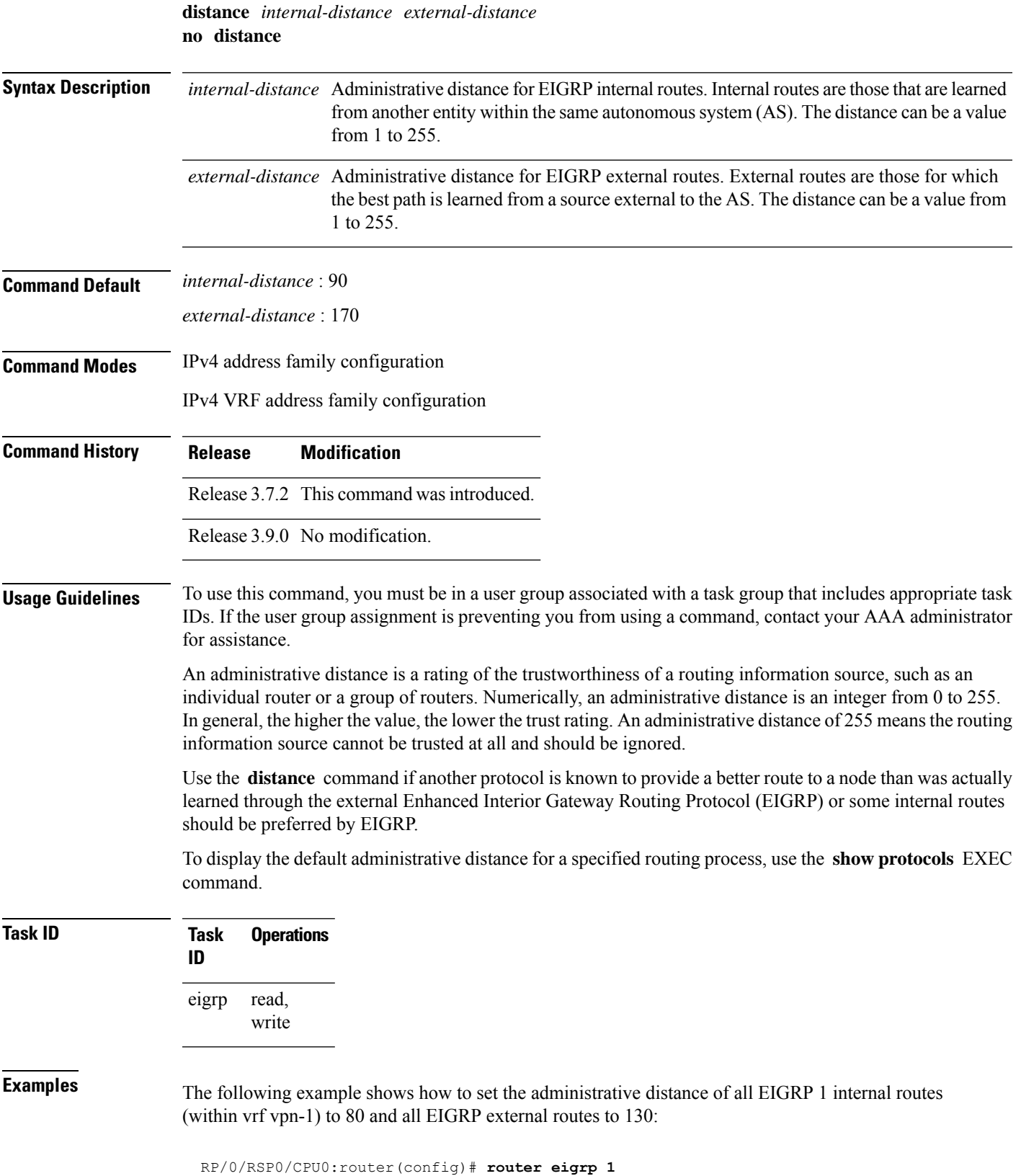

```
RP/0/RSP0/CPU0:router(config-eigrp)# vrf vrf1
RP/0/RSP0/CPU0:router(config-eigrp-vrf)# address-family ipv4
RP/0/RSP0/CPU0:router(config-eigrp-vrf-af)# distance 80 130
```
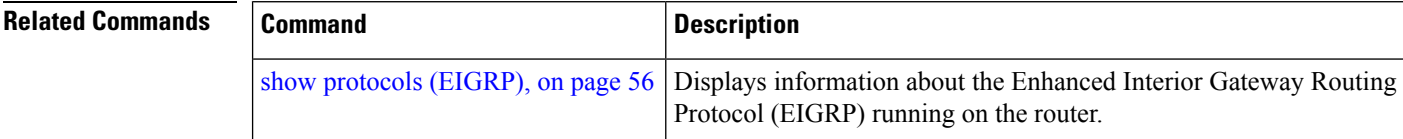

# <span id="page-13-0"></span>**hello-interval (EIGRP)**

To configure the hello interval for an interface, use the **hello-interval** command in interface configuration mode. To restore the default value, use the **no** form of this command.

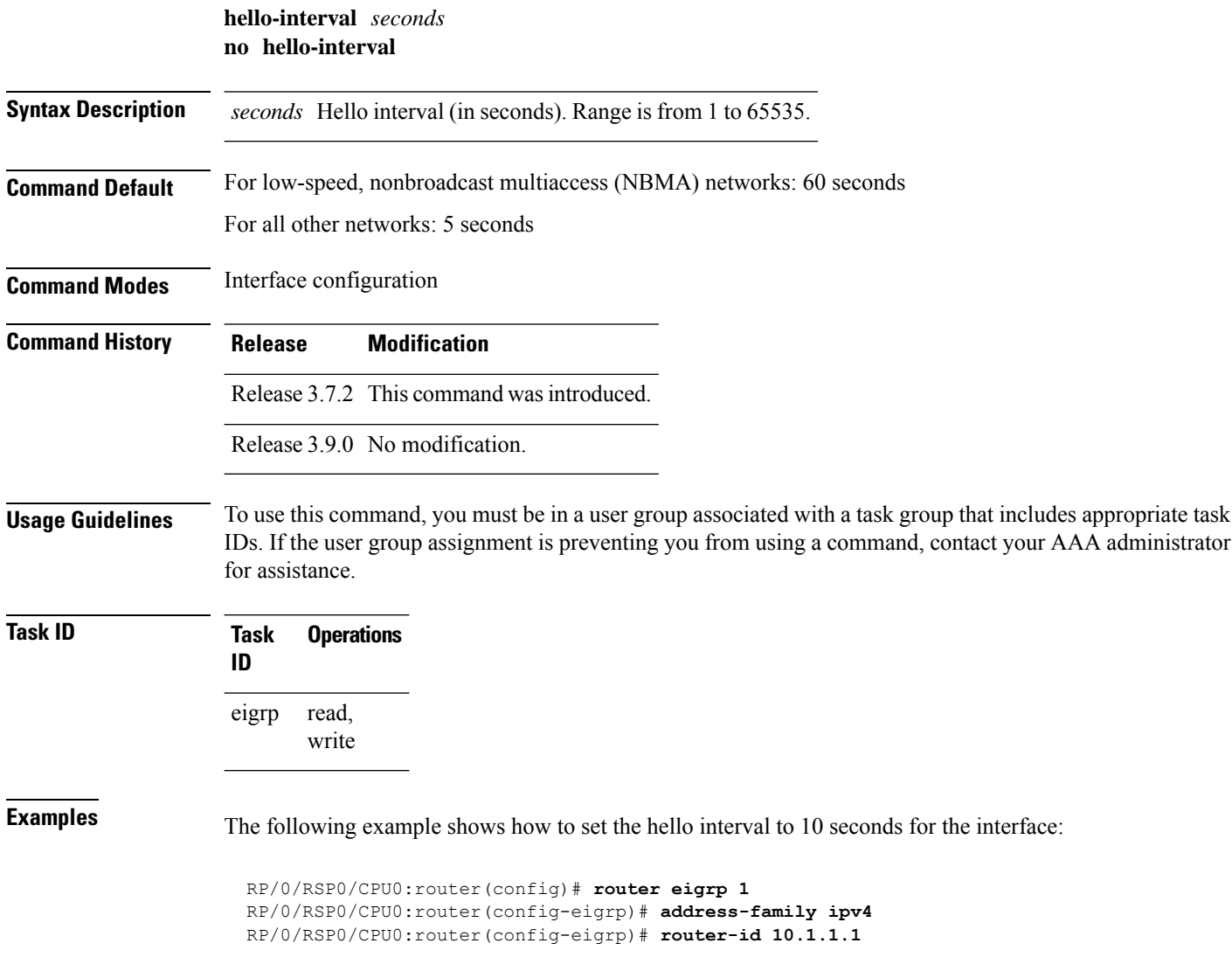

```
RP/0/RSP0/CPU0:router(config-eigrp-af)# interface GigabitEthernet 0/1/0/0
RP/0/RSP0/CPU0:router(config-eigrp-af-if)# hello-interval 10
```
# <span id="page-14-0"></span>**hold-time (EIGRP)**

To configure the hold time for an interface, use the **hold-time** command in interface configuration mode. To restore the default value, use the **no** form of this command.

**hold-time** *seconds* **no hold-time**

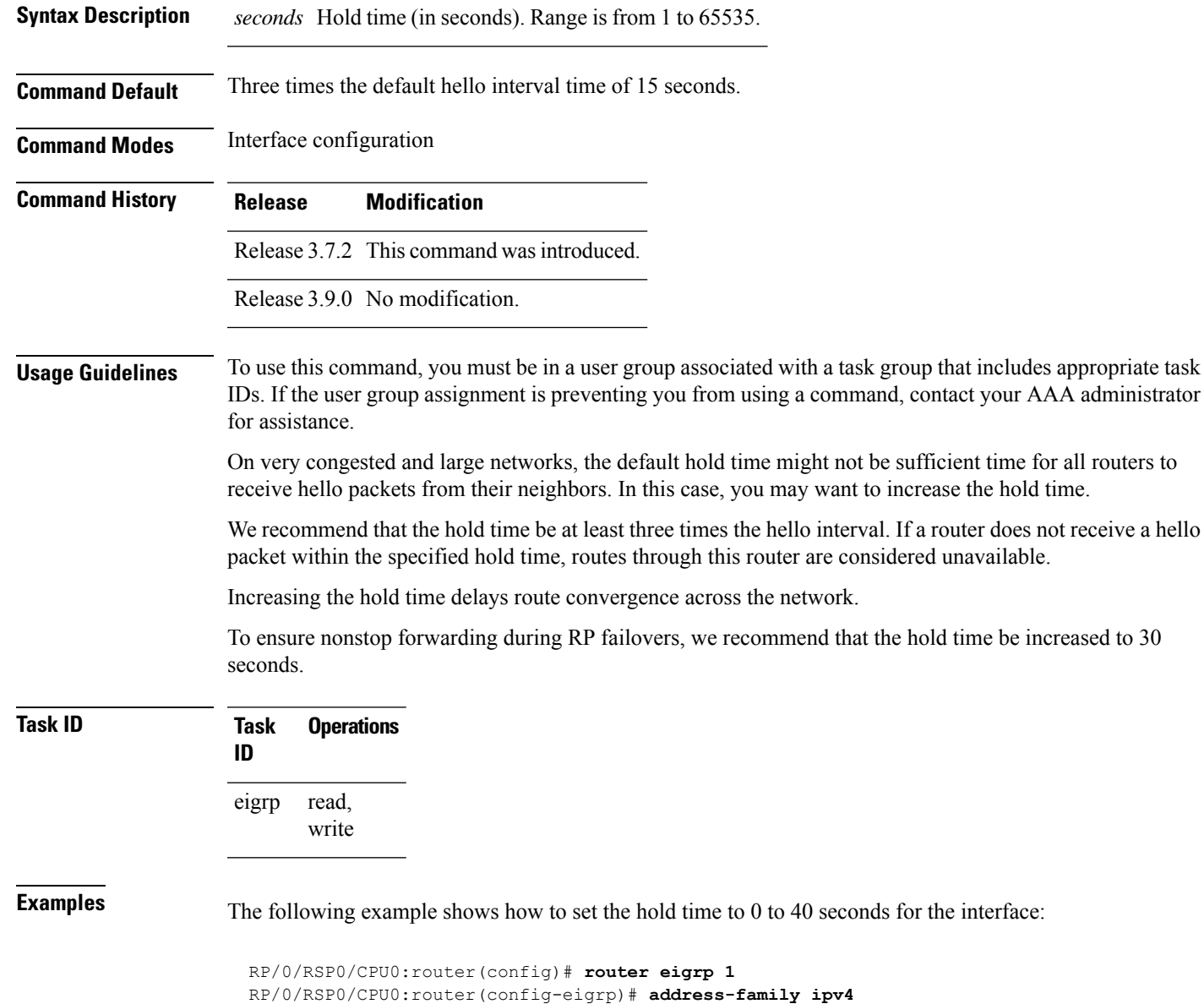

```
RP/0/RSP0/CPU0:router(config-eigrp)# router-id 10.1.1.1
RP/0/RSP0/CPU0:router(config-eigrp-af)# interface GigabitEthernet 0/1/0/0
RP/0/RSP0/CPU0:router(config-eigrp-af-if)# hold-time 40
```
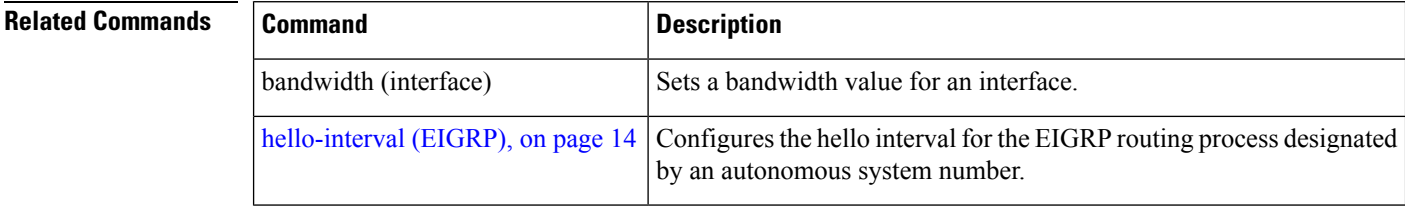

## <span id="page-15-0"></span>**interface (EIGRP)**

To define the interfaces on which the Enhanced Interior Gateway Routing Protocol (EIGRP) routing protocol runs, use the **interface** command in the appropriate configuration mode. To disable EIGRP routing for interfaces, use the **no** form of this command.

**interface** *type interface-path-id* **no interface** *type interface-path-id*

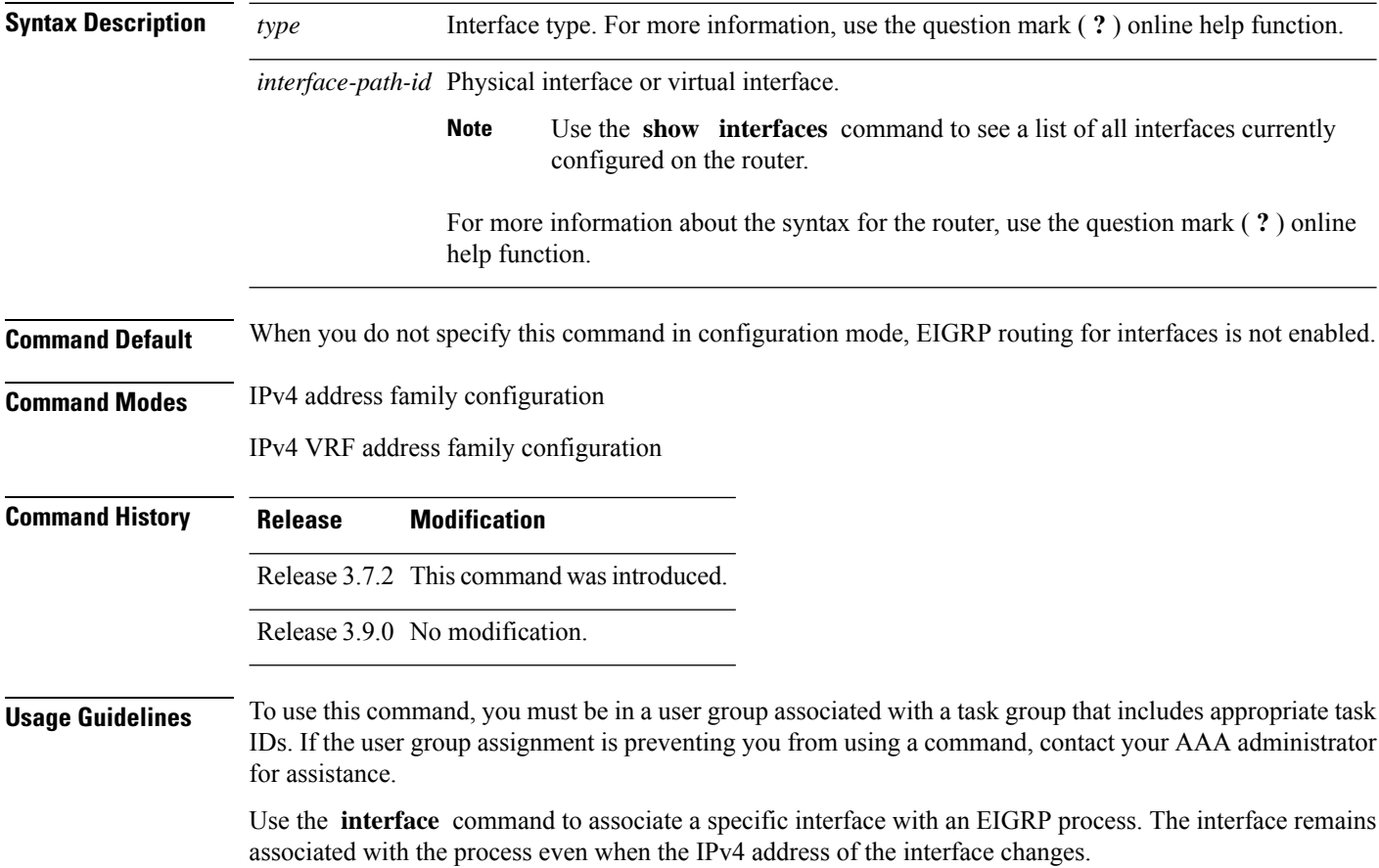

This command places the router in interface configuration mode, from which you can configure interface-specific settings. Commands configured under this mode (such as the **hello-interval** command) are automatically bound to that interface.

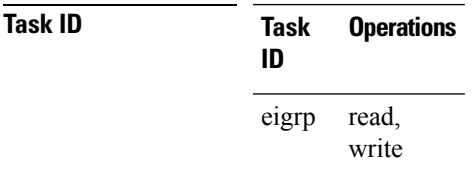

**Examples** The following example shows how to enter interface configuration mode for EIGRP process 1 and set the hello interval to 10 seconds for GigabitEthernet interface 0/1/0/0:

```
RP/0/RSP0/CPU0:router(config)# router eigrp 1
RP/0/RSP0/CPU0:router(config-eigrp)# address-family ipv4
RP/0/RSP0/CPU0:router(config-eigrp)# router-id 10.1.1.1
RP/0/RSP0/CPU0:router(config-eigrp-af)# interface GigabitEthernet 0/1/0/0
RP/0/RSP0/CPU0:router(config-eigrp-af-if)# hello-interval 10
```
## <span id="page-16-0"></span>**log-neighbor-changes**

To enable the logging of changes in Enhanced Interior Gateway Routing Protocol (EIGRP) neighbor adjacencies, use the **log-neighbor-changes** command in the appropriate configuration mode. To disable the logging of changes in EIGRP neighbor adjacencies, use the **no** form of this command.

**log-neighbor-changes no log-neighbor-changes**

**Command Default** This command has no keywords or arguments.

Adjacency changes are not logged.

**Command Modes** IPv4 address family configuration

IPv4 VRF address family configuration

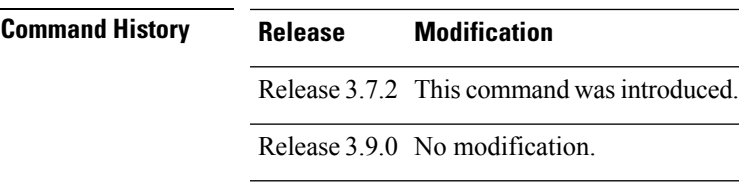

**Usage Guidelines** To use this command, you must be in a user group associated with a task group that includes appropriate task IDs. If the user group assignment is preventing you from using a command, contact your AAA administrator for assistance.

Use the **log-neighbor-changes** command to log neighbor adjacency changes, monitor the stability of the routing system, and help detect problems. Logging is disabled by default. To disable the logging of neighbor adjacency changes, use the **no** form of this command.

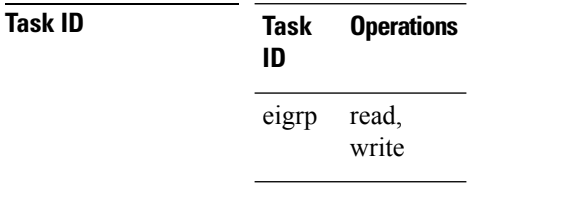

**Examples** The following example shows how to enable logging of neighbor changes for EIGRP 1:

```
RP/0/RSP0/CPU0:router(config)# router eigrp 1
RP/0/RSP0/CPU0:router(config-eigrp)# address-family ipv4
RP/0/RSP0/CPU0:router(config-eigrp-af)# log-neighbor-changes
```
## <span id="page-17-0"></span>**log-neighbor-warnings**

To enable the logging of Enhanced Interior Gateway Routing Protocol (EIGRP) neighbor warning messages, use the **log-neighbor-warnings** command in the appropriate configuration mode. To disable the logging of EIGRP neighbor warning messages, use the **no** form of this command.

#### **log-neighbor-warnings no log-neighbor-warnings**

- **Syntax Description** This command has no keywords or arguments.
- **Command Default** Neighbor warning messages are not logged.
- **Command Modes** IPv4 address family configuration
	- IPv4 VRF address family configuration
- **Command History Release Modification** Release 3.7.2 This command was introduced.
	- Release 3.9.0 No modification.
- **Usage Guidelines** To use this command, you must be in a user group associated with a task group that includes appropriate task IDs. If the user group assignment is preventing you from using a command, contact your AAA administrator for assistance.

Use the **log-neighbor-warnings** command to disable and enable neighbor warning messages. When neighbor warning messages occur, they are not logged by default.

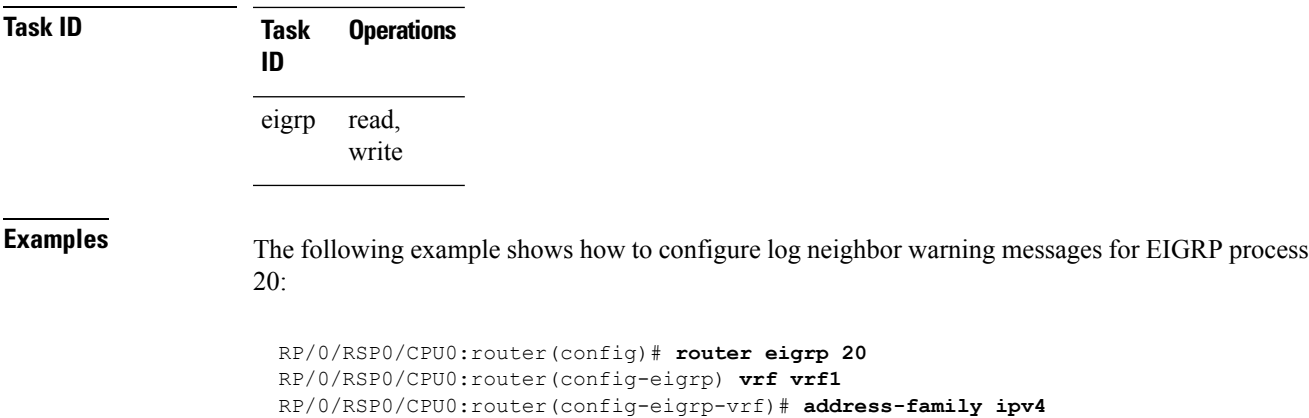

RP/0/RSP0/CPU0:router(config-eigrp-vrf-af)# **log-neighbor-warnings**

# <span id="page-18-0"></span>**maximum-paths (EIGRP)**

To control the maximum number of parallel routes that the Enhanced Interior Gateway Routing Protocol (EIGRP) can support, use the **maximum-paths** command in the appropriate configuration mode. To remove the **maximum-paths** command from the configuration file and restore the system to its default condition with respect to the routing protocol, use the **no** form of this command.

**maximum-paths** *maximum* **no maximum-paths**

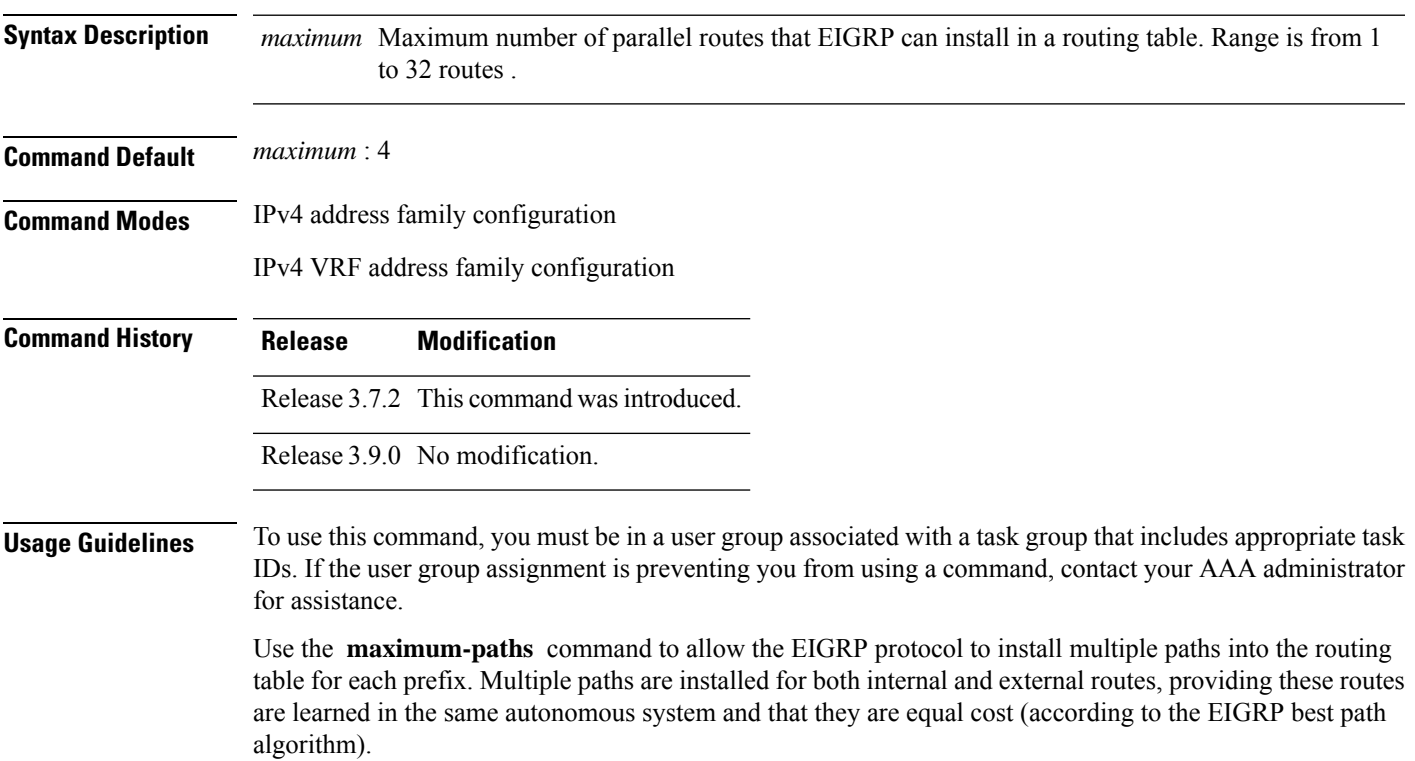

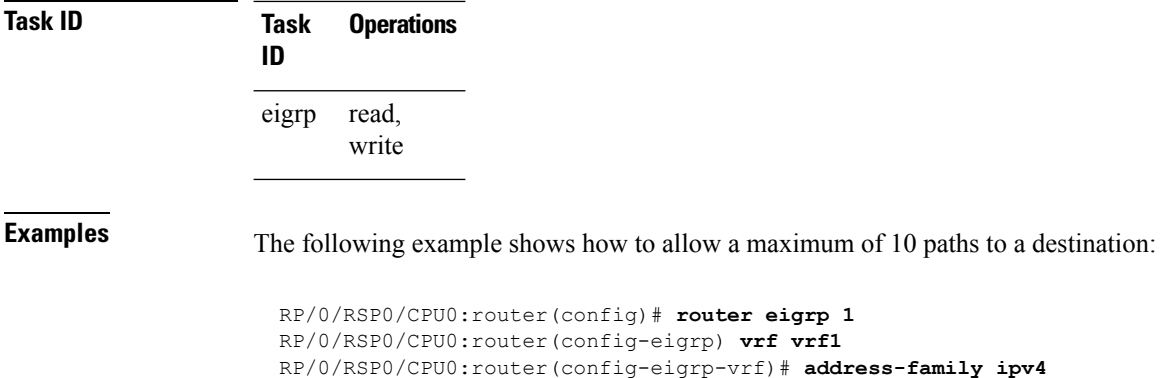

#### RP/0/RSP0/CPU0:router(config-eigrp-vrf-af)# **maximum-paths 10**

## <span id="page-19-0"></span>**maximum-prefix (EIGRP)**

To limit the number of prefixes that are accepted under a VRF address family by Enhanced Interior Gateway Routing Protocol (EIGRP), use the **maximum-prefix** command in IPv4 VRF address family configuration mode. To disable this function, use the **no** form of this command.

**maximum-prefix** *maximum* [*threshold*] [**dampened**] [**reset-time** *minutes*] [**restart** *minutes*] [**restart-count** *number*] [**warning-only**] **no maximum-prefix** *maximum* [*threshold*] [**dampened**] [**reset-time** *minutes*] [**restart** *minutes*] [**restart-count** *number*] [**warning-only**]

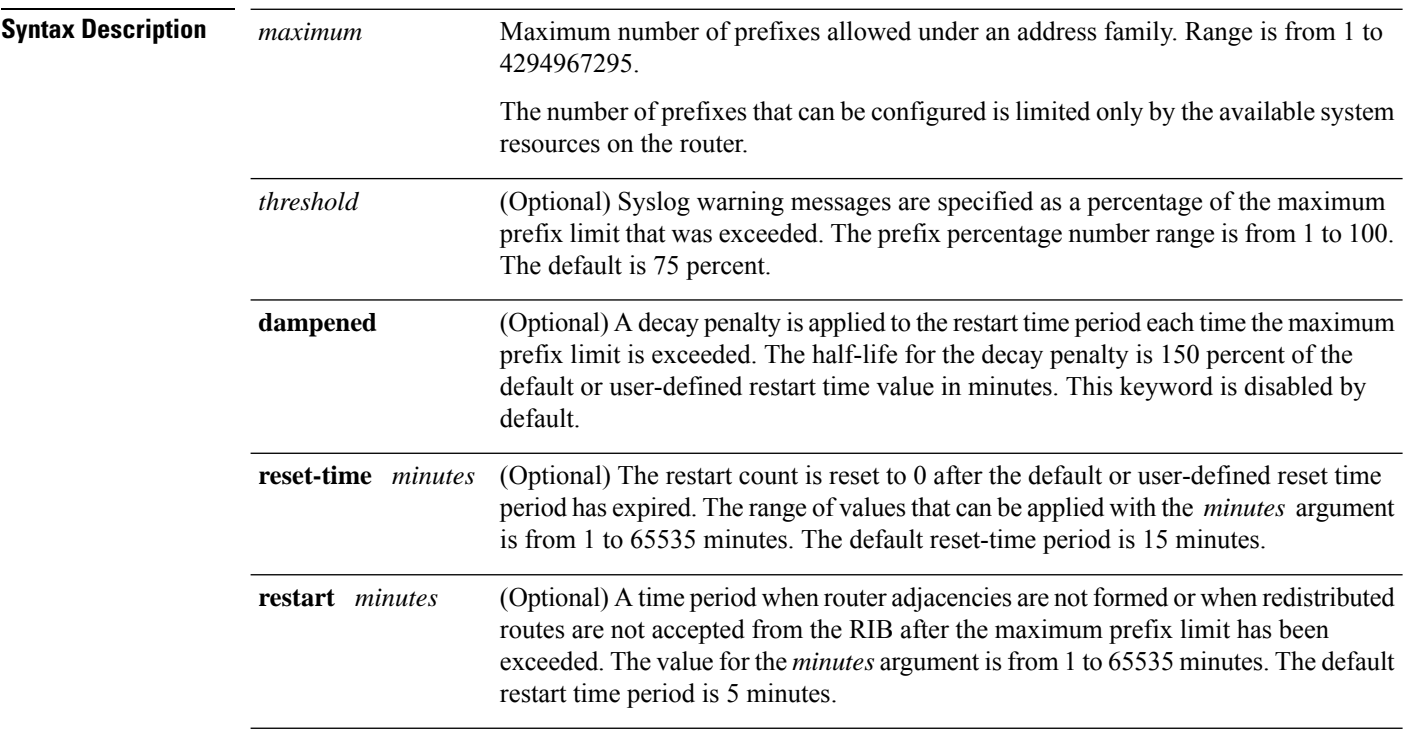

 $\mathbf{l}$ 

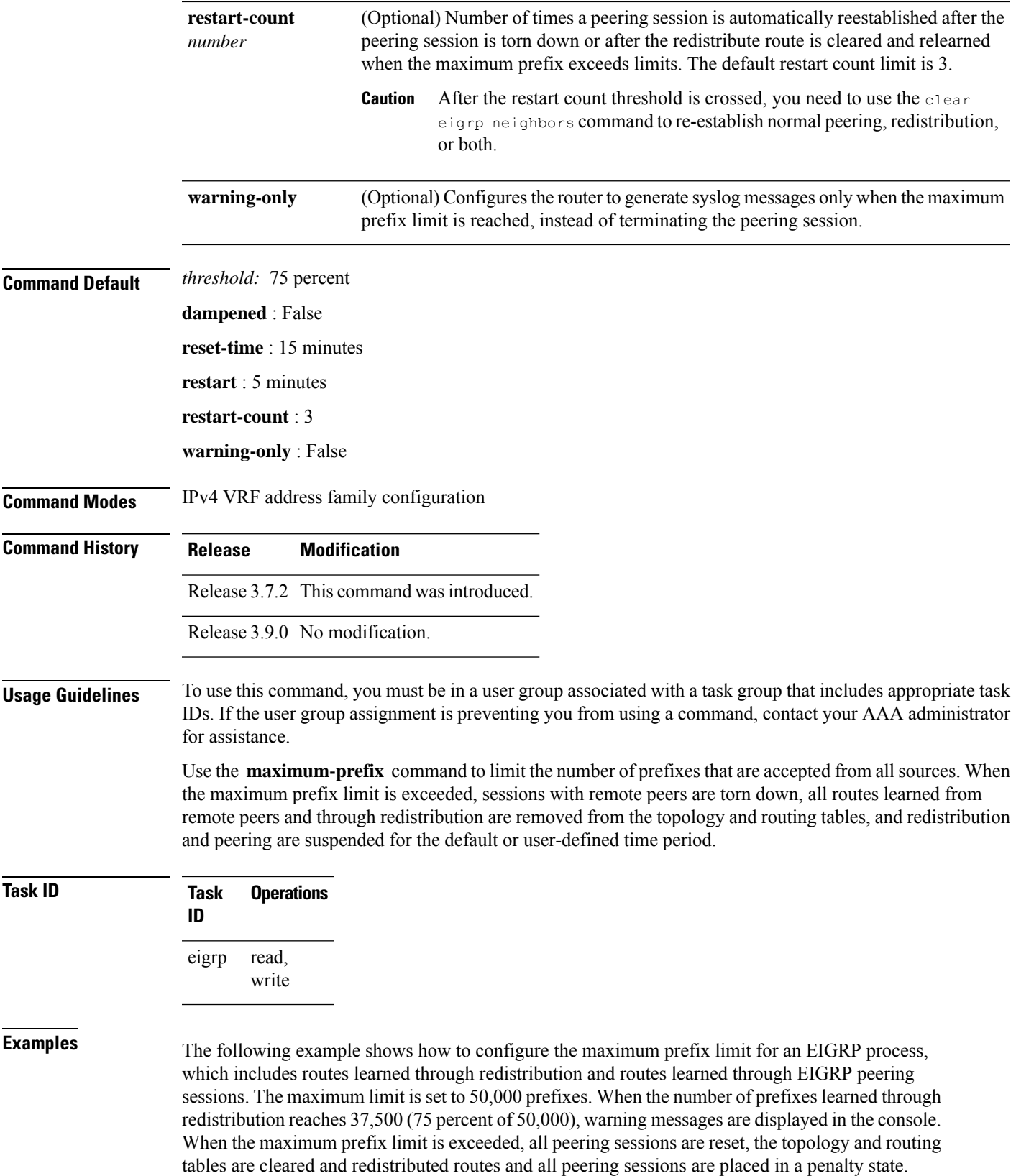

```
RP/0/RSP0/CPU0:router(config)# router eigrp 1
RP/0/RSP0/CPU0:router(config-eigrp)# vrf vrf1
RP/0/RSP0/CPU0:router(config-eigrp-vrf)# address-family ipv4
RP/0/RSP0/CPU0:router(config-eigrp-vrf-af)# maximum-prefix 50000
```
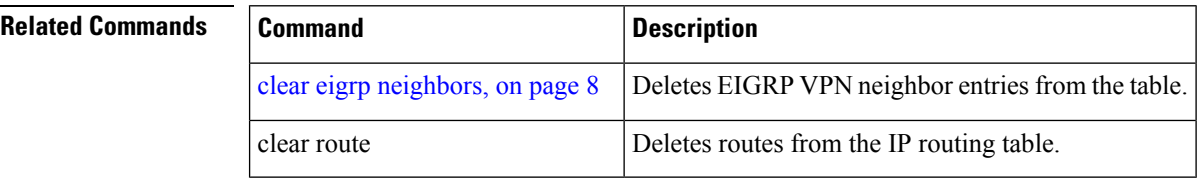

# <span id="page-21-0"></span>**metric (EIGRP)**

To set metrics for an Enhanced Interior Gateway Routing Protocol (EIGRP) interface, use the **metric** command in interface configuration mode. To remove the metric values and restore the default state, use the **no** form of this command.

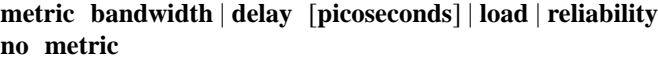

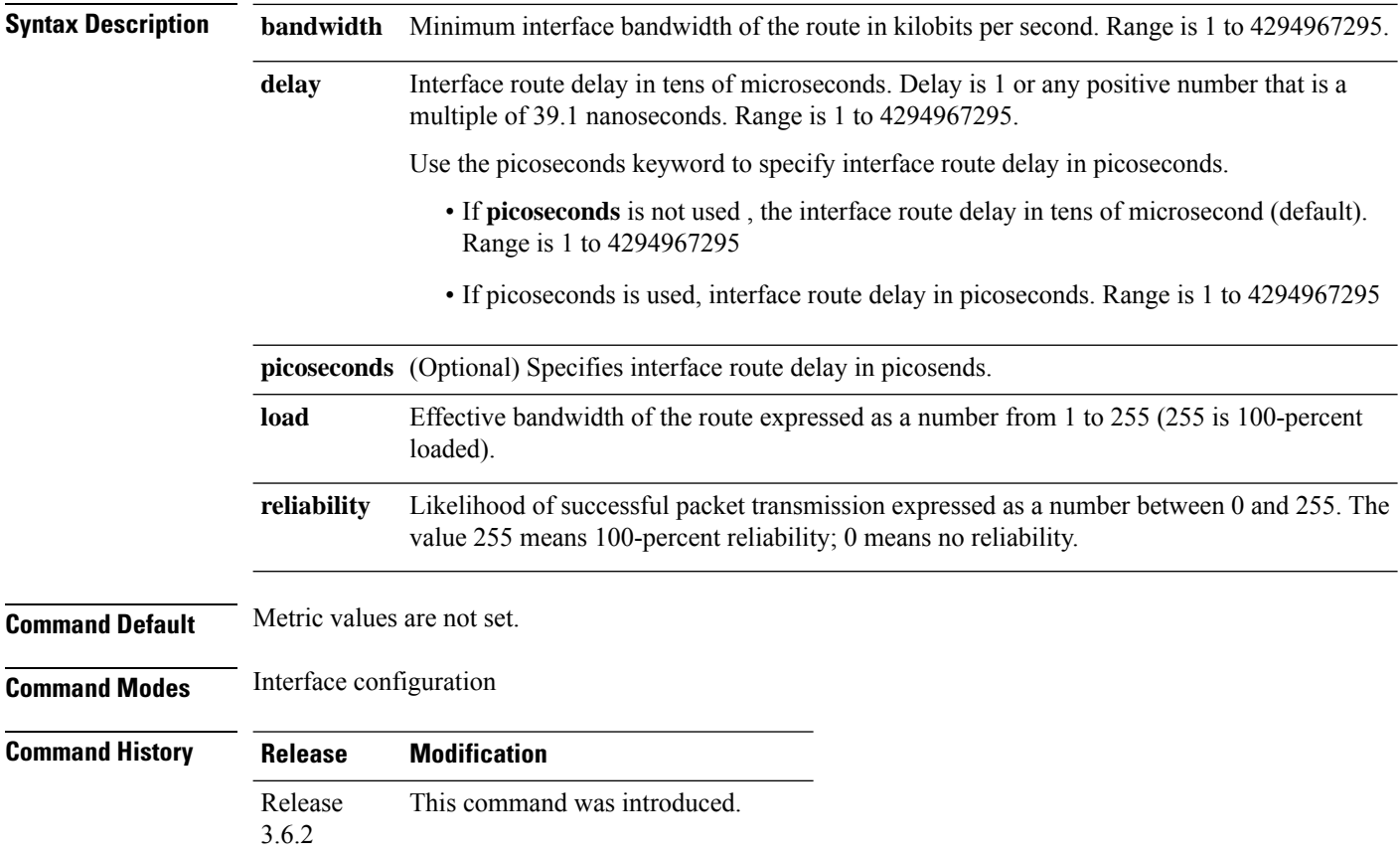

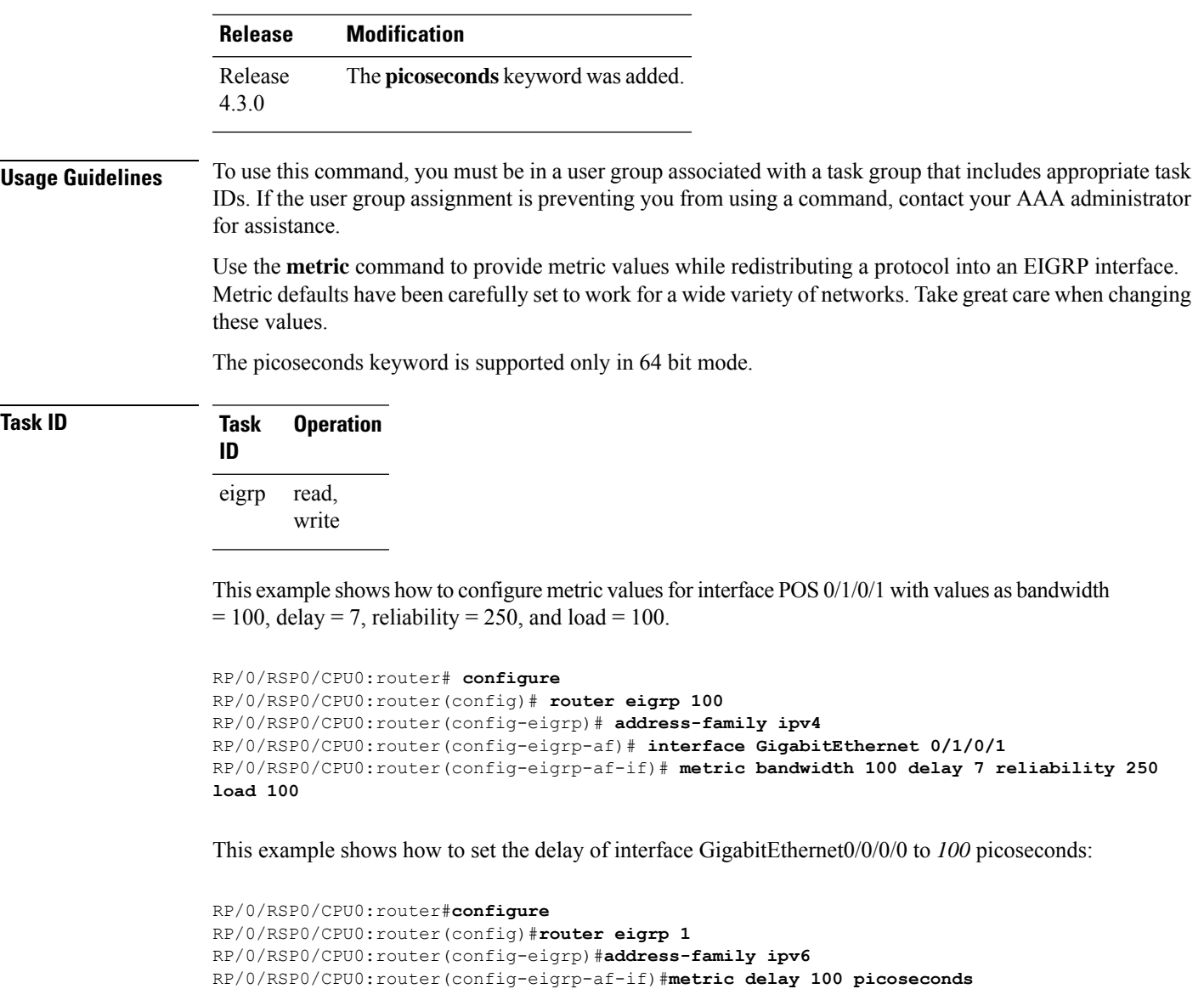

### <span id="page-22-0"></span>**Related Commands**

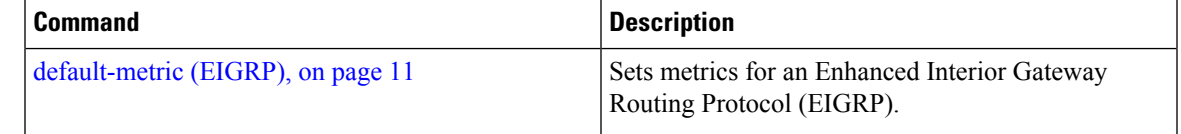

# **metric maximum-hops**

To advertise as unreachable those Enhanced Interior Gateway Routing Protocol (EIGRP) routes with a hop count higher than is specified by the command, use the **metric maximum-hops** command in the appropriate configuration mode. To reset the value to the default, use the **no** form of this command.

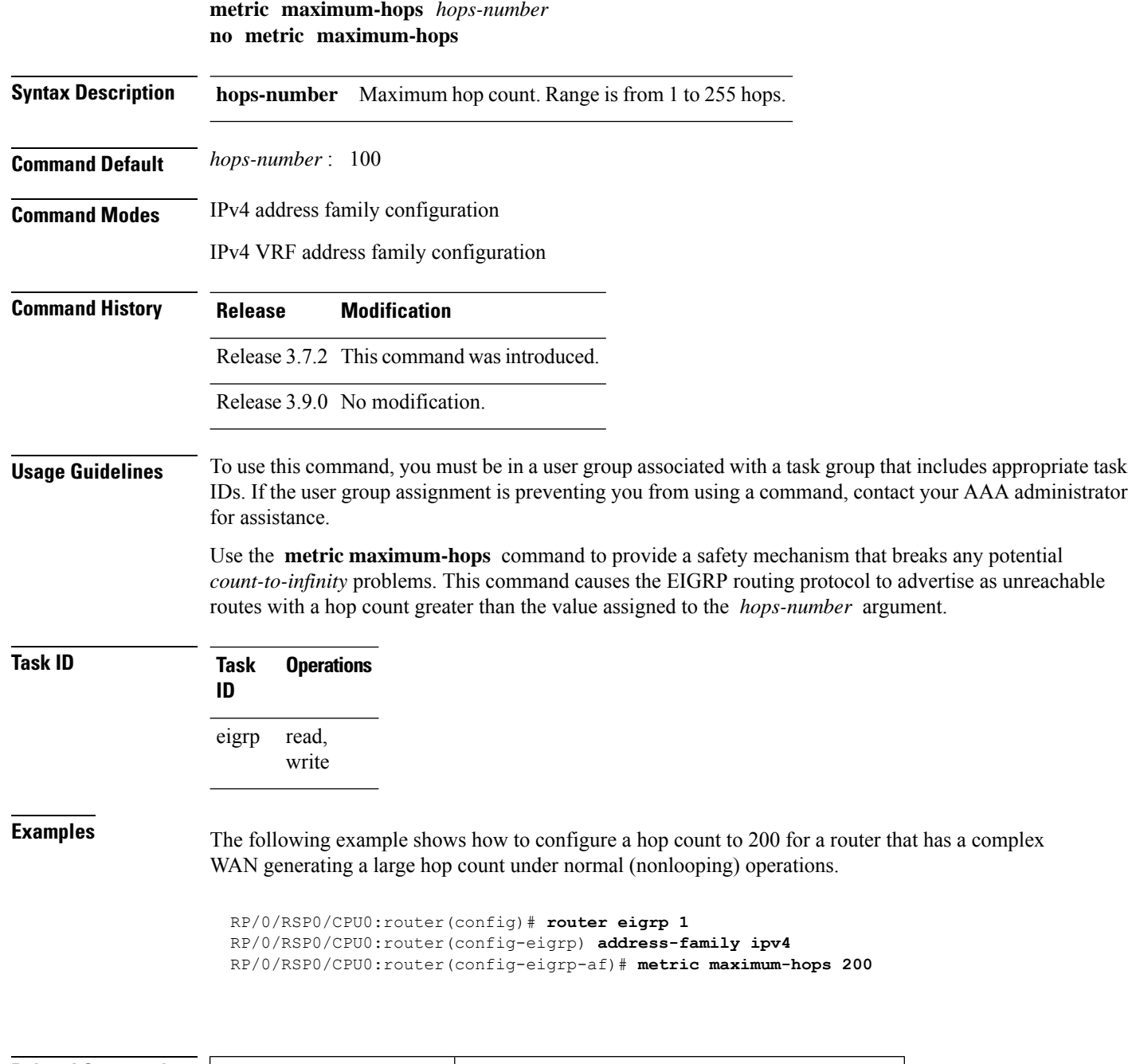

<span id="page-23-0"></span>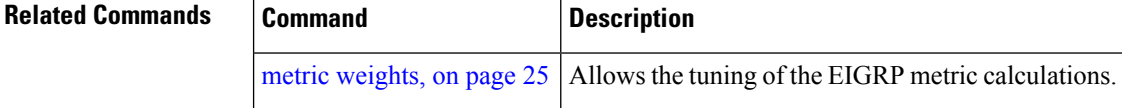

# **metric rib-scale**

To set a RIB scale for EIGRP, use the **metric rib-scale** command in an appropriate configuration mode. To remove the RIB scale and restore the default state, use the **no** form of this command.

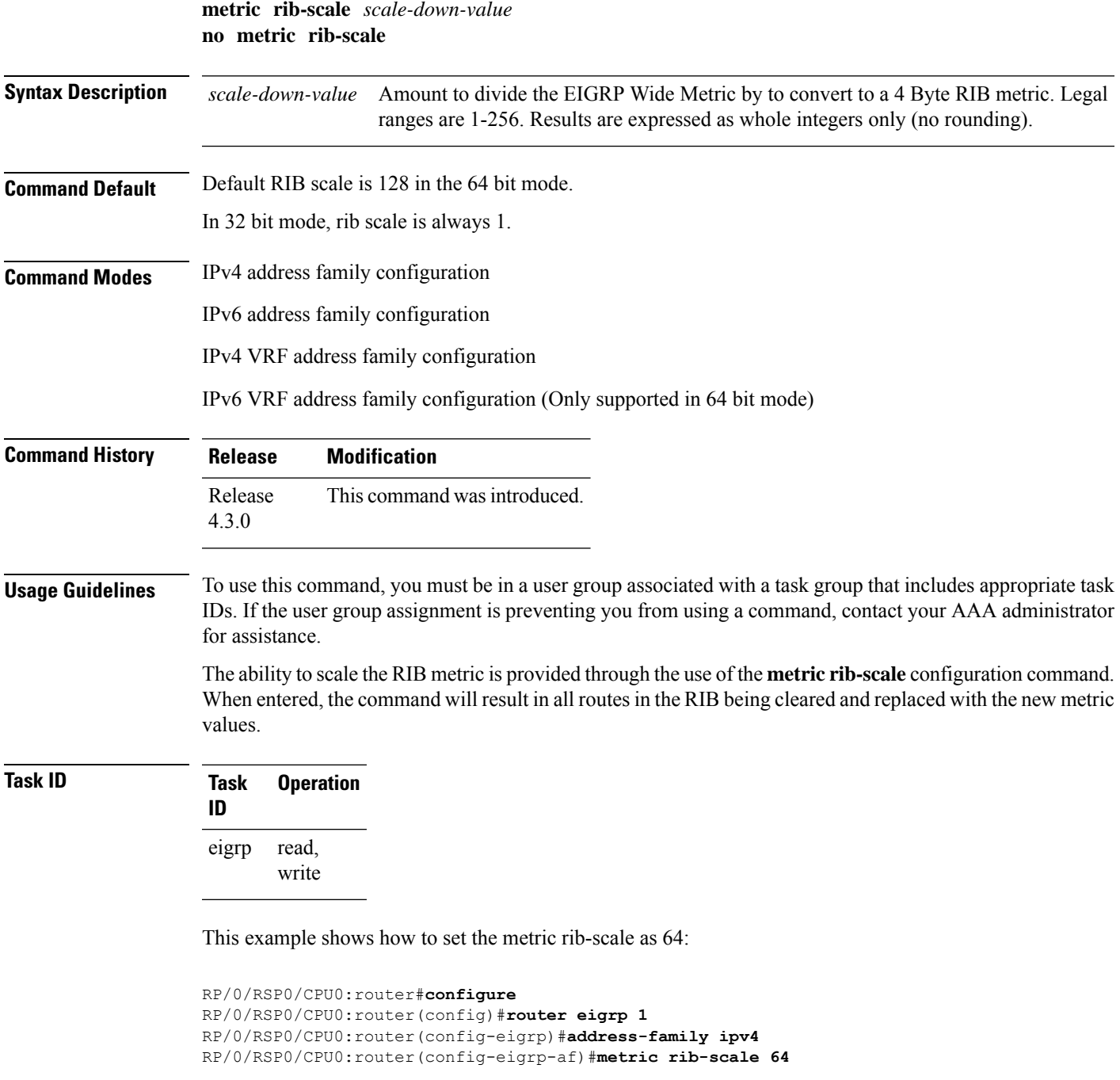

# <span id="page-24-0"></span>**metric weights**

 $\overline{\phantom{a}}$ 

To allow the tuning of the Enhanced Interior Gateway Routing Protocol (EIGRP) metric calculations, use the **metric weights** command in the appropriate configuration mode. To reset the values to their defaults, use the **no** form of this command.

I

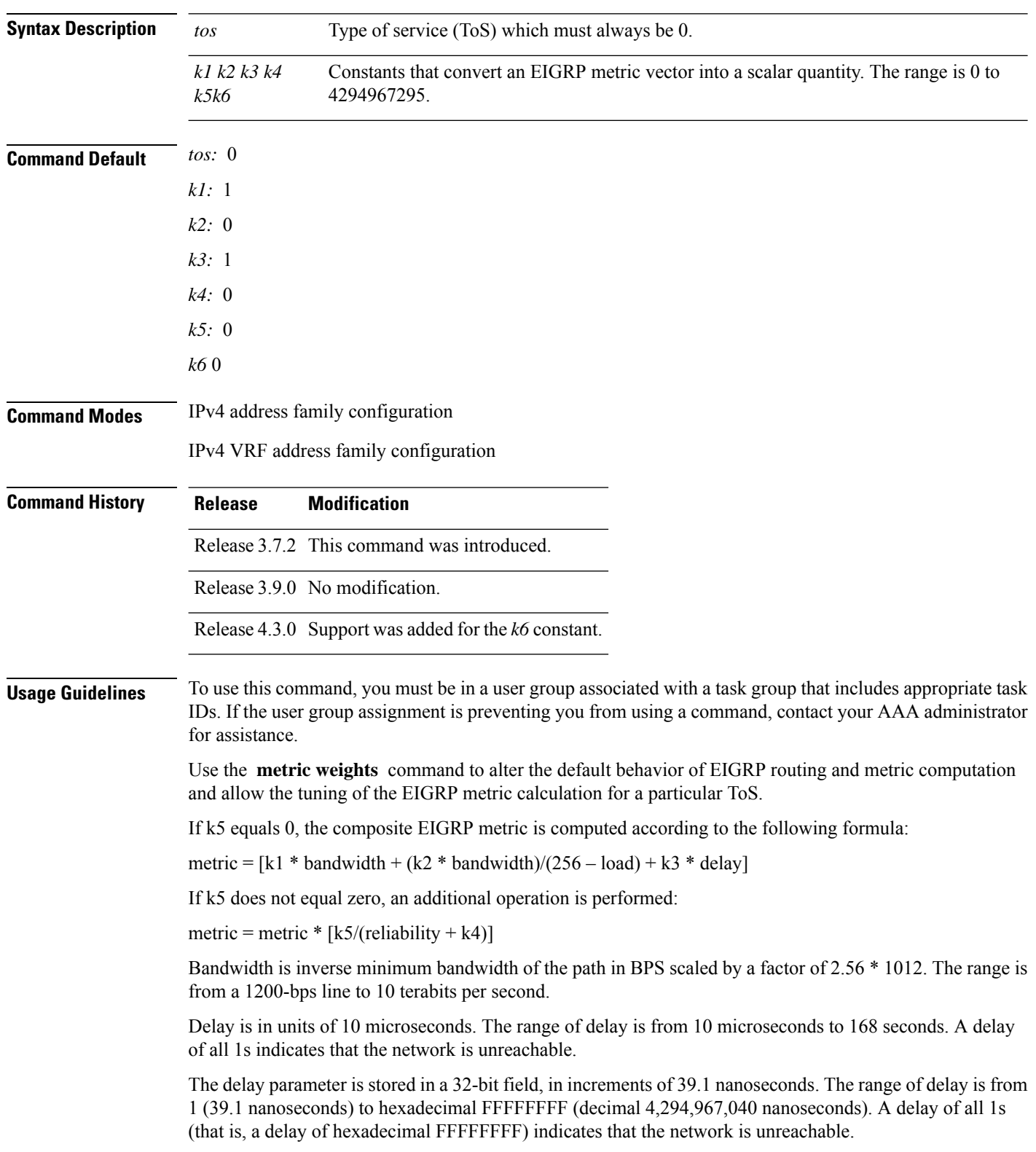

### **metric weights** *tos k1 k2 k3 k4 k5 k6* **no metric weights**

This table lists the default values used for several common media.

This command is supported only in 64 bit mode. The constraint *k6* does not have effect in 64 bit mode.

| Media<br><b>Type</b> | <b>Delay</b>                | <b>Bandwidth</b>     |
|----------------------|-----------------------------|----------------------|
| Satellite            | $5120(2$ seconds)           | 5120 (500 megabits)  |
| Ethernet             | 25600 (1 milliseconds [ms]) | 256000 (10 megabits) |
| 1.544<br><b>Mbps</b> | 512000 (20,000 ms)          | 1,657,856 bits       |
| 64 kbps              | 512000 (20,000 ms)          | 40,000,000 bits      |
| 56 kbps              | 512000 (20,000 ms)          | 45,714,176 bits      |
| 10 kbps              | 512000 (20,000 ms)          | 256,000,000 bits     |
| 1 kbps               | 512000 (20,000 ms)          | 2,560,000,000 bits   |

**Table 1: Bandwidth Values by Media Type**

Reliability is given as a fraction of 255. That is, 255 is a reliability of 100 percent or a perfectly stable link. Load is given as a fraction of 255. A load of 255 indicates a completely saturated link.

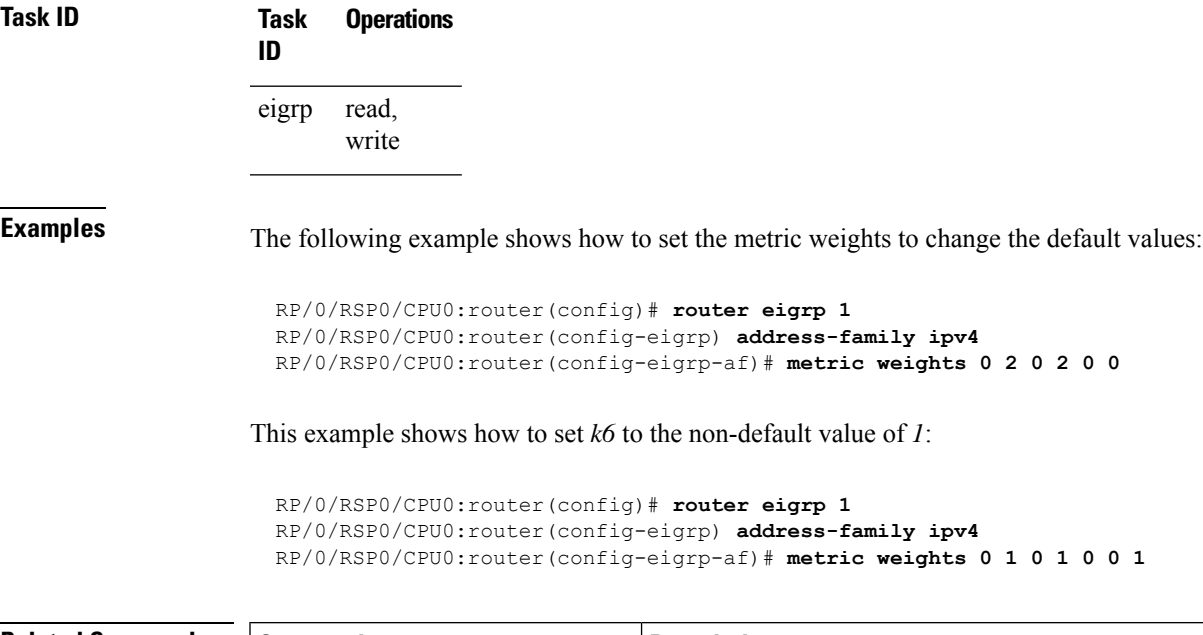

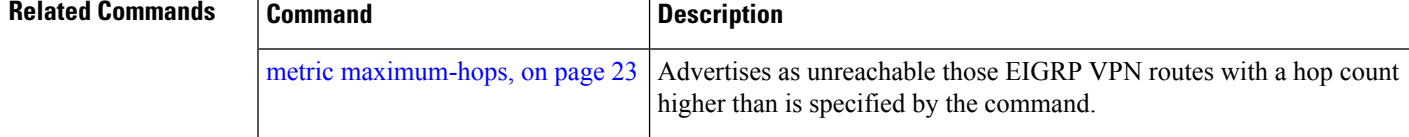

# <span id="page-27-0"></span>**neighbor (EIGRP)**

To define a neighboring router with which to exchange Enhanced Interior Gateway Routing Protocol (EIGRP) information, use the **neighbor** command in interface configuration mode. To remove an entry, use the **no** form of this command.

**neighbor** *ip-address interface* [**remote** [*max-hops*]] **noneighbor** *ip-address interface* [**remote** [*max-hops*]]

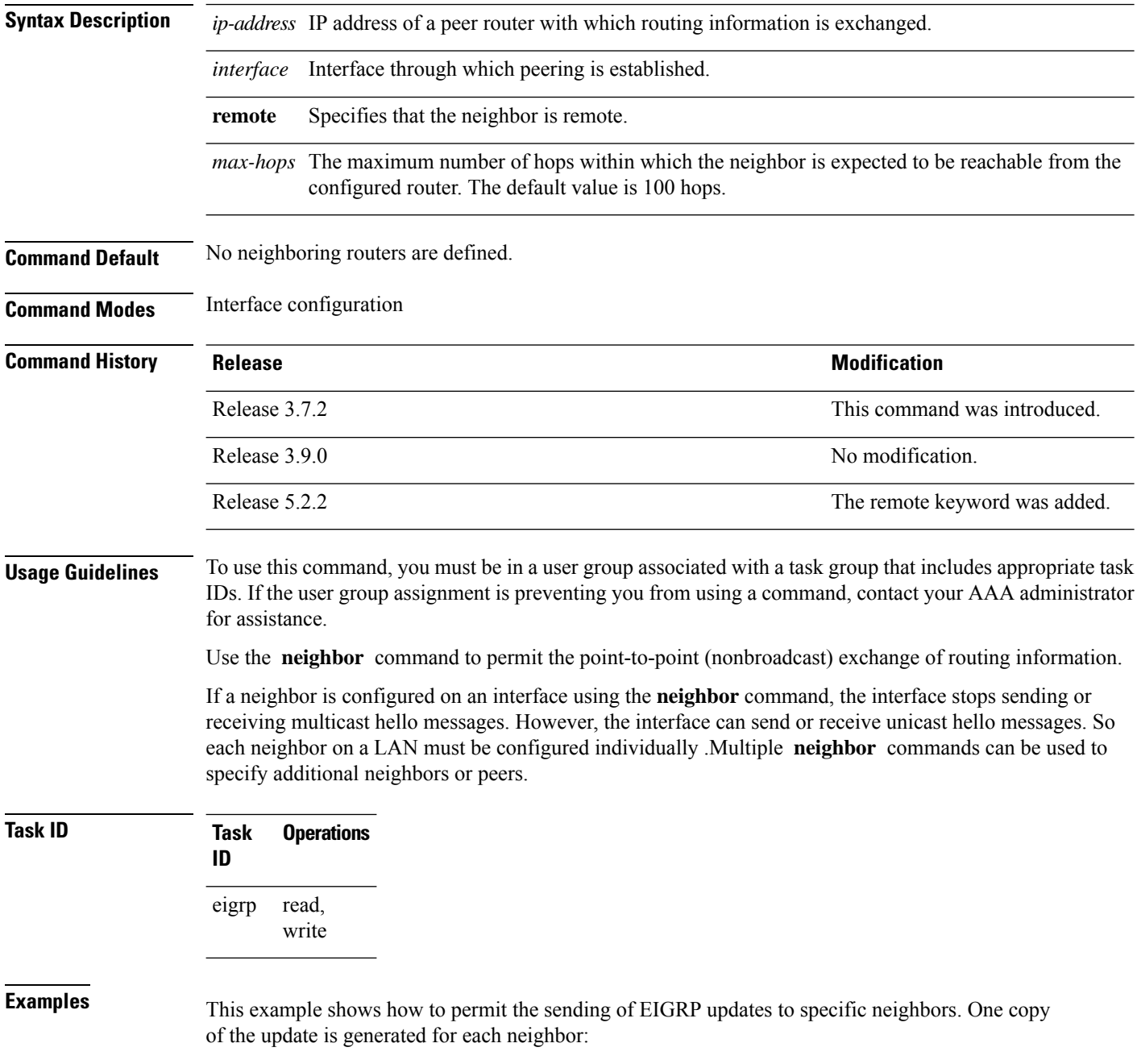

Ш

```
RP/0/RSP0/CPU0:router(config)# router eigrp 100
RP/0/RSP0/CPU0:router(config-eigrp) address-family ipv4
RP/0/RSP0/CPU0:router(config-eigrp-af)# interface GigabitEthernet 0/0/0/3
RP/0/RSP0/CPU0:router(config-eigrp-af-if)# neighbor 172.20.1.2 remote 10
```
### **Related Commands**

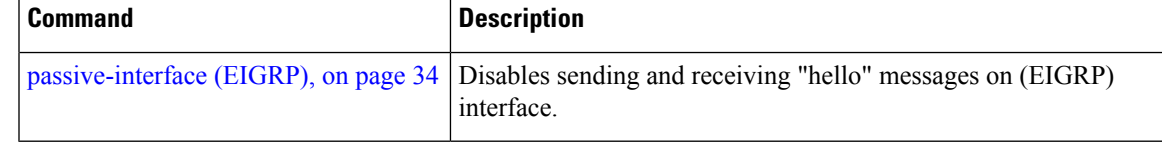

## <span id="page-28-0"></span>**neighbor maximum-prefix**

To limit the number of prefixes that are accepted from a single Enhanced Interior Gateway Routing Protocol (EIGRP) neighbor or all EIGRP VPN neighbors, use the **neighbor maximum-prefix** command in IPv4 VRF address family configuration mode. To disable this function, use the **no** form of this command.

#### **Single-Neighbor Configuration CLI**

**neighbor** *ip-address* **maximum-prefix** *maximum* [*threshold*] [**warning-only**] **no neighbor** *ip-address* **maximum-prefix**

#### **All-Neighbor Configuration CLI**

**neighbor maximum-prefix** *maximum* [*threshold*] [**dampened**] [**reset-time** *minutes*] [**restart** *minutes*] [**restart-count** *number*] [**warning-only**] **no neighbor maximum-prefix**

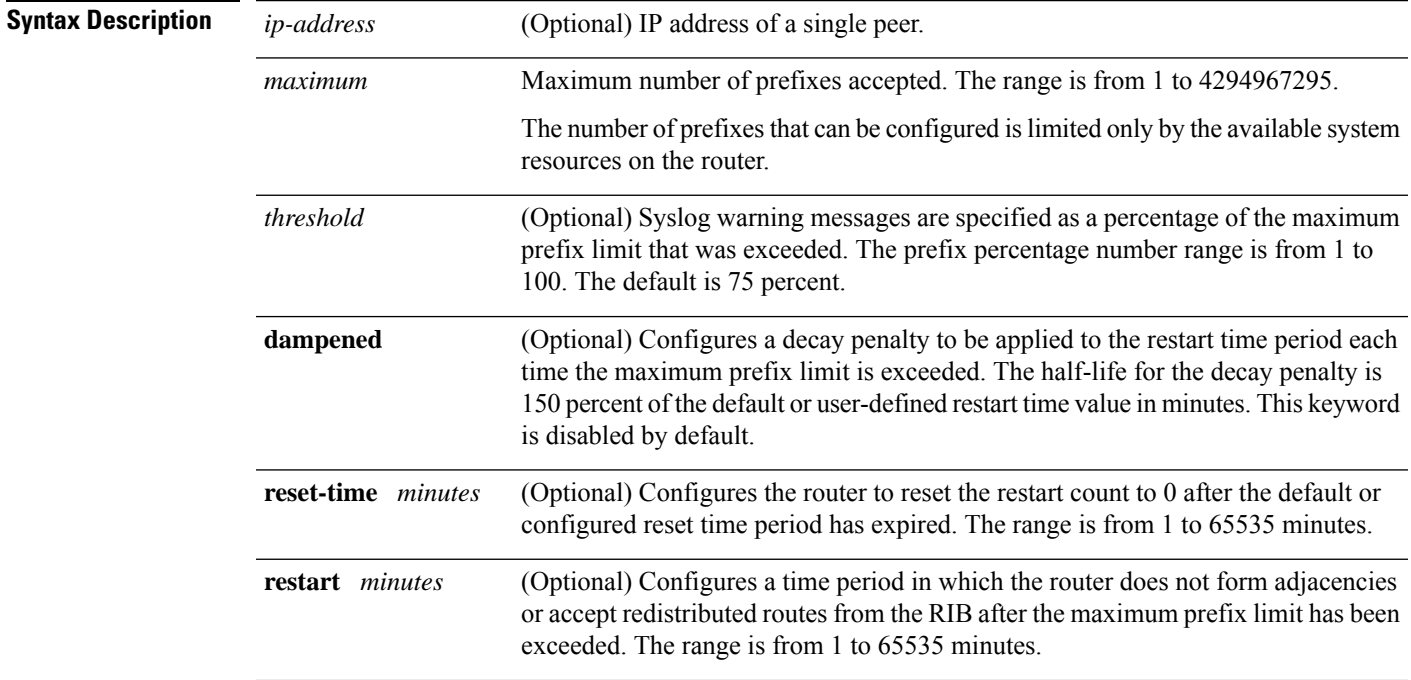

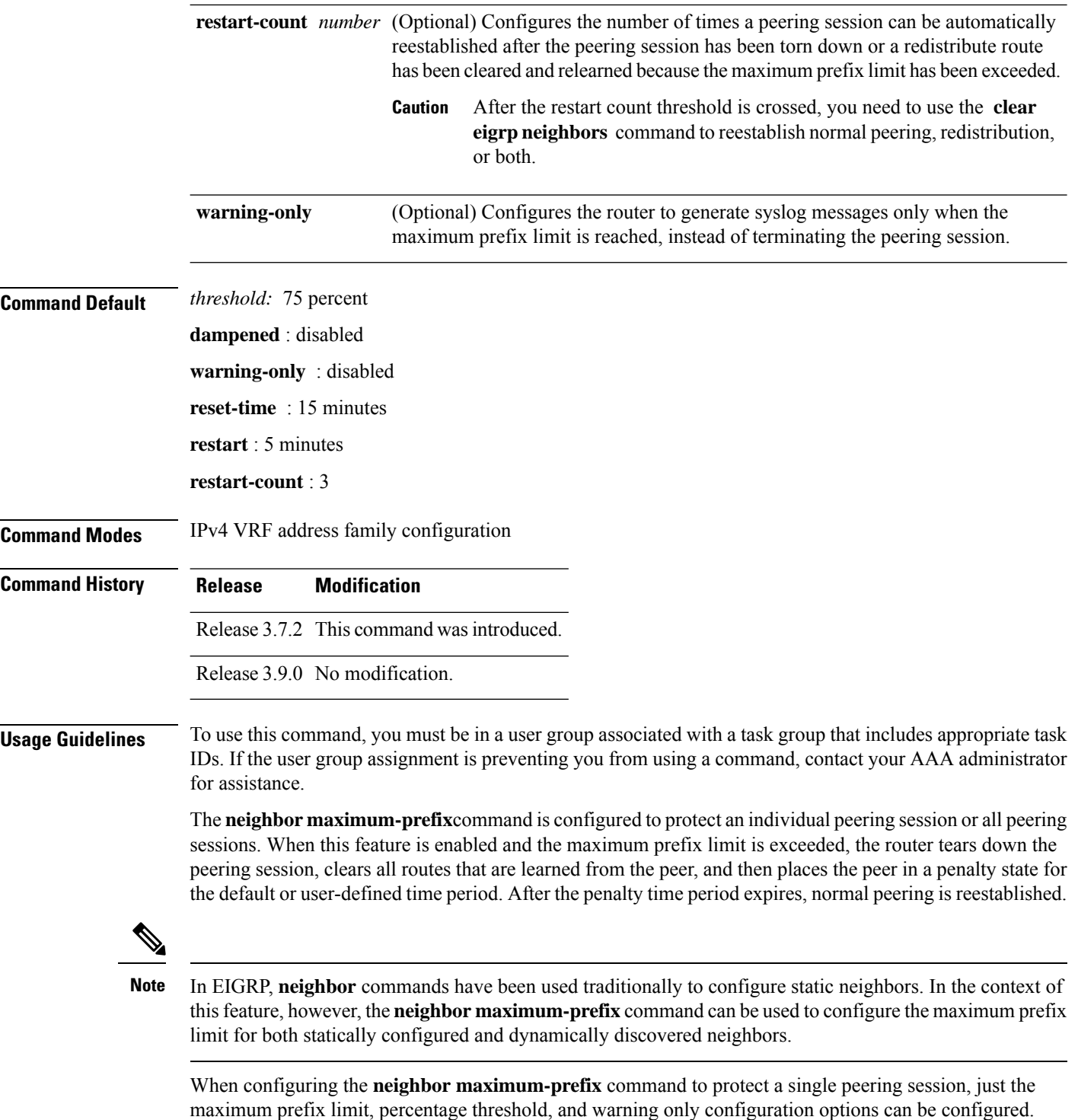

Session dampening, restart, and reset timers are configured on a global basis.

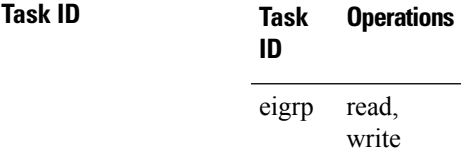

**Examples** The following example shows how to configure the maximum prefix limit for a single peer. The maximum limit is set to 1000 prefixes, and the warning threshold is set to 80 percent. When the maximum prefix limit is exceeded, the session with this peer is torn down, all routes learned from this peer are removed from the topology and routing tables, and this peer is placed in a penalty state for 5 minutes (default penalty value).

```
RP/0/RSP0/CPU0:router(config)# router eigrp 1
RP/0/RSP0/CPU0:router(config-eigrp)# vrf vrf1
RP/0/RSP0/CPU0:router(config-eigrp-vrf)# address-family ipv4
RP/0/RSP0/CPU0:router(config-eigrp-vrf-af)# neighbor 10.0.0.1 maximum-prefix 1000 80
```
The following example shows how to configure the maximum prefix limit for all peers. The maximum limit is set to 10,000 prefixes, the warning threshold is set to 90 percent, the restart timer is set to 4 minutes, a decay penalty is configured for the restart timer with the **dampened** keyword, and all timers are configured to be reset to 0 every 60 minutes. When the maximum prefix limit is exceeded, all peering sessions are torn down, all routes learned from all peers are removed from the topology and routing tables, and all peers are placed in a penalty state for 4 minutes (user-defined penalty value). A dampening exponential decay penalty is also applied.

```
RP/0/RSP0/CPU0:router(config)# router eigrp 1
 RP/0/RSP0/CPU0:router(config-eigrp)# vrf vrf1
 RP/0/RSP0/CPU0:router(config-eigrp-vrf)# address-family ipv4
 RP/0/RSP0/CPU0:router(config-eigrp-vrf-af)# neighbor maximum-prefix 10000 90 dampened
reset-time 60 restart4
```
<span id="page-30-0"></span>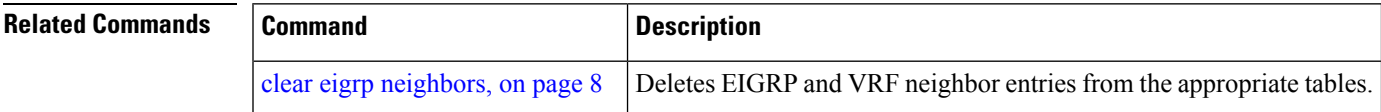

## **next-hop-self disable**

To instruct the Enhanced Interior Gateway Routing Protocol (EIGRP) process to use the received next-hop value when advertising the routes, use the **next-hop-self disable**command in interface configuration mode. To revert to the default, use the **no** form of this command.

**next-hop-self disable no next-hop-self disable**

**Syntax Description** This command has no keywords or arguments.

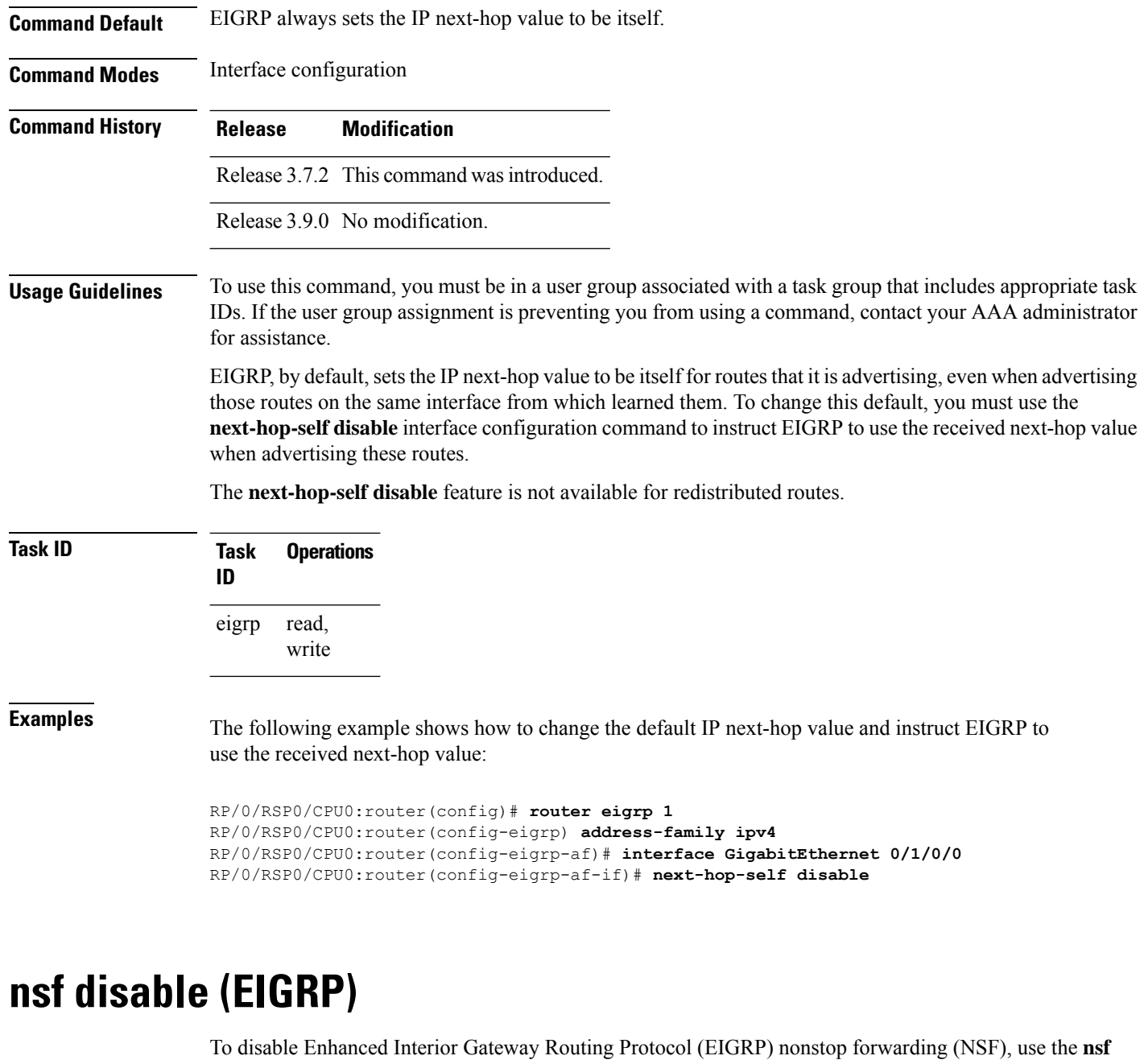

<span id="page-31-0"></span>**disable** command in appropriate configuration mode. To re-enable the EIGRP NSF from a disabled state, use the **no** form of this command.

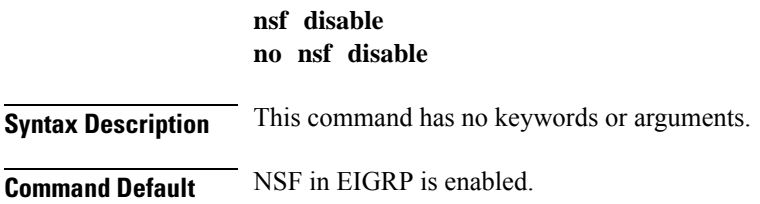

 $\overline{\phantom{a}}$ 

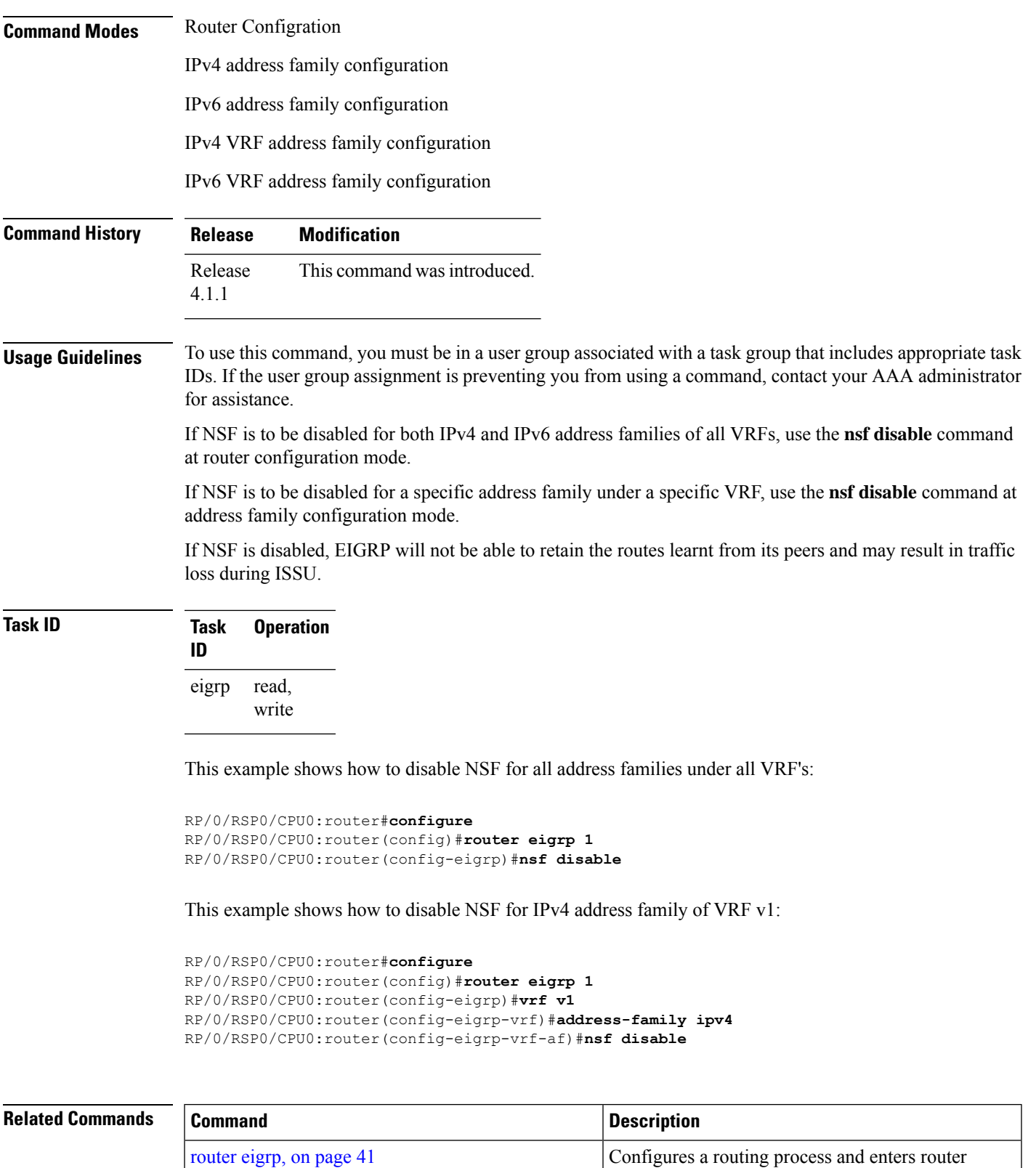

configuration mode for Enhanced Interior Gateway

Routing Protocol (EIGRP).

## <span id="page-33-0"></span>**passive-interface (EIGRP)**

To disable sending and receiving "hello" messages on an Enhanced Interior Gateway Routing Protocol (EIGRP) interface and to disable formation of neighbors on the interface, use the **passive-interface** command in interface configuration mode. To reenable sending and receiving "hello messages", use the **no** form of this command.

**passive-interface no passive-interface**

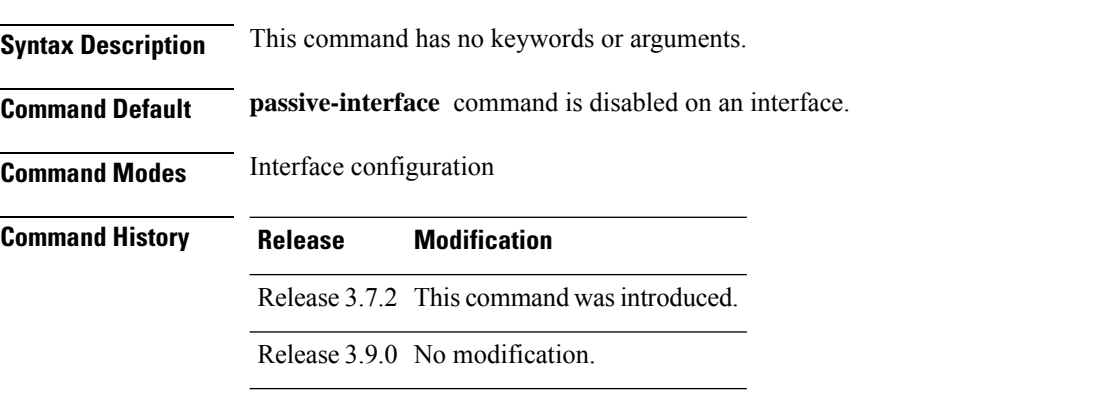

#### **Usage Guidelines** To use this command, you must be in a user group associated with a task group that includes appropriate task IDs. If the user group assignment is preventing you from using a command, contact your AAA administrator for assistance.

Use the **passive-interface** command to disable sending of "hello" massages. The particular subnet on that interface will continue to be advertised by EIGRP to neighbors on other interfaces.

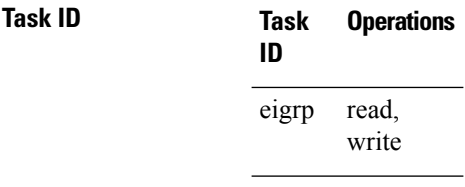

**Examples** This example shows how to configure **passive-interface** command on GigabitEthernet interface 0/6/5/0:

> RP/0/RSP0/CPU0:router(config)# **router eigrp 1** RP/0/RSP0/CPU0:router(config-eigrp) **address-family ipv6** RP/0/RSP0/CPU0:router(config-eigrp-af)# **interface GigabitEthernet 0/6/5/0** RP/0/RSP0/CPU0:router(config-eigrp-af-if)# **passive-interface**

# <span id="page-34-0"></span>**redistribute (EIGRP)**

To inject routes from one routing domain into the Enhanced Interior Gateway Routing Protocol (EIGRP), use the **redistribute** command in the appropriate configuration mode. To remove the **redistribute** command from the configuration file and restore the system to its default condition in which the software does not redistribute routes, use the **no** form of this command.

**redistribute {bgp** | **connected** | **isis** | **ospf** | **rip** | **static** | **eigrp}** | [*as-numberinstance-name*][ **route-policy** *name*]

**no redistribute**

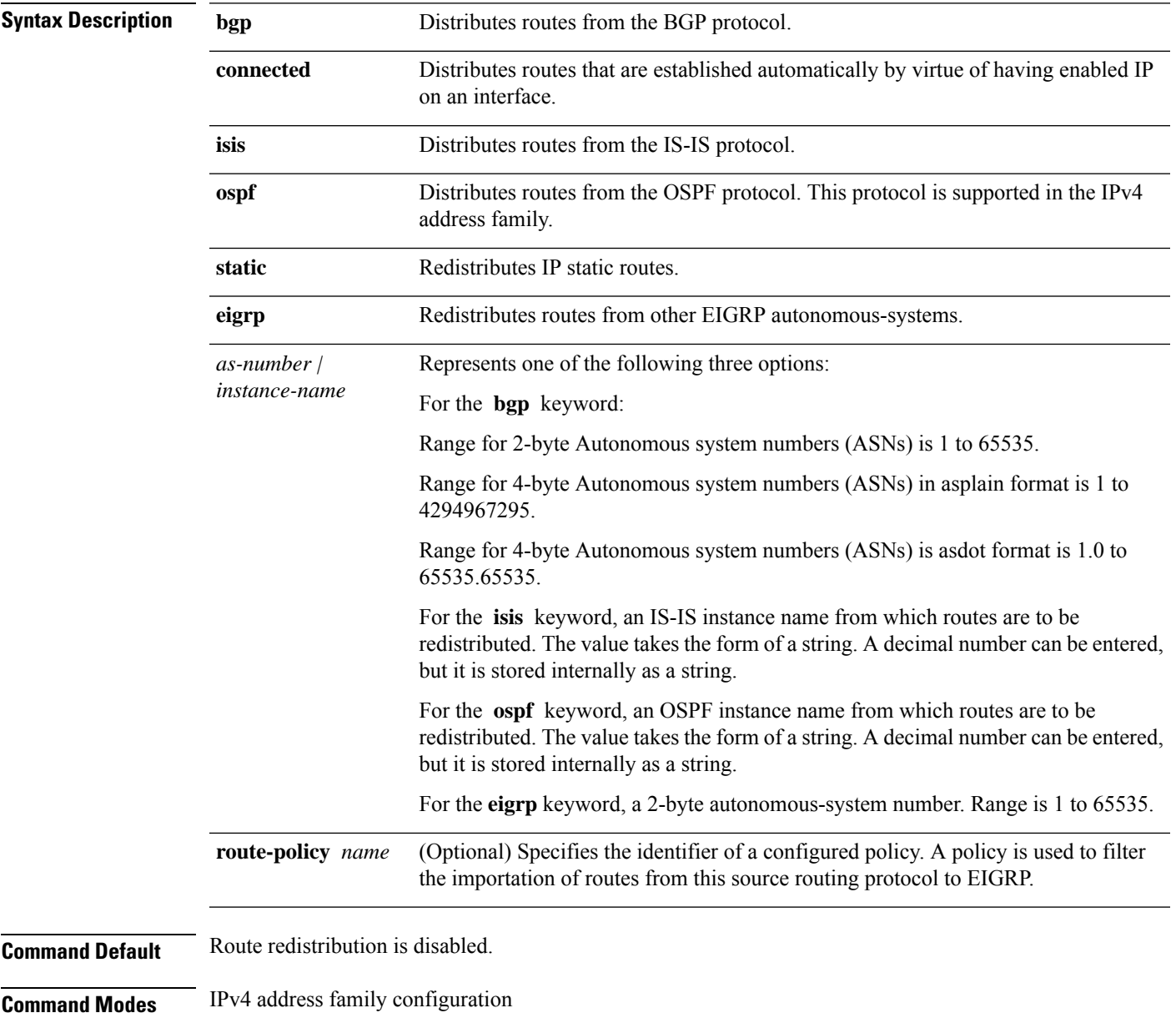

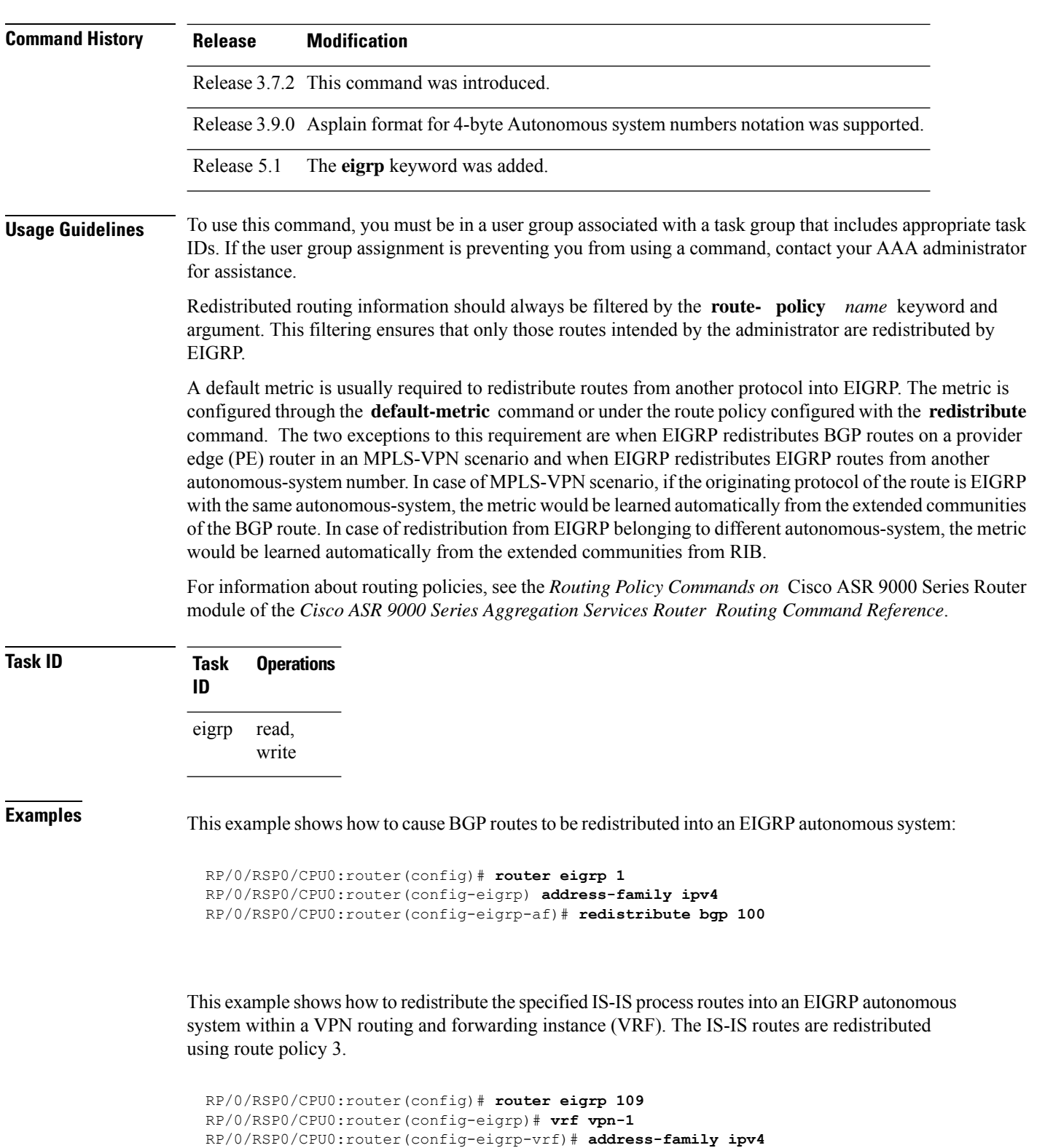

RP/0/RSP0/CPU0:router(config-eigrp-vrf-af)# **redistribute isis 108 route-policy 3**

IPv4 VRF address family configuration

Ш

This example shows how to cause EIGRP routes from autonomous-system 100 to be redistributed into EIGRP autonomous-system 1.

RP/0/RSP0/CPU0:router(config)# **router eigrp 1** RP/0/RSP0/CPU0:router(config-eigrp)# **address-family ipv4** RP/0/RSP0/CPU0:router(config-eigrp-af)# **redistribute eigrp 100**

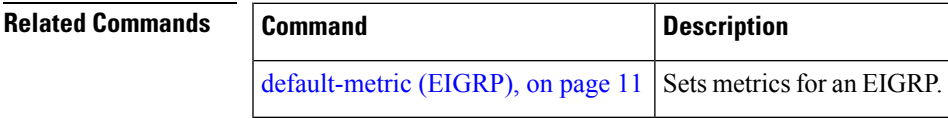

# <span id="page-36-0"></span>**redistribute maximum-prefix**

To limit the number of prefixes redistributed into an Enhanced Interior Gateway Routing Protocol (EIGRP) process, use the **redistribute maximum-prefix** command in IPv4 VRF address family configuration mode. To disable this function, use the **no** form of this command.

**redistribute maximum-prefix** *maximum* [*threshold*] [[**dampened**] [**reset-time** *minutes*] [**restart** *minutes*] [**restart-count** *number*] | [**warning-only**]] **no redistribute maximum-prefix**

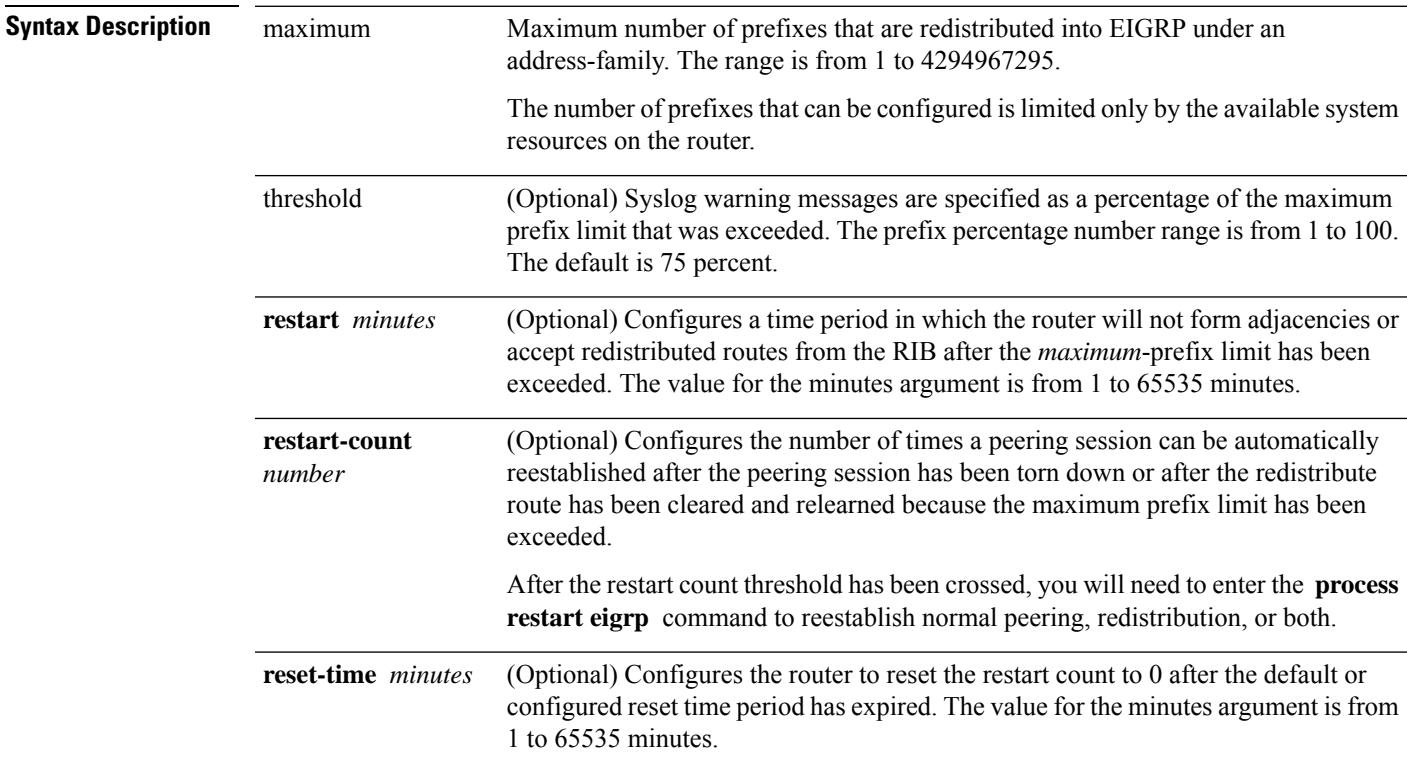

 $\mathbf I$ 

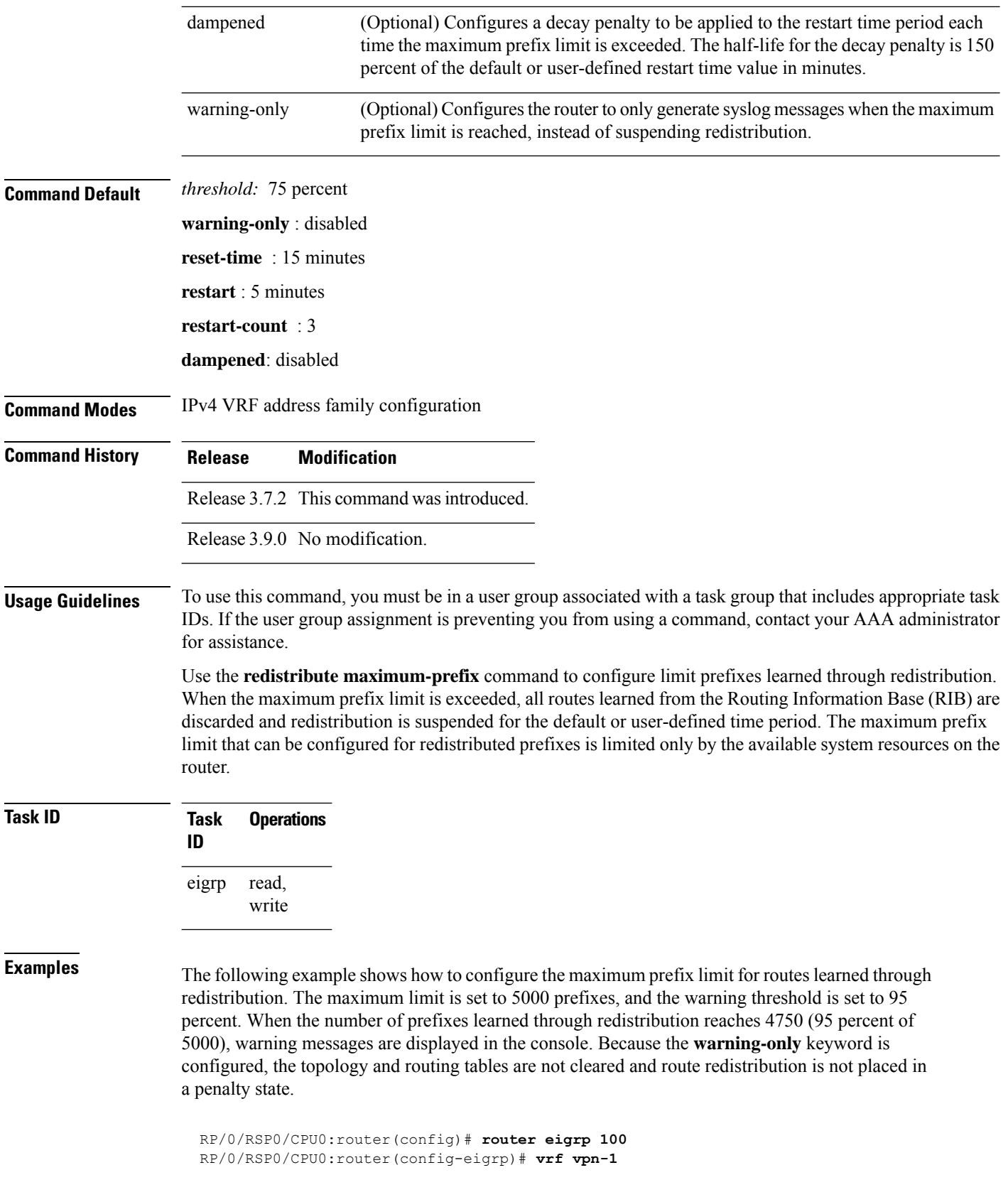

ı

RP/0/RSP0/CPU0:router(config-eigrp-vrf)# **address-family ipv4** RP/0/RSP0/CPU0:router(config-eigrp-vrf-af)# **redistribute maximum-prefix 5000 95 warning-only**

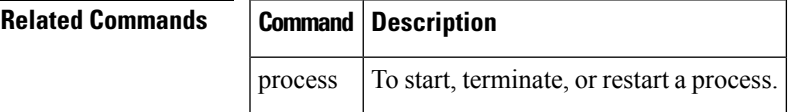

# <span id="page-38-0"></span>**remote-neighbor (unicast)**

To configure any neighbor that is multiple hops away, including remote static neighbors, use the **remote-neighbor** command.

**remote-neighbors unicast-listen** [**allow-list** *route-policyname*] [**max-neighbors** *maxRemotePeers*]

**no remote-neighbors unicast-listen** [**allow-list** *route-policyname*] [**max-neighbors** *maxRemotePeers*]

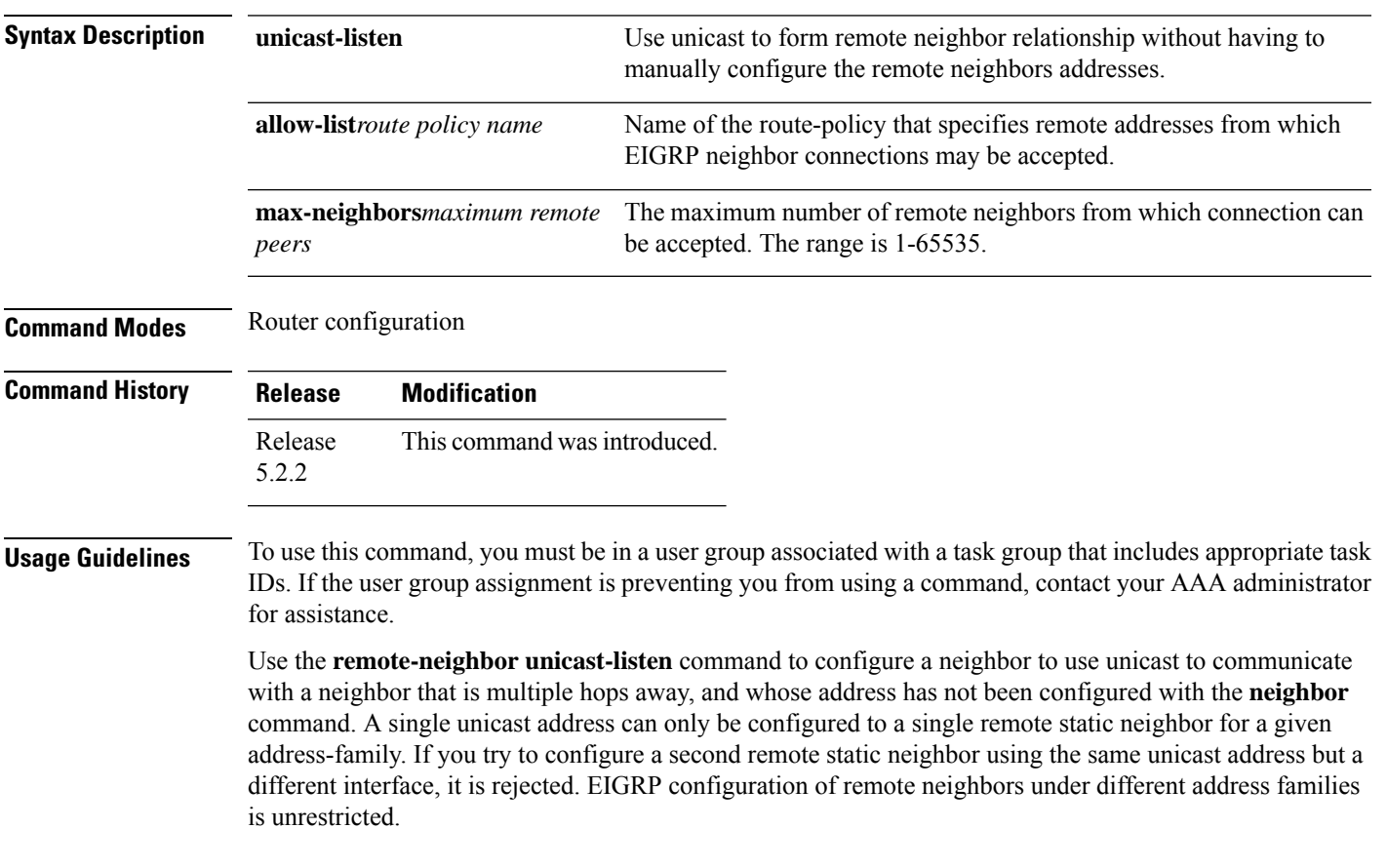

#### **Task ID Task Operation ID** read, eigrp

write

#### **Example**

This example shows you how to configure both devices (hub and spoke) involved in the neighbor relationship.

```
RP/0/RSP0/CPU0:HUB(config)#router eigrp 100
RP/0/RSP0/CPU0:HUB(config-eigrp)#address-family ipv4
RP/0/RSP0/CPU0:HUB(config-eigrp-af)#int g0/0/0/3
RP/0/RSP0/CPU0:HUB(config-eigrp-af-if)#exit
RP/0/RSP0/CPU0:HUB(config-eigrp-af)#interface gigabitEthernet 0/0/0/3
RP/0/RSP0/CPU0:HUB(config-eigrp-af-if)#remote-neighbor unicast-listen
RP/0/RSP0/CPU0:HUB(config-eigrp-af-if)#commit
RP/0/RSP0/CPU0:spoke(config)#router eigrp 100
```

```
RP/0/RSP0/CPU0:spoke(config-eigrp)#address-family ipv4
RP/0/RSP0/CPU0:spoke(config-eigrp-af)#interface g0/0/0/3
RP/0/RSP0/CPU0:spoke(config-eigrp-af-if)#neighbor 21.21.21.1
RP/0/RSP0/CPU0:spoke(config-eigrp-af-if)#commit
```

```
RP/0/RSP0/CPU0:spoke#sh run router eigrp
Fri Aug 8 08:47:48.556 UTC
router eigrp 100
address-family ipv4
interface GigabitEthernet0/0/0/3
neighbor 21.21.21.1 !!!
```
## <span id="page-39-0"></span>**route-policy (EIGRP)**

To apply a routing policy to updates advertised to or received from an Enhanced Interior Gateway Routing Protocol (EIGRP) neighbor, use the **route-policy** command in the appropriate configuration mode. To disable applying routing policy to updates, use the **no** form of this command.

**route-policy** *route-policy-name* **in** | **out no route-policy** *route-policy-name* **in** | **out**

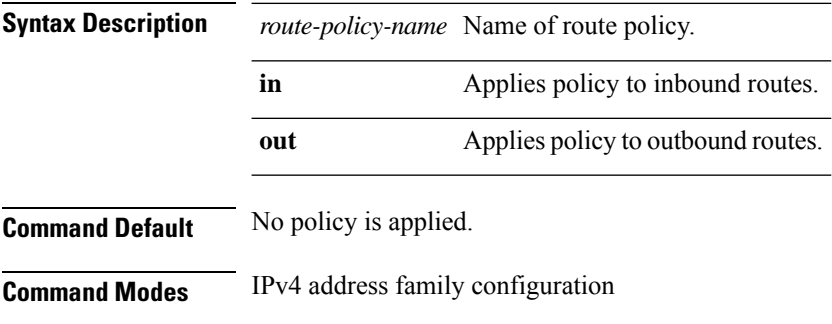

IPv4 VRF address family configuration

Interface configuration

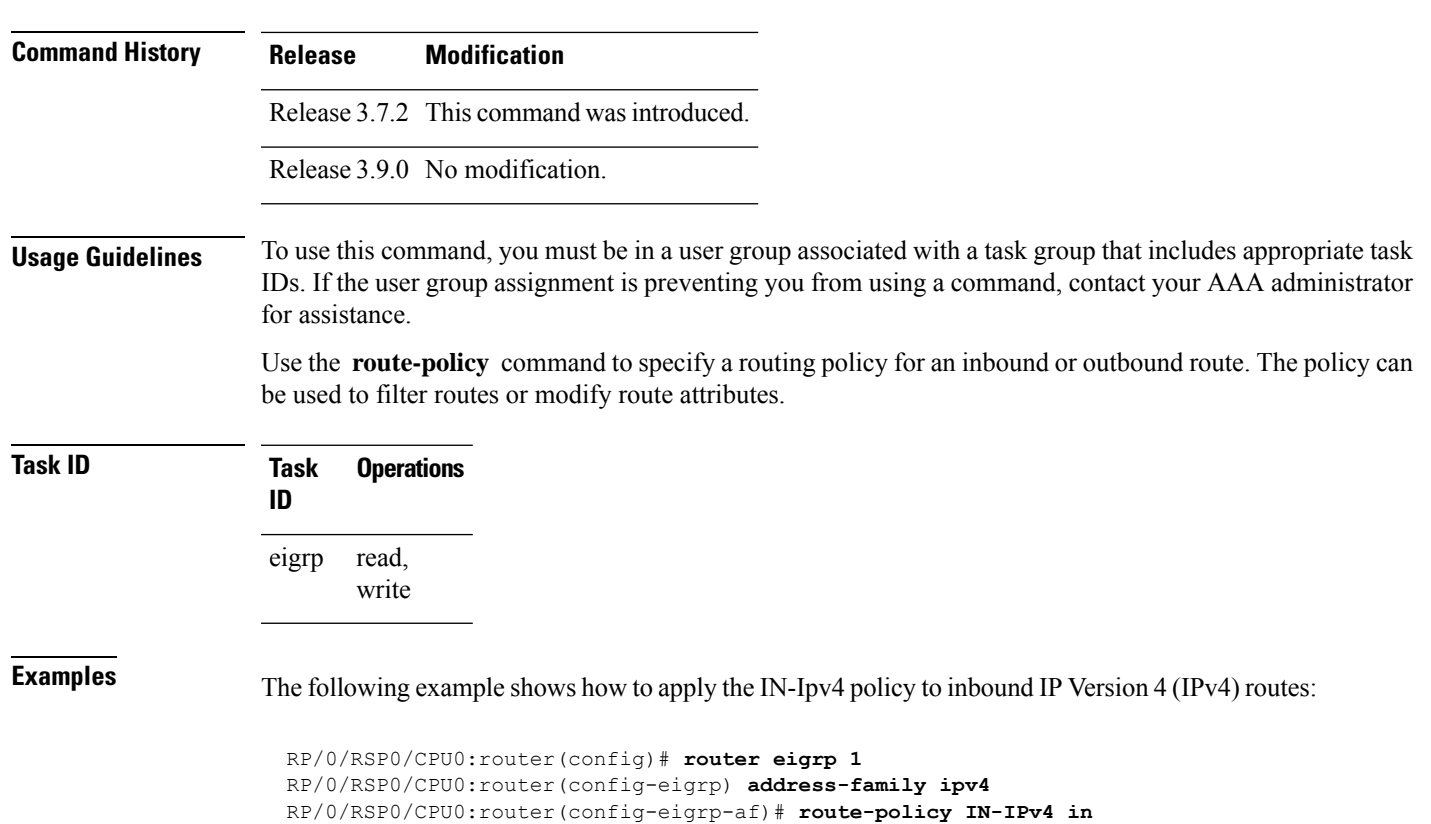

## <span id="page-40-0"></span>**router eigrp**

To configure a routing process and enter router configuration mode for Enhanced Interior Gateway Routing Protocol (EIGRP), use the **router eigrp** command in global configuration mode. To turn off the EIGRP routing process, use the **no** form of this command.

**router eigrp** *instance-autonomous-system-number virtual-instance-name* **no router eigrp** *instance-autonomous-system-number virtual-instance-name*

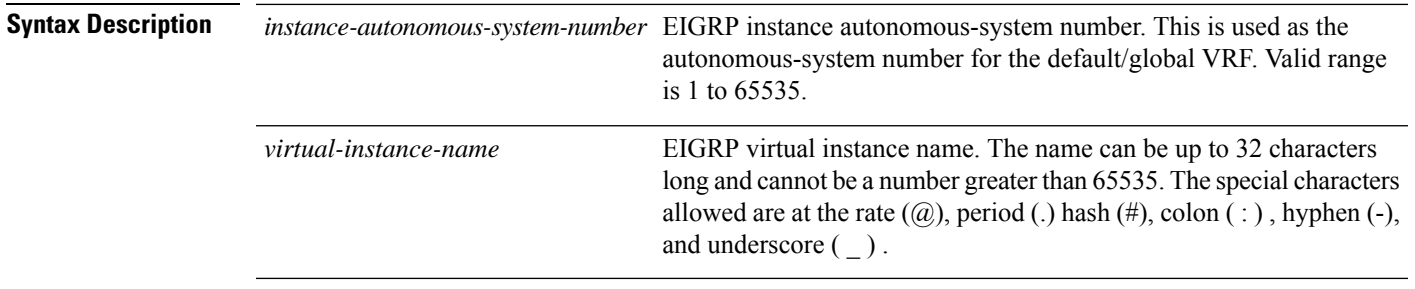

**Command Default** No routing process is defined.

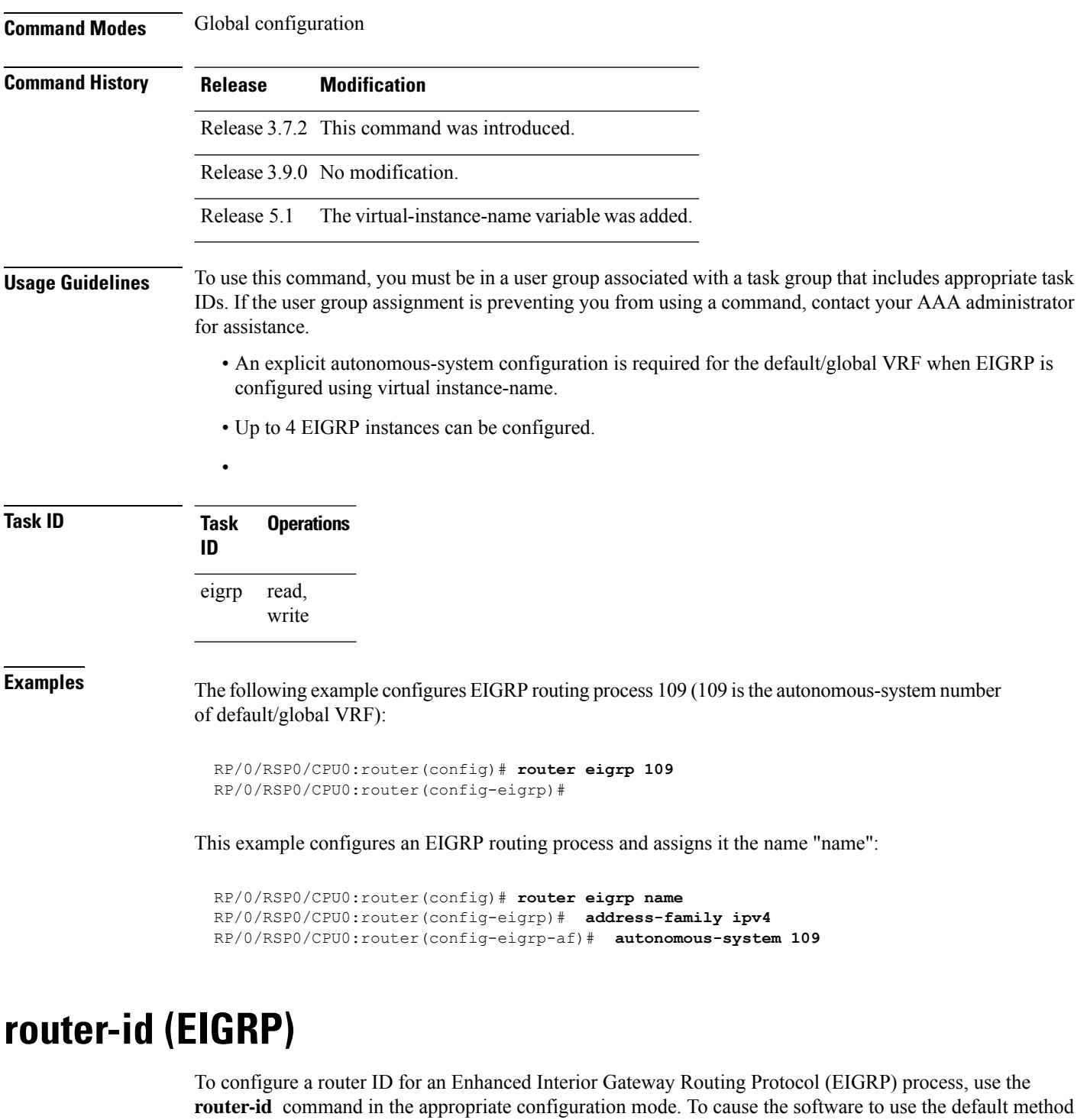

**router-id** *router-id* **no router-id**

**Syntax Description** *router-id* 32-bit router ID value specified in four-part, dotted-decimal notation.

<span id="page-41-0"></span>of determining the router ID, use the **no** form of this command.

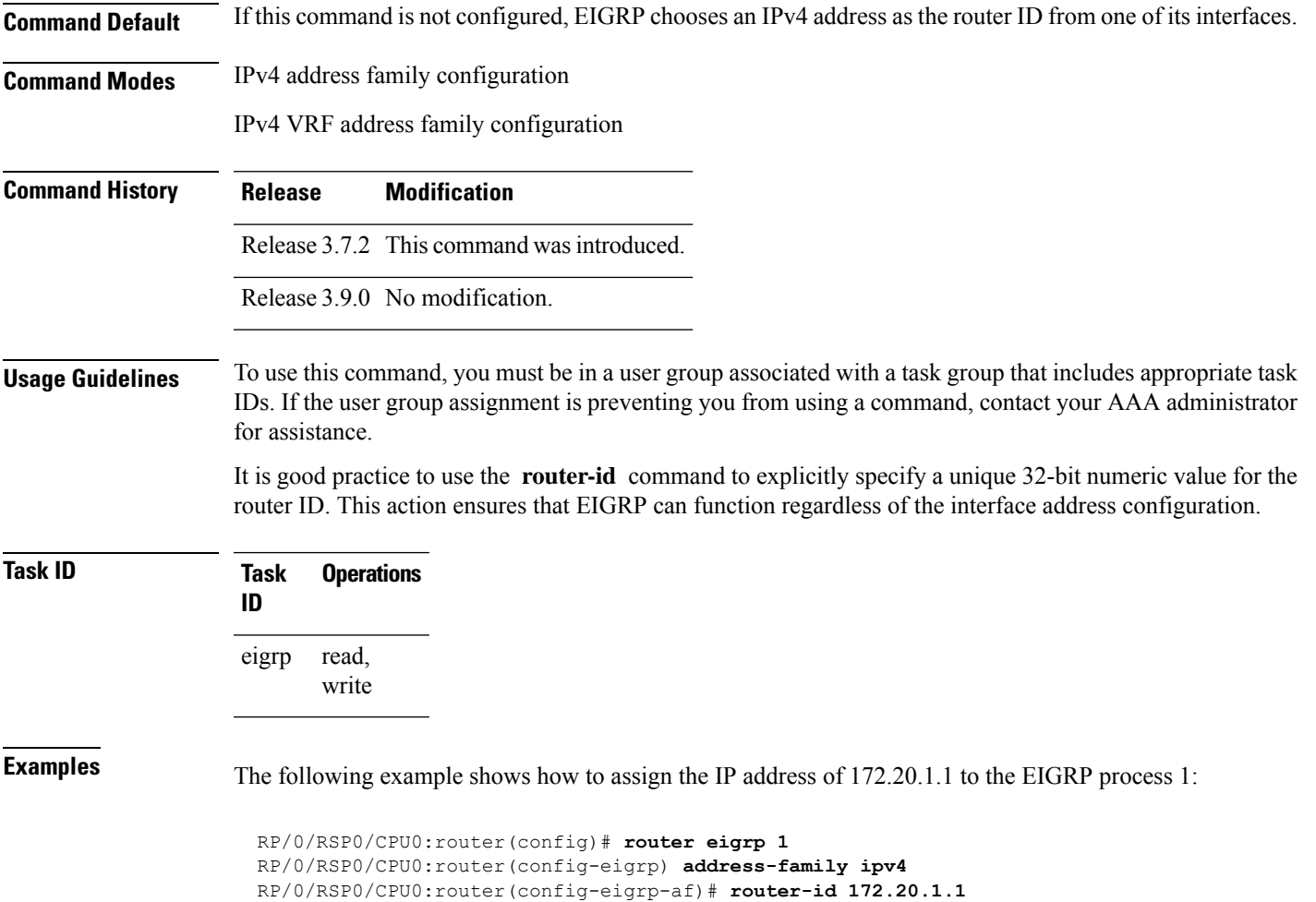

# <span id="page-42-0"></span>**show eigrp accounting**

To display prefix accounting information for Enhanced Interior Gateway Routing Protocol (EIGRP) processes, use the **show eigrp accounting** command in EXEC mode.

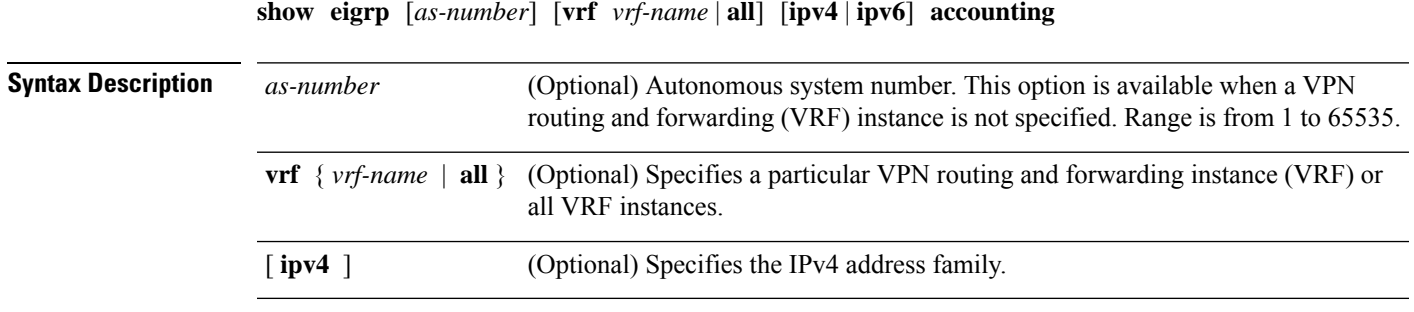

**Command Default** This command has no arguments or keywords.

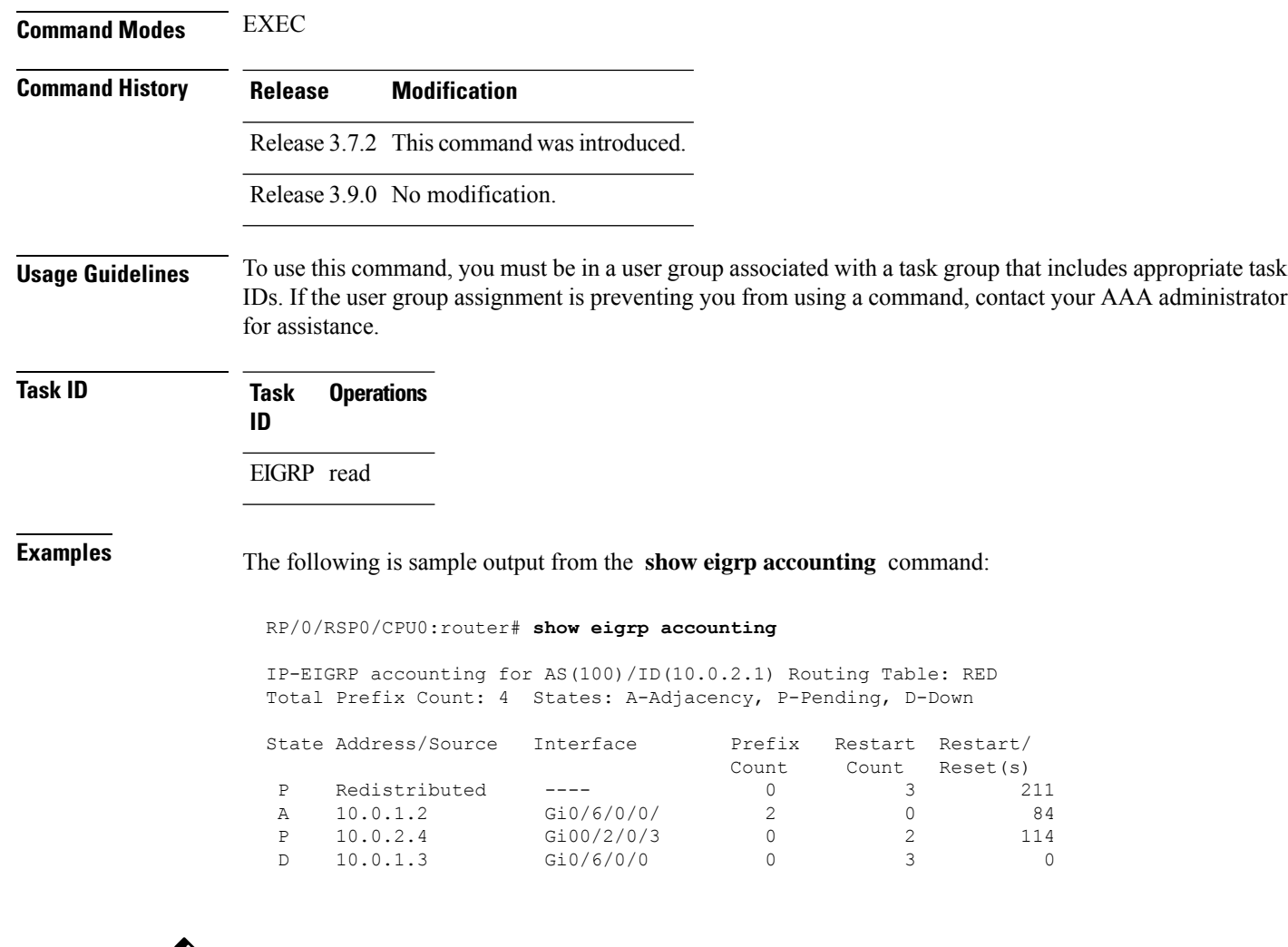

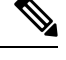

Connected and summary routes are not listed individually in the output of this command but are counted in the total aggregate count for each process. **Note**

This table describes the significant fields shown in the display.

#### **Table 2: show eigrp accounting Field Descriptions**

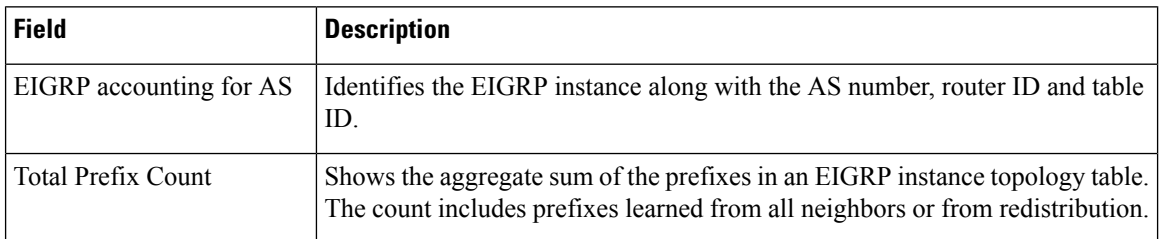

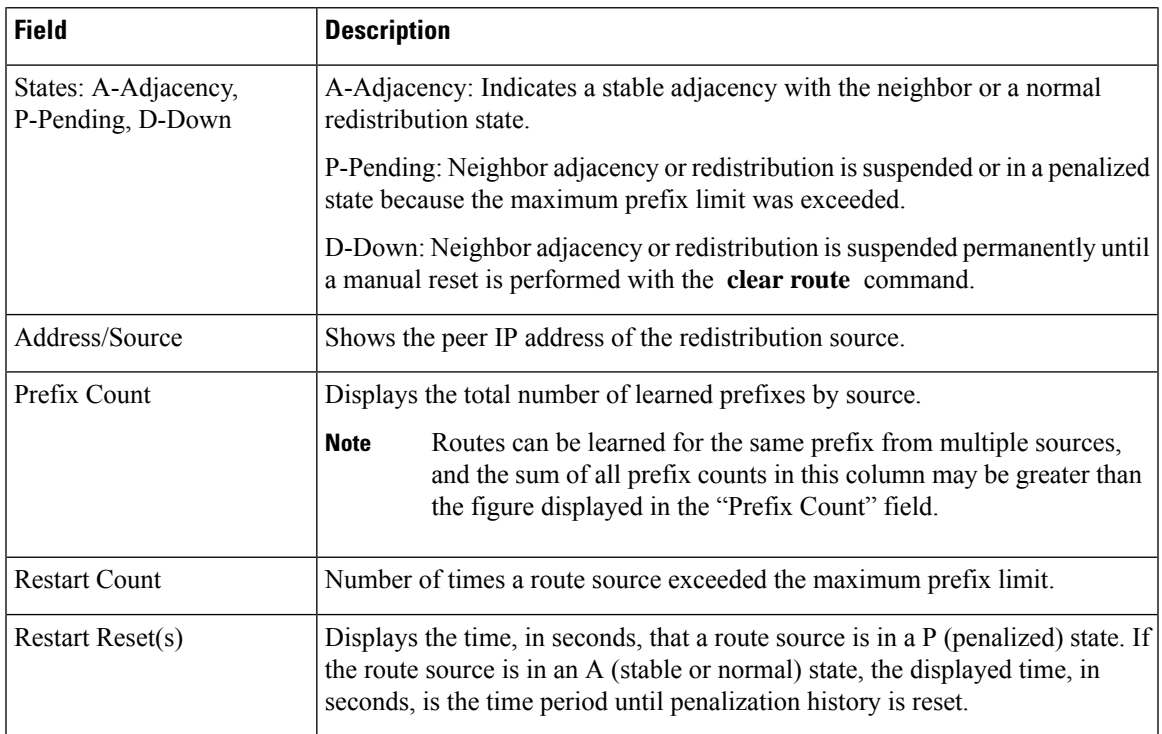

# <span id="page-44-0"></span>**show eigrp interfaces**

To display information about interfaces configured for Enhanced Interior Gateway Routing Protocol (EIGRP), use the **show eigrp interfaces** command in EXEC mode.

**show eigrp** [*as-number*] [**vrf***vrf-name* | **all**] [**ipv4** | **ipv6**] **interfaces** [*type interface-path-id*] [**detail**]

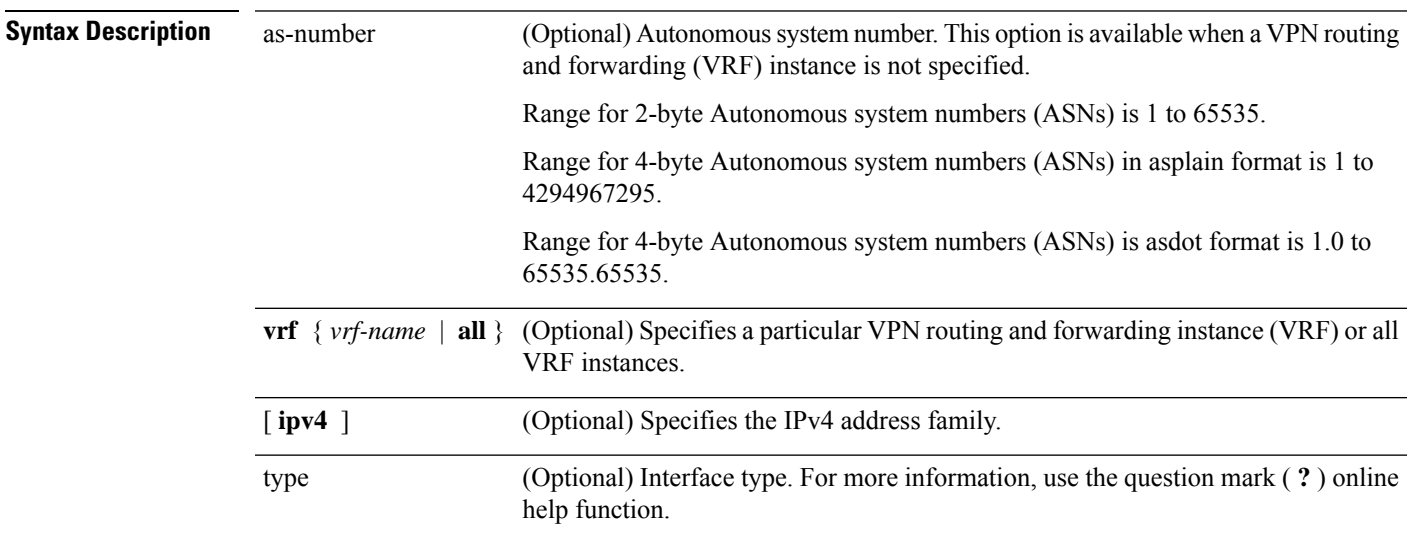

 $\mathbf{l}$ 

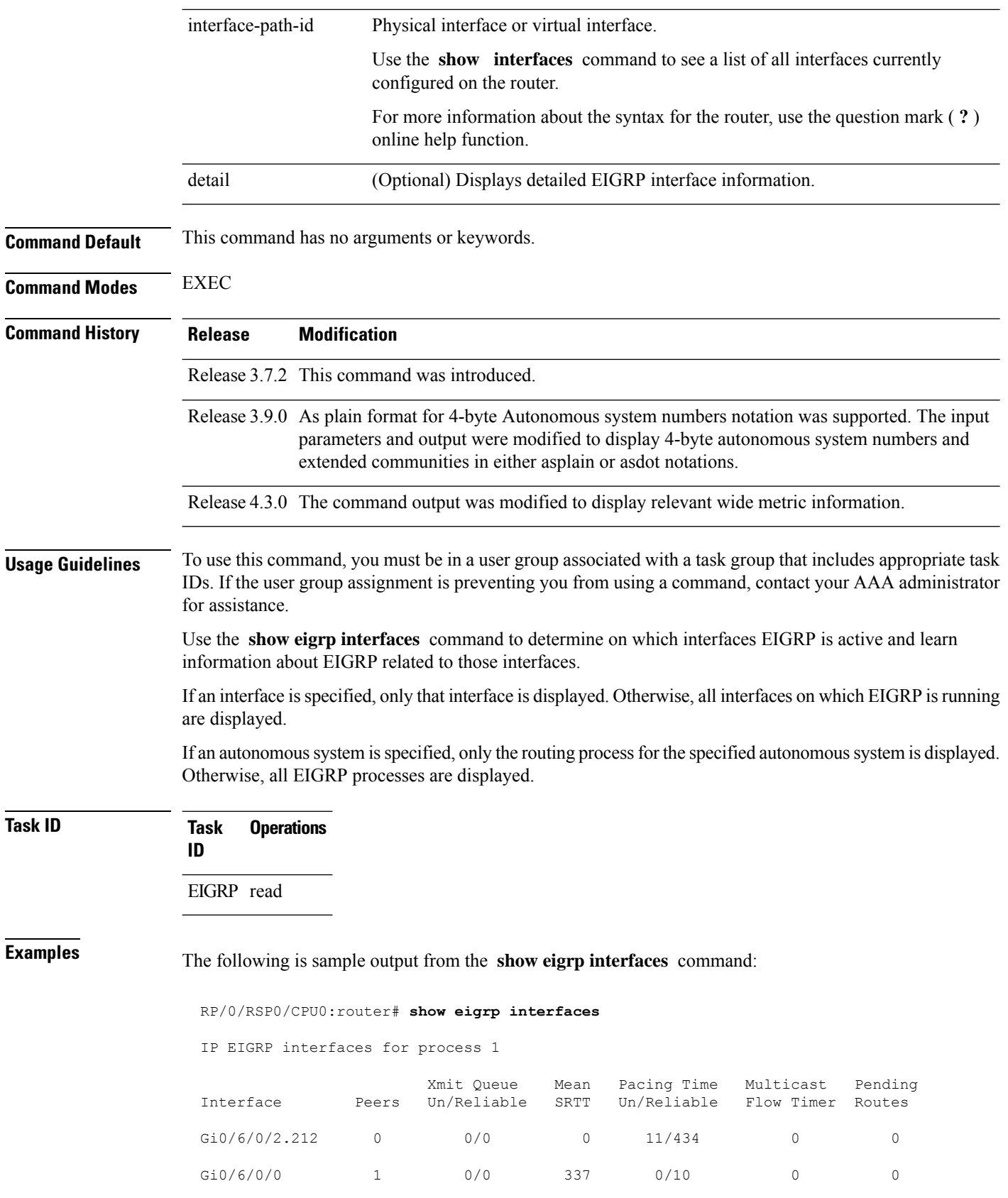

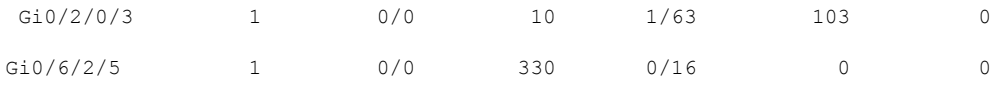

This table describes the significant fields shown in the display.

**Table 3: show eigrp interfaces Field Descriptions**

| Field                       | <b>Description</b>                                                                                                    |
|-----------------------------|----------------------------------------------------------------------------------------------------|
| Interface                   | Interface over which EIGRP is configured.                                                                               |
| Peers                       | Number of directly connected EIGRP neighbors.                                                                           |
|                             | Xmit Queue Un/Reliable   Number of packets remaining in the unreliable and reliable transmit queues.                    |
| Mean SRTT                   | Mean smoothed round-trip time (SRTT) internal (in milliseconds).                                                        |
| Pacing Time Un/Reliable     | Pacing time used to determine when EIGRP packets should be sent out the interface<br>(unreliable and reliable packets). |
| <b>Multicast Flow Timer</b> | Maximum number of seconds in which the router sends multicast EIGRP packets.                                            |
| Pending Routes              | Number of routes in the packets in the transmit queue waiting to be sent.                                               |

The following is sample output from the **show eigrp interfaces** command when issued with the **detail** keyword:

#### RP/0/RSP0/CPU0:router# **show eigrp interfaces detail**

```
IPv4-EIGRP interfaces for AS(100)
```

```
Xmit Queue Mean Pacing Time Multicast Pending
Interface Peers Un/Reliable SRTT Un/Reliable Flow Timer Routes
Lo0 0 0/0 0 640/640 0 0
 Hello interval is 5 sec, hold time is 15 sec
 Next xmit serial <none>
 Un/reliable mcasts: 0/0 Un/reliable ucasts: 0/0
 Mcast exceptions: 0 CR packets: 0 ACKs suppressed: 0
 Retransmissions sent: 0 Out-of-sequence rcvd: 0
 Bandwidth percent is 50
 Total packets received: 0
 Authentication mode: MD5 Key chain: key1
 No active key found in keychain database
 Valid authenticated packets received: 0
 Packets dropped due to wrong keychain config: 0
 Packets dropped due to missing authentication: 0
 Packets dropped due to invalid authentication: 0
 Effective Metric:
   Bandwidth: 10000000, Delay: 500, Reliability: 255, Load: 1, MTU: 1514
```
This table describes the significant fields shown in the display.

**Table 4: show eigrp interfaces detail Field Descriptions**

| <b>Field</b>                                     | <b>Description</b>                                                                                                    |
|--------------------------------------------------|----------------------------------------------------------------------------------------------------|
| Hello interval                                   | Hello packet transmission interval.                                                                                                    |
| hold time                                        | Hold time announced to neighbors. If neighbors do not get hello<br>packets from the router for this period, neighbors declare that the<br>neighbor relationship is down. |
| Next xmit serial                                 | Next transmission serial number.                                                                                                    |
| Un/reliable measts                               | Number of unreliable and reliable multicast packets sent on this<br>interface.                                                                                           |
| Un/reliable ucasts                               | Number or unreliable and reliable unicast packets sent on this<br>interface.                                                                                             |
| Mcast exceptions                                 | Number of multicast exceptions (sequence TLVs).                                                                                                    |
| CR packets                                       | Number of packets sent with the conditional receive bit set.                                                                                                    |
| <b>ACKs</b> suppresses                           | Number of ACK packets suppressed.                                                                                                    |
| Retransmissions                                  | Number of retransmissions sent on this interface.                                                                                                    |
| Out-of-sequence rcvd                             | Number of packets received out of sequence.                                                                                                    |
| Bandwidth percent                                | Configured percent of bandwidth.                                                                                                    |
| Authentication                                   | Mode of authentication.                                                                                                    |
| Valid authenticated packets received             | Number of valid authentication packets.                                                                                                    |
| Packets dropped due to wrong keychain<br>config  | Number of packets dropped due to wrong keychain configuration.                                                                                                    |
| Packets dropped due to missing<br>authentication | Number of packets dropped due to missing authentication.                                                                                                    |
| Packets dropped due to invalid<br>authentication | Number of packets dropped due to invalid authentication.                                                                                                    |

This is sample **show eigrp interfaces** command output to display relevant wide metric information:

RP/0/RSP0/CPU0:router#**show eigrp interfaces gigabitEthernet 0/0/0/0 detail**

IPv4-EIGRP interfaces for AS(1)

Peers Xmit Queue Mean Pacing Time Multicast Pending Interface Un/Reliable SRTT Un/Reliable Flow Timer Routes Gi0/0/0/0 1 0/0 420 0/10 2096 0 Hello interval is 5 sec, hold time is 15 sec Next xmit serial <none>

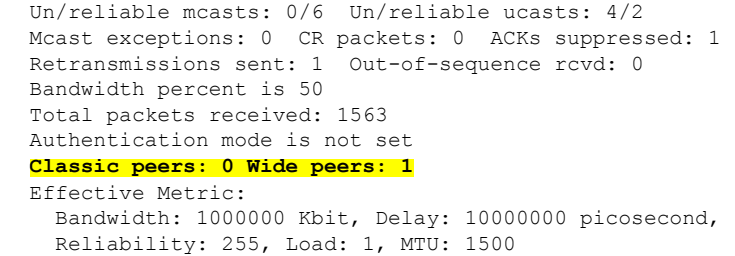

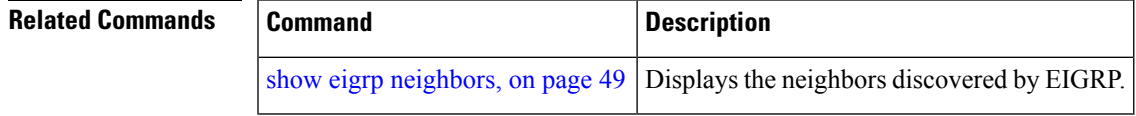

# <span id="page-48-0"></span>**show eigrp neighbors**

To display information about neighbors discovered by Enhanced Interior Gateway Routing Protocol (EIGRP), use the **show eigrp neighbors** command in EXEC mode.

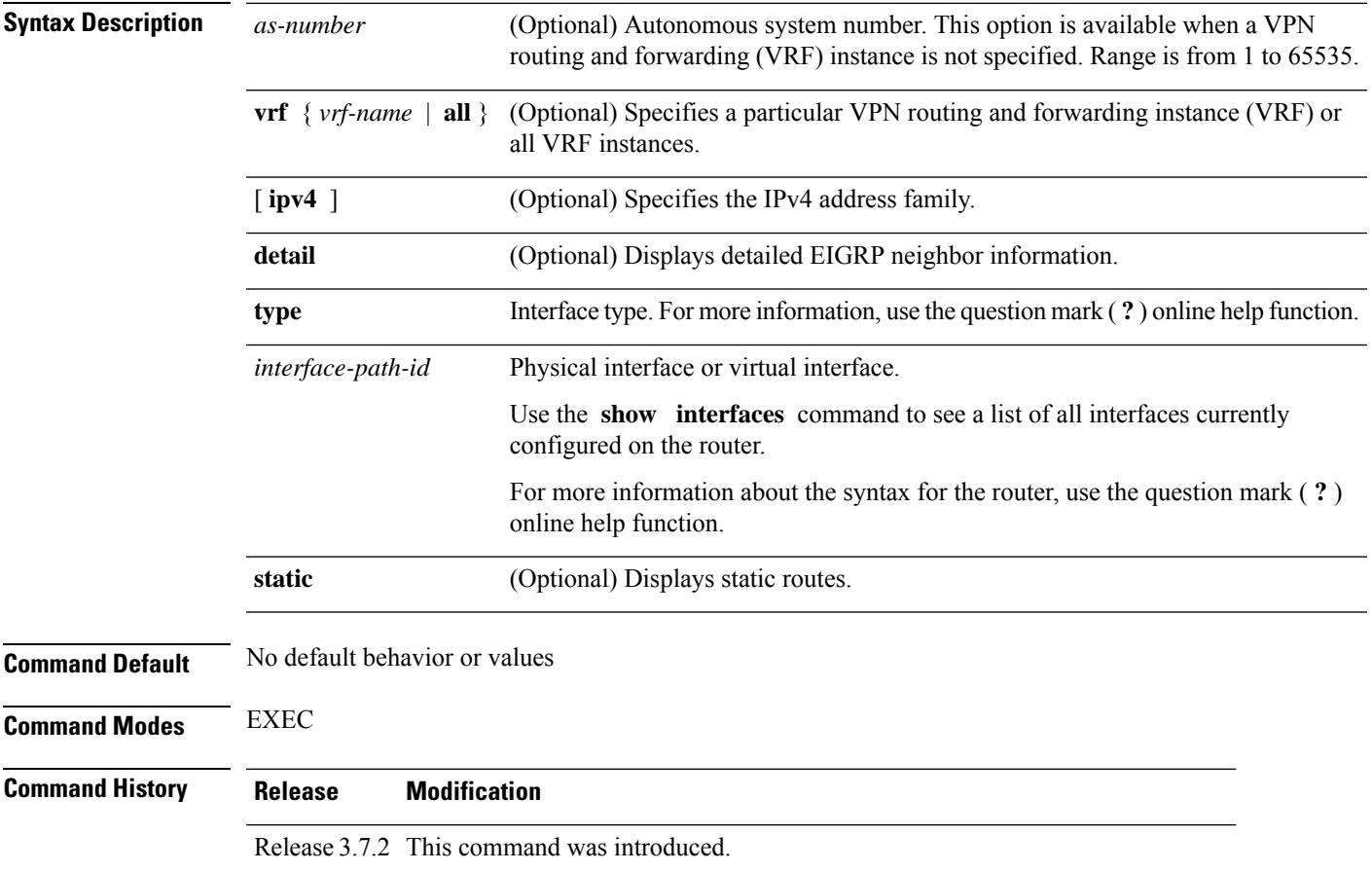

**show eigrp** *as-numbervrfvrf-name* | **allipv4ipv6**

 $\mathbf I$ 

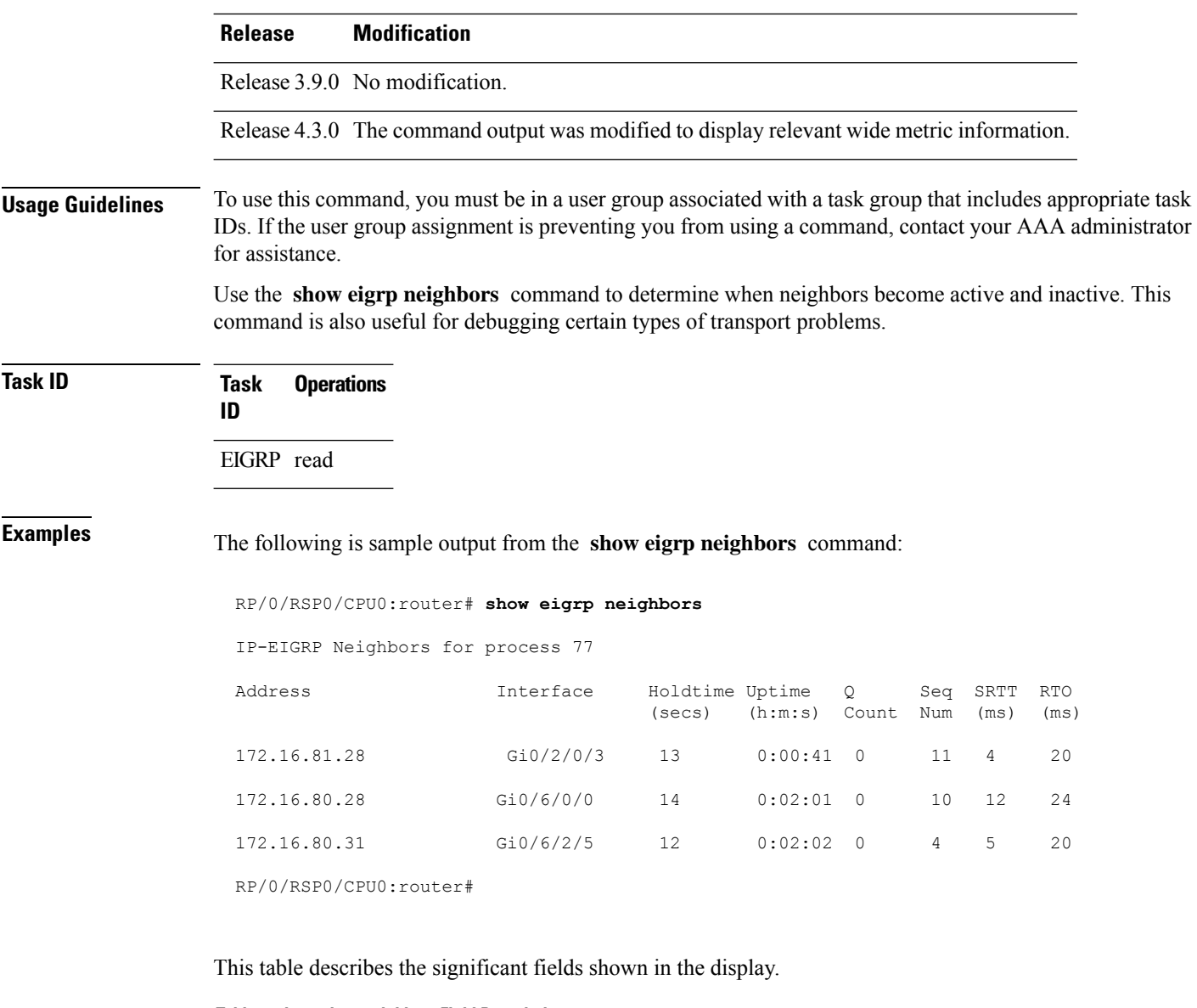

#### **Table 5: show eigrp neighbors Field Descriptions**

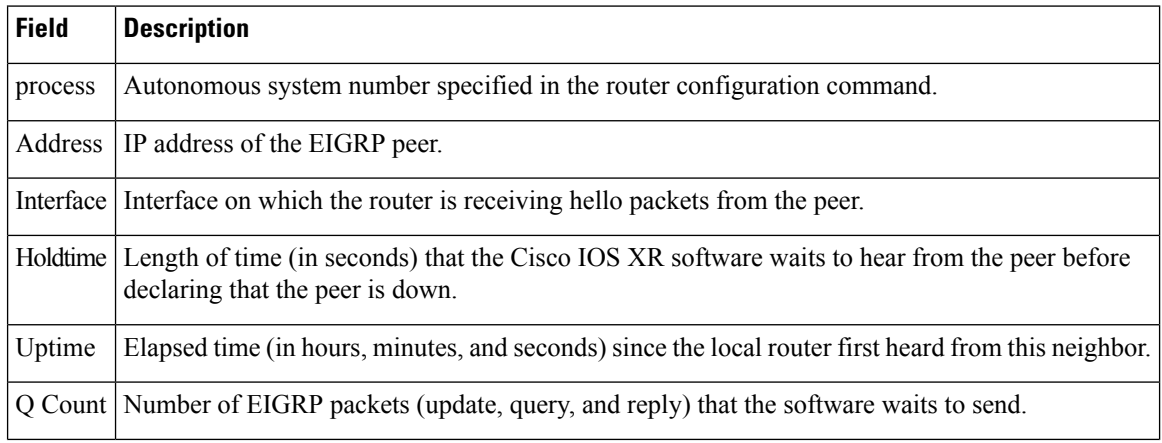

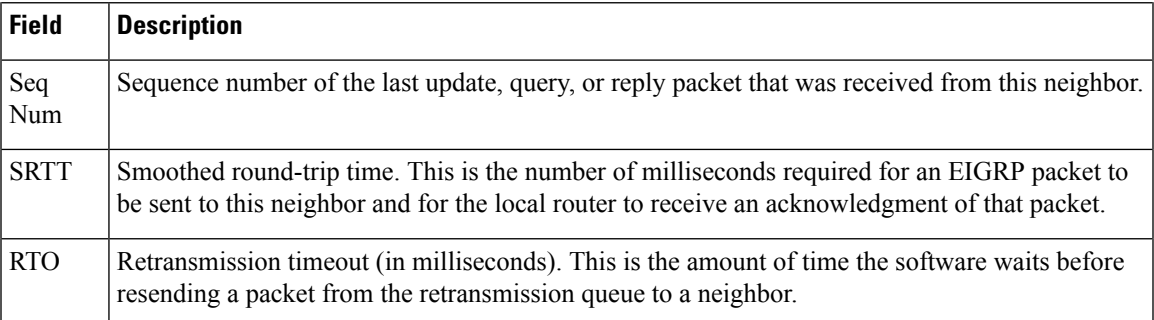

The following is sample output from the **show eigrp neighbors** command when issued with the **detail** keyword:

```
RP/0/RSP0/CPU0:router# show eigrp neighbors detail
```

```
IP-EIGRP neighbors for AS 1
```
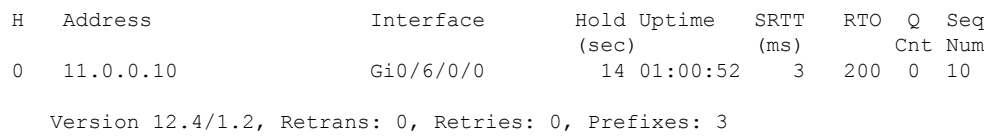

This table describes the significant fields shown in the display.

**Table 6: show eigrp neighbors detail Field Descriptions**

| <b>Field</b> | <b>Description</b>                                                                            |
|--------------|-----------------------------------------------------------------------------------------------|
|              | Version   Version of EIGRP software (major minor) running on the node and neighbor.           |
|              | Retrans   Number of retransmissions sent to this neighbor.                                    |
|              | Retries Number of retransmissions sent to this neighbor since the last acknowledgement (ACK). |
|              | Prefixes   Number of prefixes learned from this neighbor.                                     |

This is sample output from **show eigrp neighbors** command to display relevant wide metric information:

```
RP/0/RSP0/CPU0:router#show eigrp neighbors detail
Mon Oct 31 21:23:37.996 IST
IPv4-EIGRP neighbors for AS(1) vrf default
H Address Interface Hold Uptime SRTT RTO Q Seq
                                   (sec) (ms) Cnt Num
0 10.10.10.11 Gi0/0/0/0 12 01:20:40 420 2520 0 5
  Version 3.3/2.0, Retrans: 1, Retries: 0, Prefixes: 2
```
# <span id="page-51-0"></span>**show eigrp topology**

To display the Enhanced Interior Gateway Routing Protocol (EIGRP) topology table, use the **show eigrp topology** command in EXEC mode.

**show eigrp** [*as-number*] [**vrf***vrf-name* | **all**] [**ipv4** | **ipv6**] **topology** [*ip-address mask*] **active** | **all-links** | **detail-links** | **pending** | **summary** | **zero-successors**

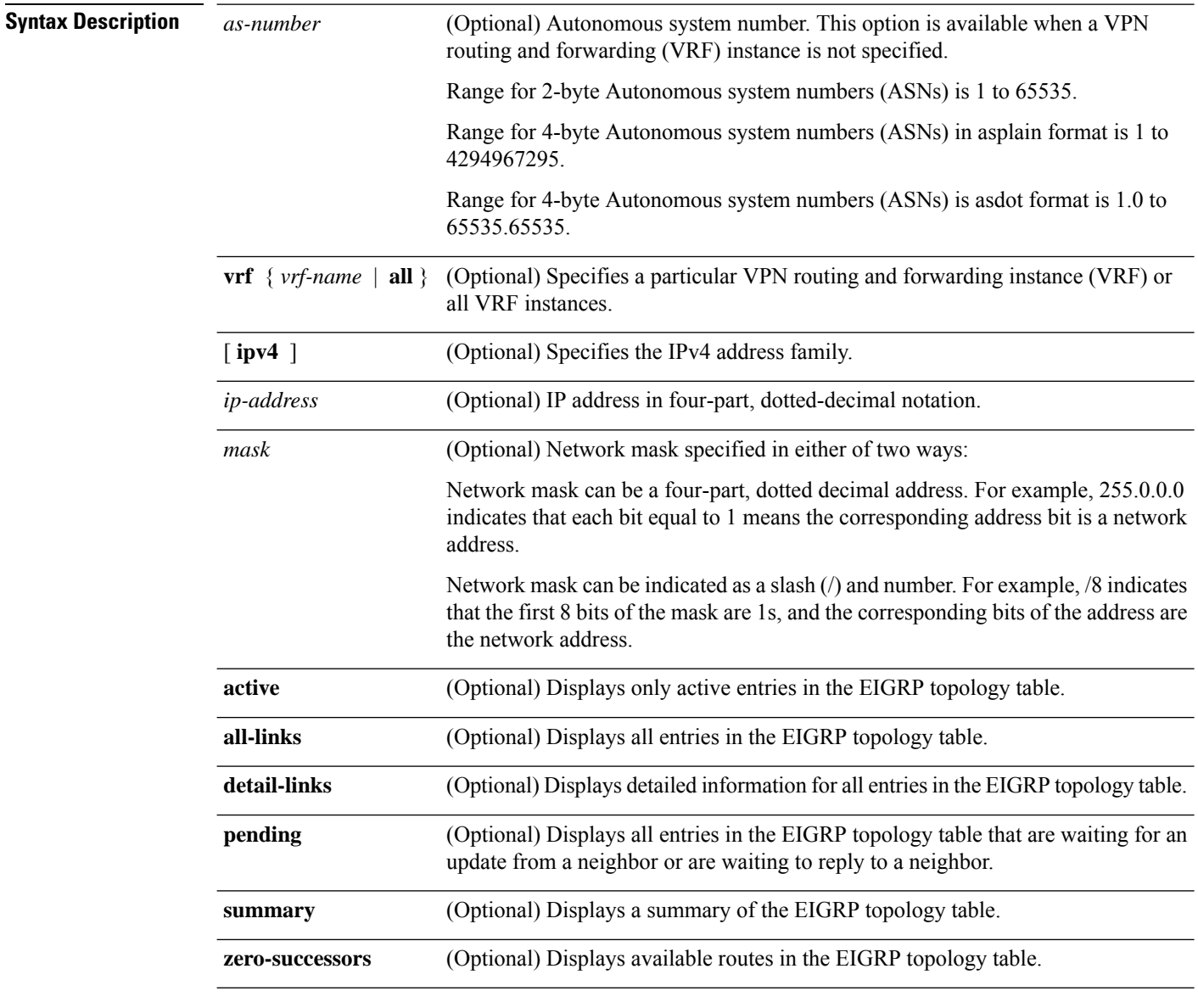

**Command Modes** EXEC

 $\mathbf{l}$ 

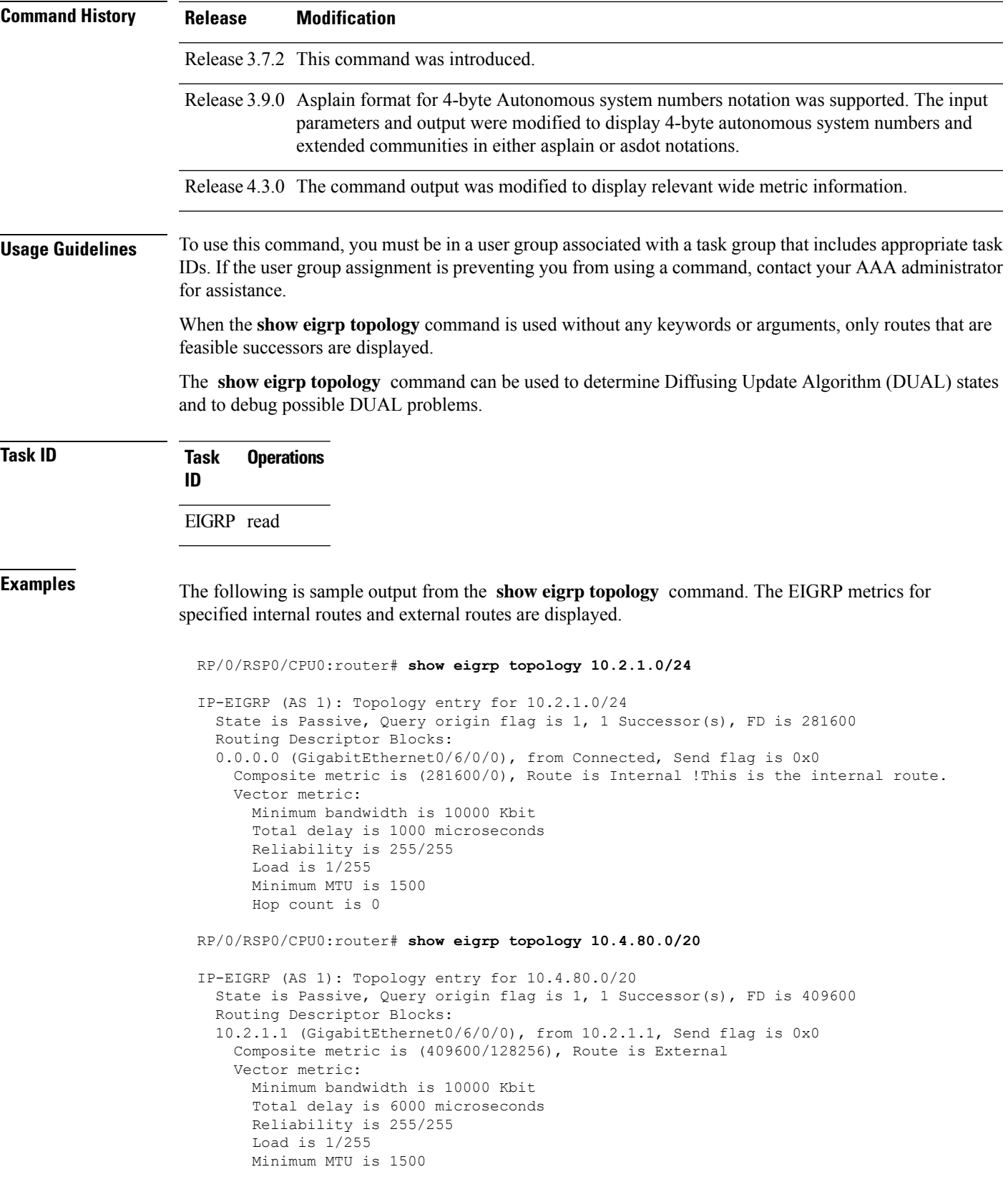

```
Hop count is 1
External data:
 Originating router is 10.89.245.1
  AS number of route is 0
  External protocol is Connected, external metric is 0
 Administrator tag is 0 (0x00000000)
```
This table describes the significant fields shown in the display.

**Table 7: show eigrp topology Field Descriptions**

| <b>Field</b>         | <b>Description</b>                                                                                                    |
|----------------------|----------------------------------------------------------------------------------------------------|
| Query origin         | Query origin state.                                                                                                    |
| <b>Successors</b>    | Number of feasible successors for this prefix.                                                                                                    |
| FD                   | Feasible distance for this prefix.                                                                                                    |
| $10.2.1.1$ (Gi0/0)   | Next hop and interface from which this path was learned.                                                                                              |
| from $10.2.1.1$      | Information source for this path.                                                                                                    |
| Send flag            | Indicates if the sending of this prefix is pending to this neighbor.                                                                                  |
| Composite<br>Metric  | The first number is the EIGRP metric that represents the cost to the destination. The<br>second number is the EIGRP metric that this peer advertised. |
| (409600/128256)      |                                                                                                    |
| Route is             | Type of route (internal or external).                                                                                                    |
| Vector Metric        | Shows the metric (bandwidth, delay, reliability, load, MTU, and hop count) advertised<br>by the neighbor.                                             |
| <b>External Data</b> | Shows the external information (originating router ID, AS number, external protocol,<br>metric, and tag) advertised by the neighbor.                  |

This is sample **show eigrp topology** command output to display relevant wide metric information:

RP/0/RSP0/CPU0:router#**show eigrp topology 1.1.1.0/24**

```
IPv4-EIGRP AS(1): Topology entry for 1.1.1.0/24
 State is Passive, Query origin flag is 1, 1 Successor(s), FD is 82329600, RIB is 643200
 Routing Descriptor Blocks:
  10.10.10.11 (Ethernet0/0), from 10.10.10.11, Send flag is 0x0
      Composite metric is (82329600/163840), Route is Internal
      Vector metric:
        Minimum bandwidth is 16000 Kbit
        Total delay is 631250000 picosecond
       Reliability is 255/255
        Load is 1/255
        Minimum MTU is 1500
        Hop count is 1
        Originating router is 1.1.1.1
```
# <span id="page-54-0"></span>**show eigrp traffic**

To display the number of Enhanced Interior Gateway Routing Protocol (EIGRP) packets sent and received, use the **show eigrp traffic** command in EXEC mode.

**show eigrp** [*as-number*] [**vrf***vrf-name* | **all**][**ipv4** | **ipv6**] **traffic**

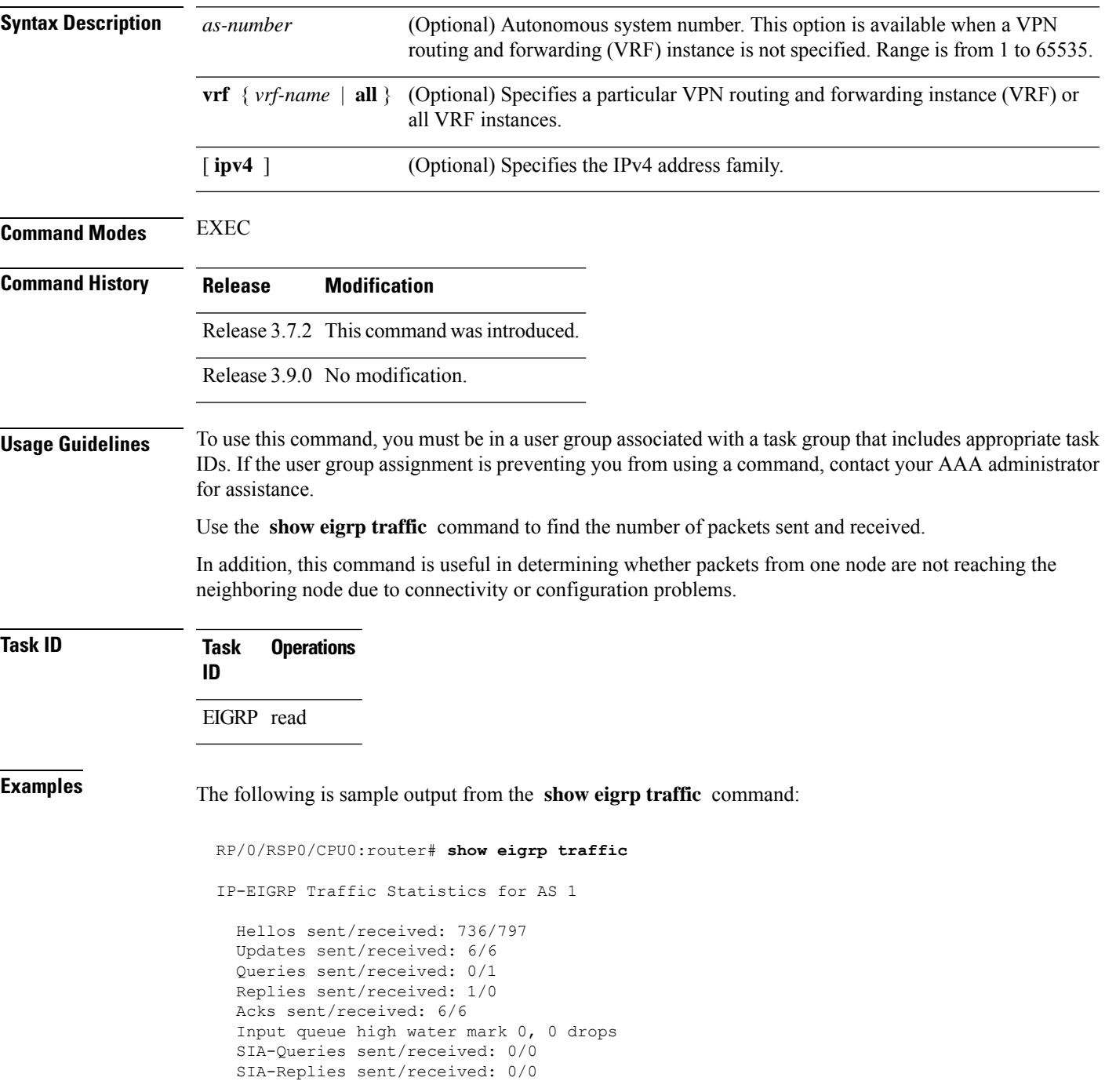

This table describes the significant fields shown in the display.

**Table 8: show eigrp traffic Field Descriptions**

| <b>Field</b>              | <b>Description</b>                                                                              |
|---------------------------|-------------------------------------------------------------------------------------------------|
| AS.                       | Autonomous system number specified in the router eigrp<br>command.                              |
| Hellos sent/received      | Number of hello packets sent and received.                                                      |
| Updates sent/received     | Number of update packets sent and received.                                                     |
| Queries sent/received     | Number of query packets sent and received.                                                      |
| Replies sent/received     | Number of reply packets sent and received.                                                      |
| Acks sent/received        | Number of acknowledgment packets sent and received.                                             |
|                           | Input queue high water mark   Maximum number of packets in the input queue and number of drops. |
| SIA-Queries sent/received | Number of Stuck-in-Active query packets sent and received.                                      |
| SIA-Replies sent/received | Number of Stuck-in-Active reply packets sent and received.                                      |

# <span id="page-55-0"></span>**show protocols (EIGRP)**

To display information about the Enhanced Interior Gateway Routing Protocol (EIGRP) process configuration, use the **show protocols** command in EXEC mode.

**show protocols** [**ipv4** | **afi-all**] [**all** *protocol*] [**default-context** | **vrf***vrf-name*] [**private**]

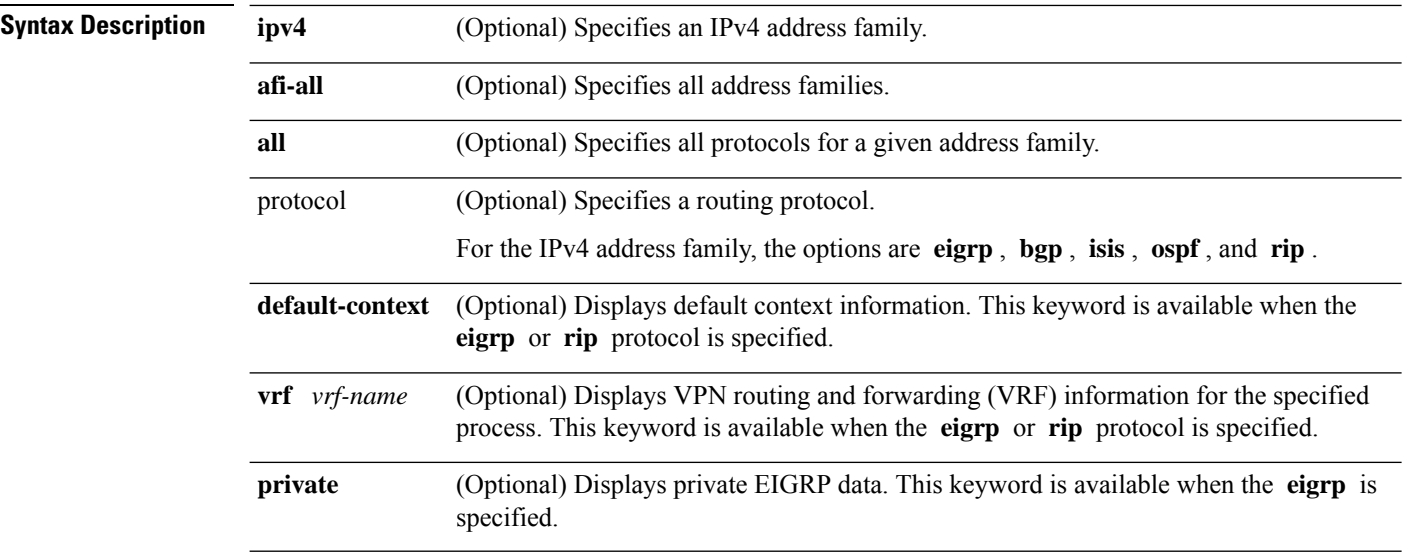

 $\mathbf{l}$ 

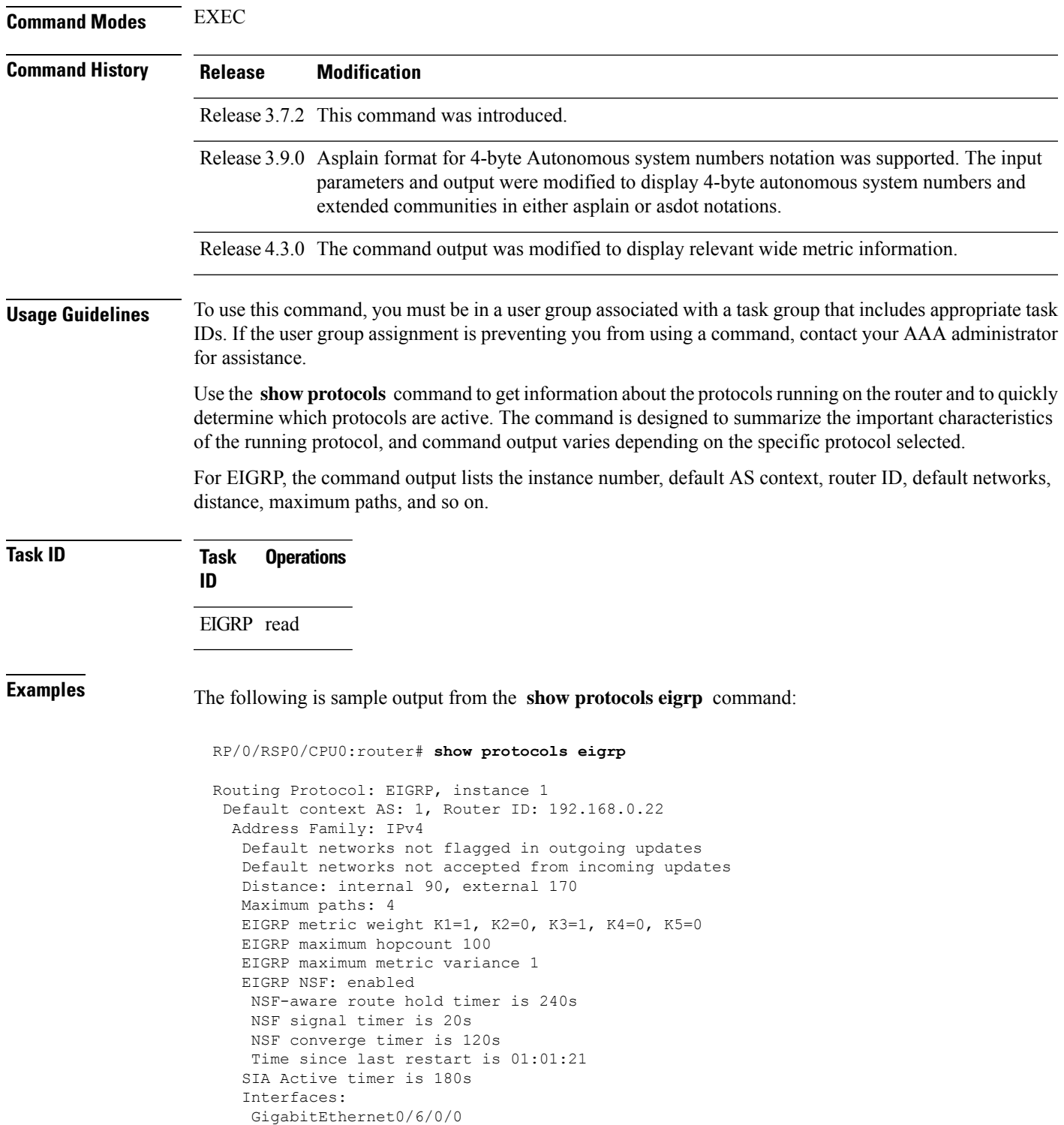

This table describes the significant fields shown in the display.

**Table 9: show protocols Field Descriptions**

| <b>Field</b>               | <b>Descriptions</b>                                                                                                    |
|----------------------------|----------------------------------------------------------------------------------------------------|
| instance                   | AS number of the instance.                                                                                                    |
|                            | • Range for 2-byte Autonomous system numbers (ASNs) is 1 to 65535.                                                                                                 |
|                            | • Range for 4-byte Autonomous system numbers (ASNs) in asplain format<br>is 1 to 4294967295.                                                                       |
|                            | • Range for 4-byte Autonomous system numbers (ASNs) is asdot format<br>is 1.0 to 65535.65535.                                                                      |
| AS                         | AS number of this context.                                                                                                    |
|                            | • Range for 2-byte Autonomous system numbers (ASNs) is 1 to 65535.<br>• Range for 4-byte Autonomous system numbers (ASNs) in asplain format<br>is 1 to 4294967295. |
|                            | • Range for 4-byte Autonomous system numbers (ASNs) is asdot format<br>is 1.0 to 65535.65535.                                                                      |
| <b>Address Family</b>      | Address family for which the configuration status is shown.                                                                                                    |
| Default Networks Candidate | Default network acceptance and announcement behavior.                                                                                                    |
| Distance                   | Administrative distance of EIGRP routes.                                                                                                    |
| Maximum paths              | Maximum paths installed in RIB for a route.                                                                                                    |
| Metric Weight              | Current metric weights used by EIGRP.                                                                                                    |
| Maximum hopcount           | Maximum hop count accepted by EIGRP.                                                                                                    |
| Variance                   | Metric variance used to find feasible paths for a route.                                                                                                    |
| Route hold time            | Time duration for which routes learned from a neighbor are held without<br>deletion while the neighbor is undergoing a graceful restart.                           |
| signal time                | Nonstop forwarding signal time.                                                                                                    |
| converge time              | Nonstop forwarding convergence time.                                                                                                    |
| SIA Active time            | Active time period for SIA.                                                                                                    |
| Interfaces                 | List of interfaces configured for EIGRP.                                                                                                    |

This is sample output from the **show protocols eigrp** command with wide metric information:

```
RP/0/RSP0/CPU0:router#show protocols eigrp
Routing Protocol: EIGRP, instance 1
Default context AS: 1, Router ID: 3.3.3.3
 Address Family: IPv4
  Default networks not flagged in outgoing updates
  Default networks not accepted from incoming updates
  Distance: internal 90, external 170
```

```
Maximum paths: 4
EIGRP metric weight K1=1, K2=0, K3=1, K4=0, K5=0, K6=0
Metric rib-scale 128
Metric version 64bit
EIGRP maximum hopcount 100
EIGRP maximum metric variance 1
EIGRP NSF: enabled
NSF-aware route hold timer is 480s
NSF signal timer is 20s
NSF converge timer is 300s
Time since last restart is 01:40:15
SIA Active timer is 180s
Interfaces:
Loopback0
GigabitEthernet0/0/0/0
```
This table describes the significant fields shown in the display.

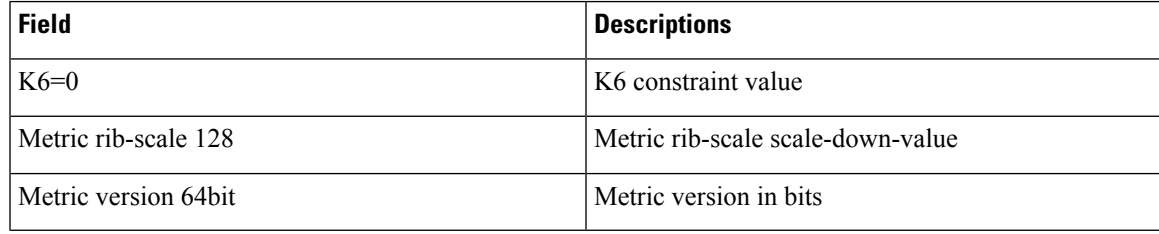

# <span id="page-58-0"></span>**site-of-origin (EIGRP)**

To configure the Site of Origin (SoO) filtering on an Enhanced Interior Gateway Routing Protocol (EIGRP) interface, use the **site-of-origin** command in interface configuration mode. To disable SoO filtering on an interface, use the **no** form of this command.

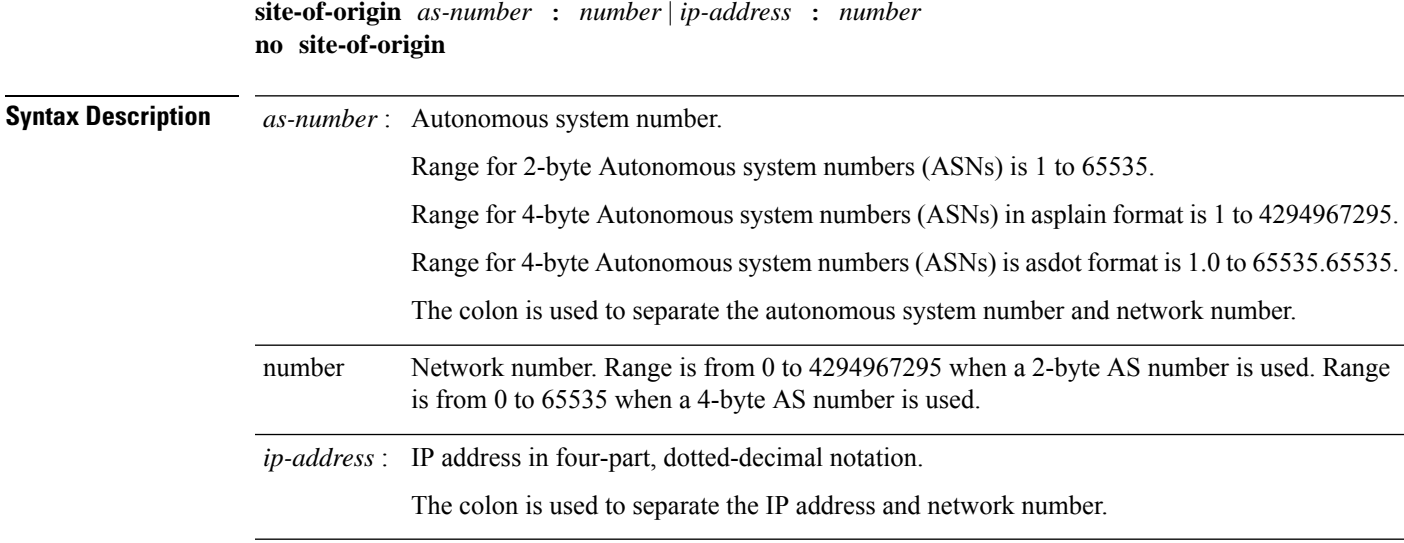

**Command Default** No default behavior or values

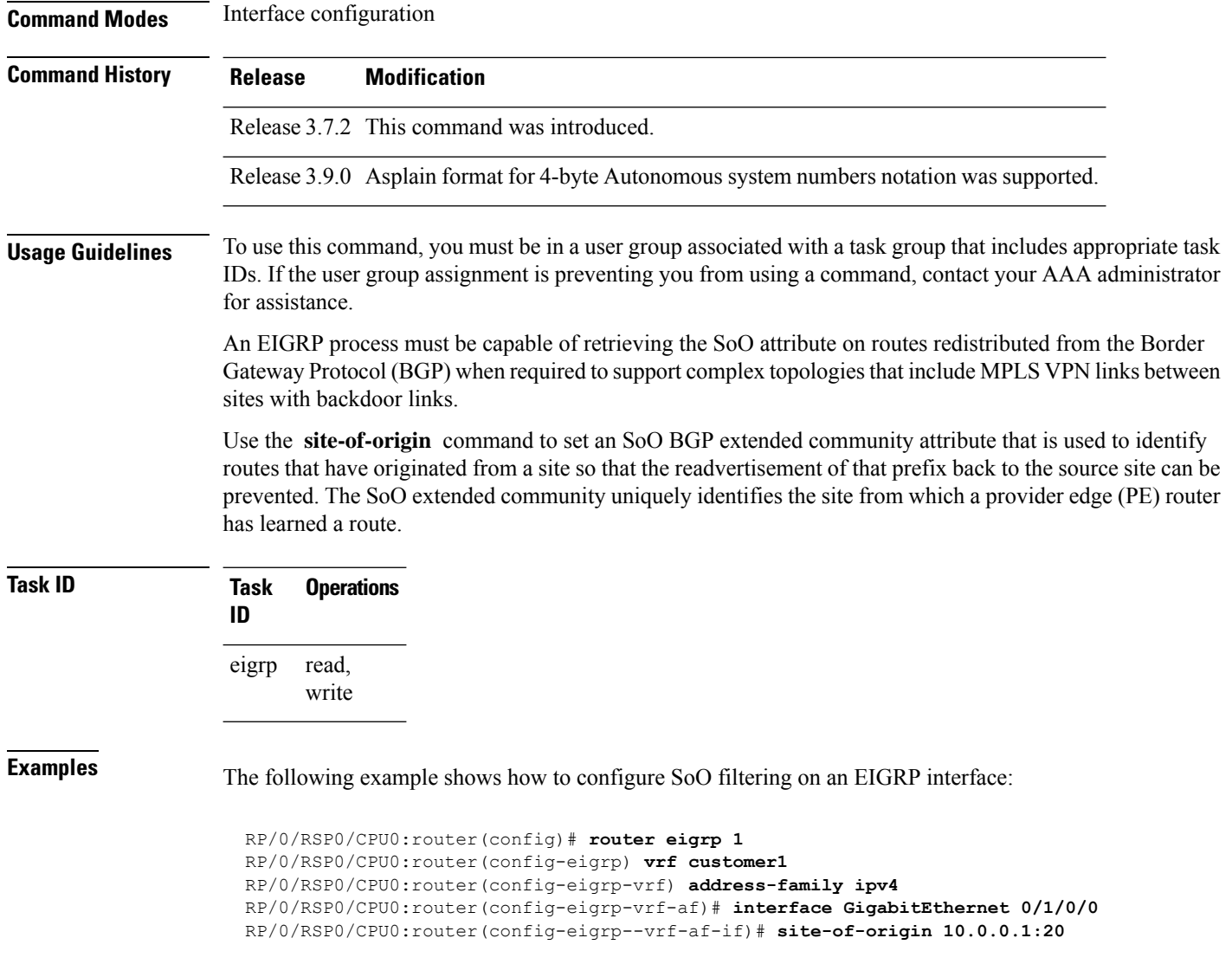

# <span id="page-59-0"></span>**split-horizon disable (EIGRP)**

To disable split horizon for an Enhanced Interior Gateway Routing Protocol (EIGRP) process, use the **split-horizon disable** command in interface configuration mode. To enable split horizon, use the **no** form of this command.

**split-horizon disable no split-horizon disable Syntax Description** This command has no keywords or arguments. **Command Default** Split horizon is enabled for an EIGRP process.

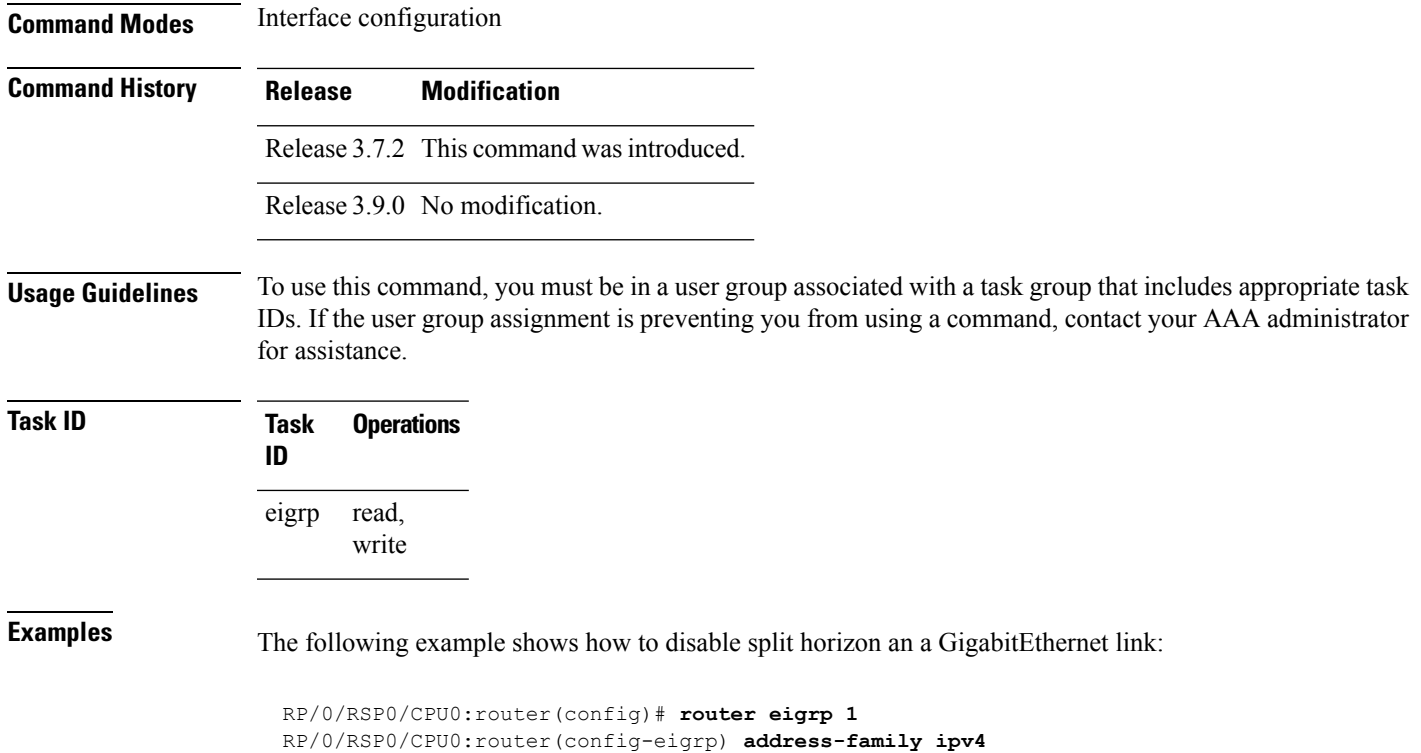

```
RP/0/RSP0/CPU0:router(config-eigrp-af)# interface GigabitEthernet 0/1/0/0
RP/0/RSP0/CPU0:router(config-eigrp-af-if)# split-horizon disable
```
# <span id="page-60-0"></span>**stub (EIGRP)**

To configure a router as a stub for Enhanced Interior Gateway Routing Protocol (EIGRP), use the **stub** command in the appropriate configuration mode. To disable this function, use the **no** form of this command.

**stub** [**receive-only** | [**connected**] [**redistributed**] [**static**] [**summary**]] **no stub** [**receive-only** | [**connected**] [**redistributed**] [**static**] [**summary**]]

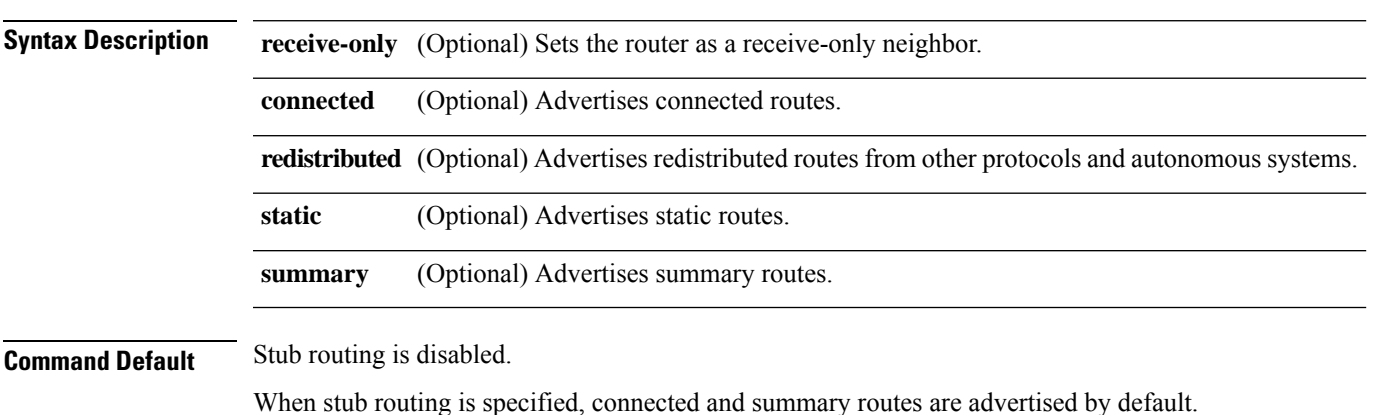

of these four

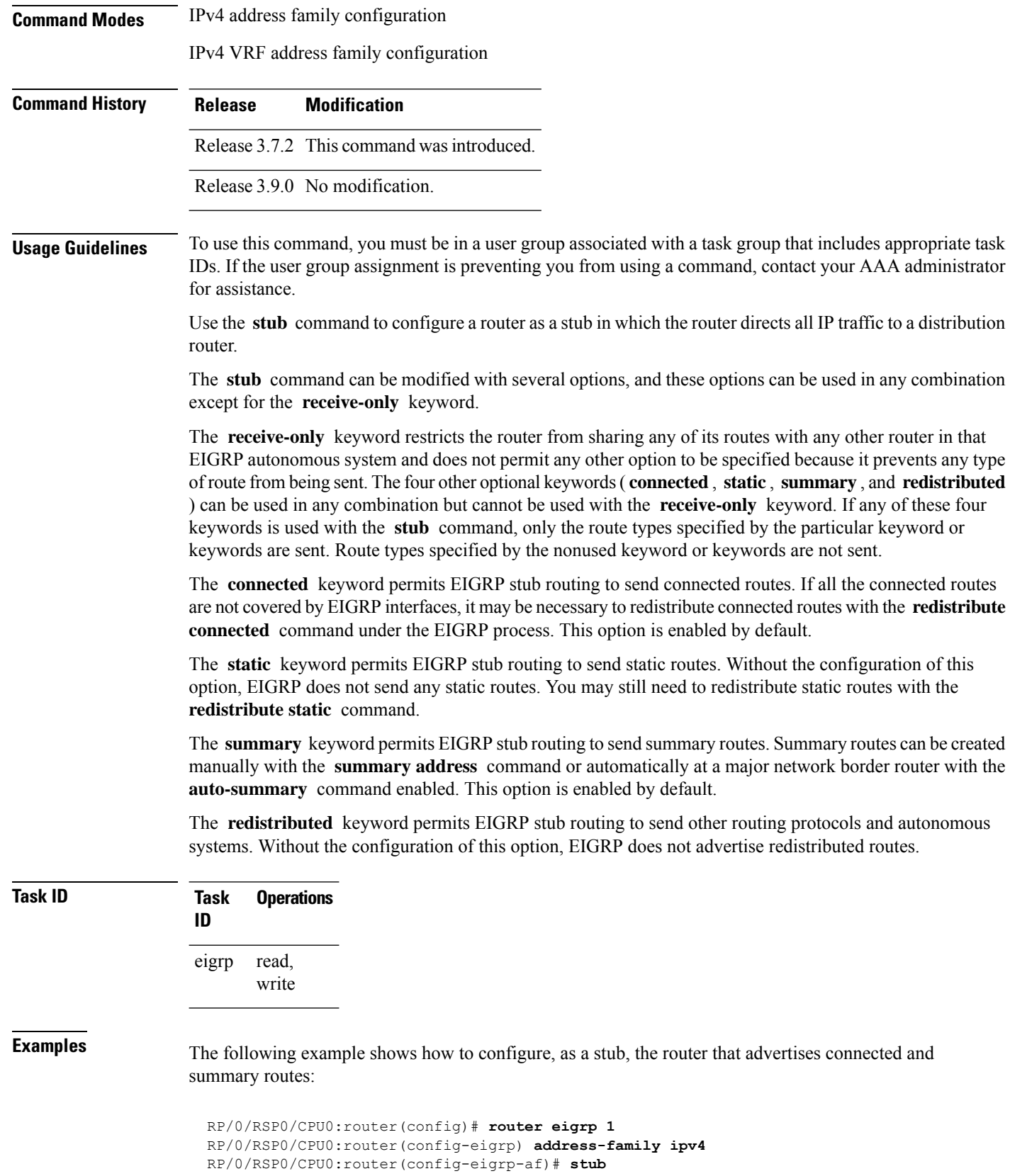

Ш

The following example shows how to configure the router as a receive-only neighbor (connected, summary, and static routes are not sent):

```
RP/0/RSP0/CPU0:router(config)# router eigrp 1
RP/0/RSP0/CPU0:router(config-eigrp) address-family ipv4
RP/0/RSP0/CPU0:router(config-eigrp-af)# stub receive-only
```
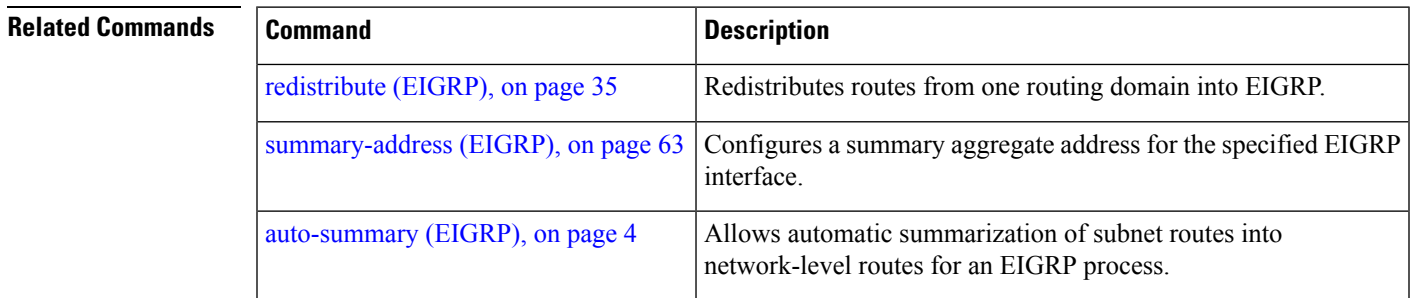

# <span id="page-62-0"></span>**summary-address (EIGRP)**

To configure a summary aggregate address for the specified Enhanced Interior Gateway Routing Protocol (EIGRP) interface, use the **summary-address** command in interface configuration mode. To disable a configuration, use the **no** form of this command.

**summary-address** *ip-address* /*lengthmask* [*admin-distance*] **no summary-address** *ip-address* /*lengthmask*

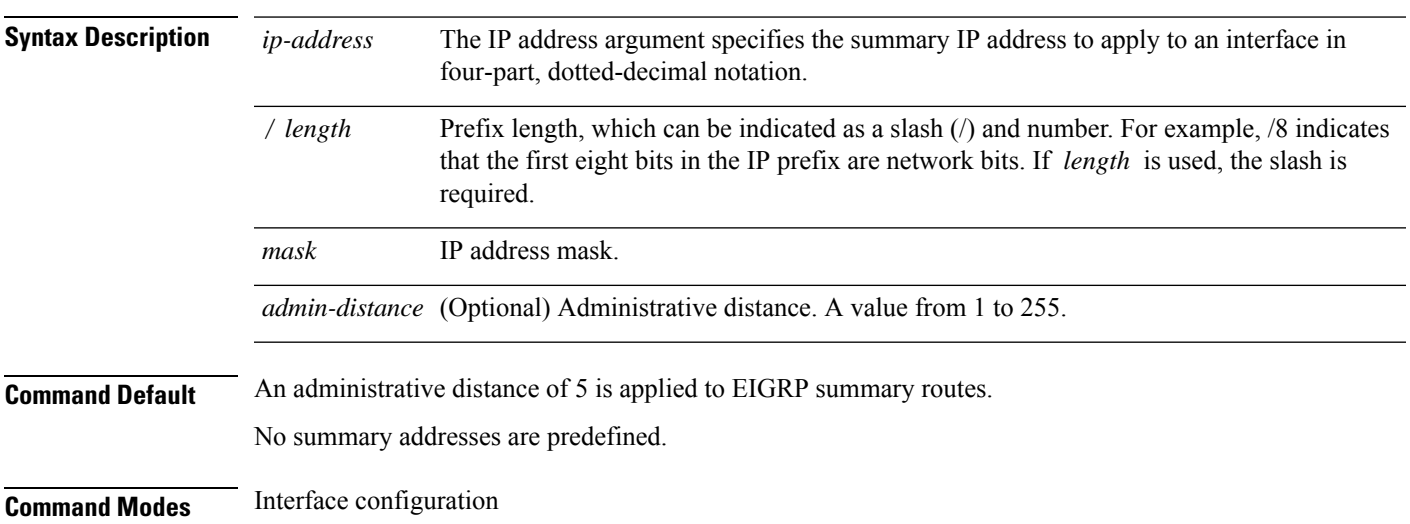

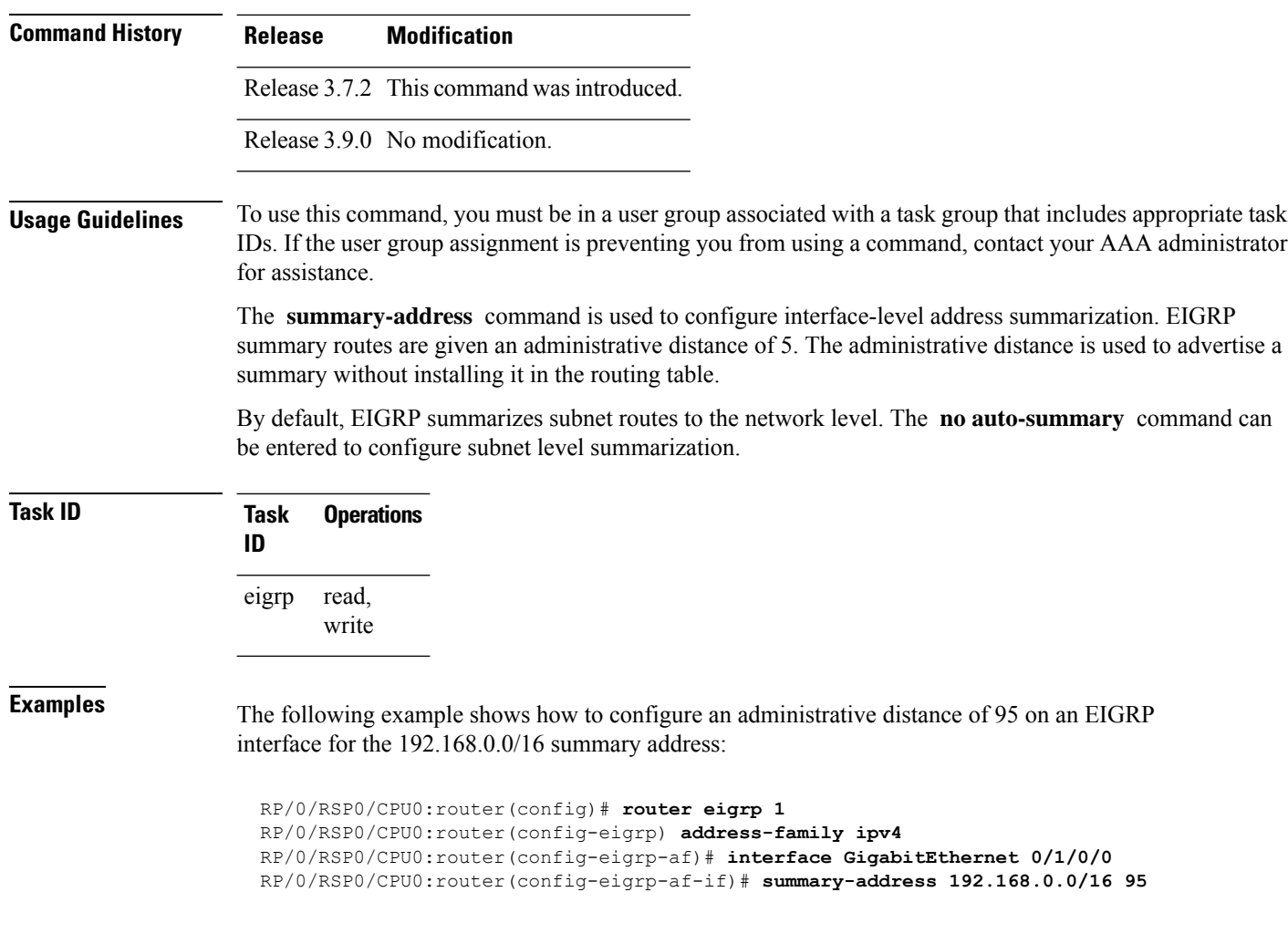

<span id="page-63-0"></span>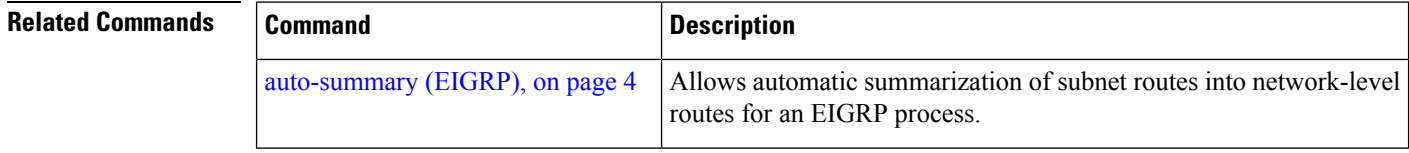

# **timers active-time**

To adjust the Enhanced Interior Gateway Routing Protocol (EIGRP) routing wait time, use the **timers active-time** command in the appropriate configuration mode. To disable this function, use the **timers active-time no** form of the command.

**timers active-time** [*time-limit* | **disabled**] **no timers active-time**

**Syntax Description** *time-limit* Active time limit (in minutes). Range is from 1 to 4294967295 minutes.

Ш

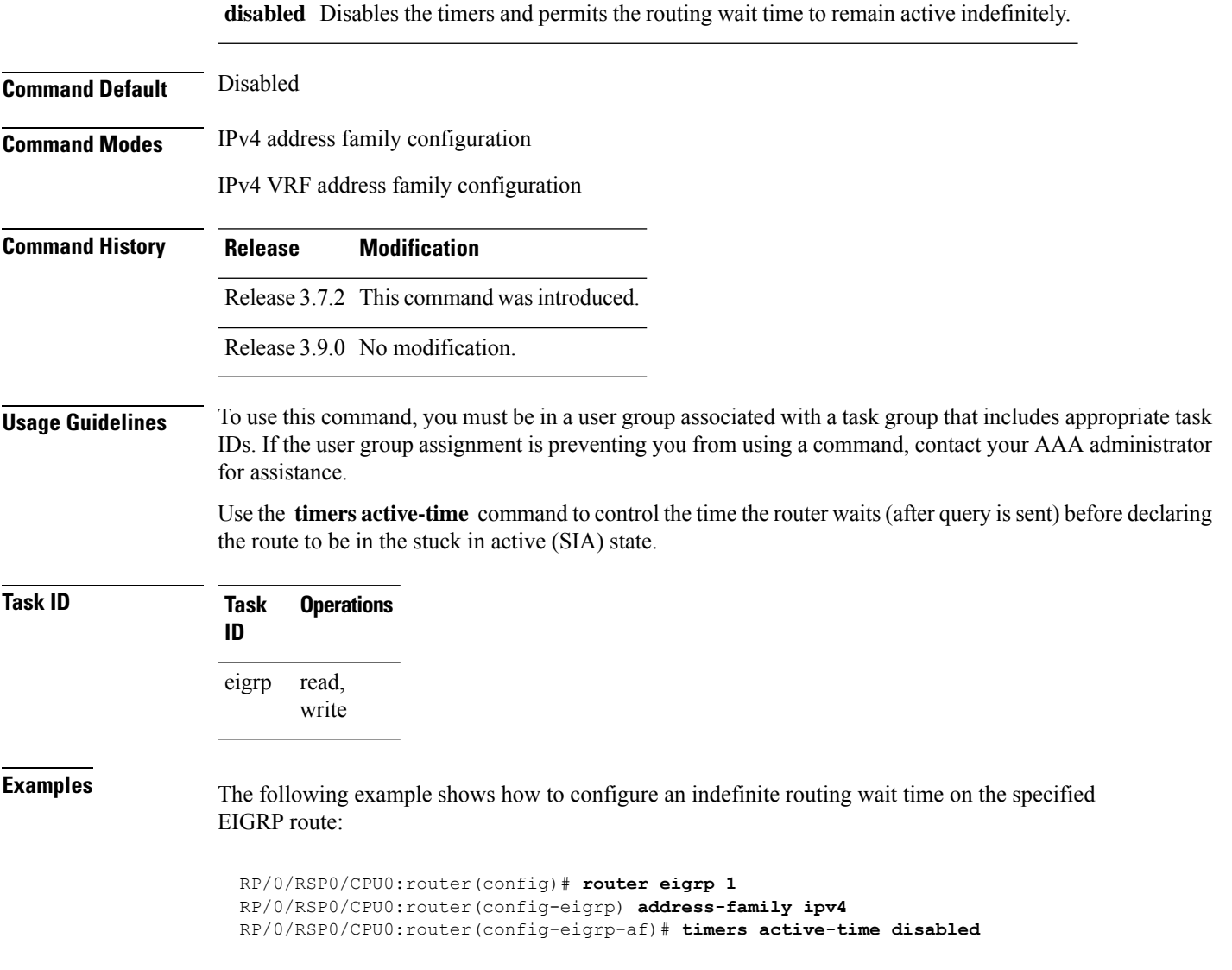

## <span id="page-64-0"></span>**timers nsf route-hold (EIGRP)**

To set the timer that determines how long an NSF-aware Enhanced Interior Gateway Routing Protocol (EIGRP) router holds routes for an inactive peer, use the **timers nsf route-hold** command in the appropriate configuration mode. To return the route hold timer to the default value, use the **no** form of this command.

**timers nsf route-hold** *seconds* **no timers nsf route-hold**

**Syntax Description** *seconds* Time, in seconds, that EIGRP holds routes for an inactive peer. Range is from 20 to 6000 seconds.

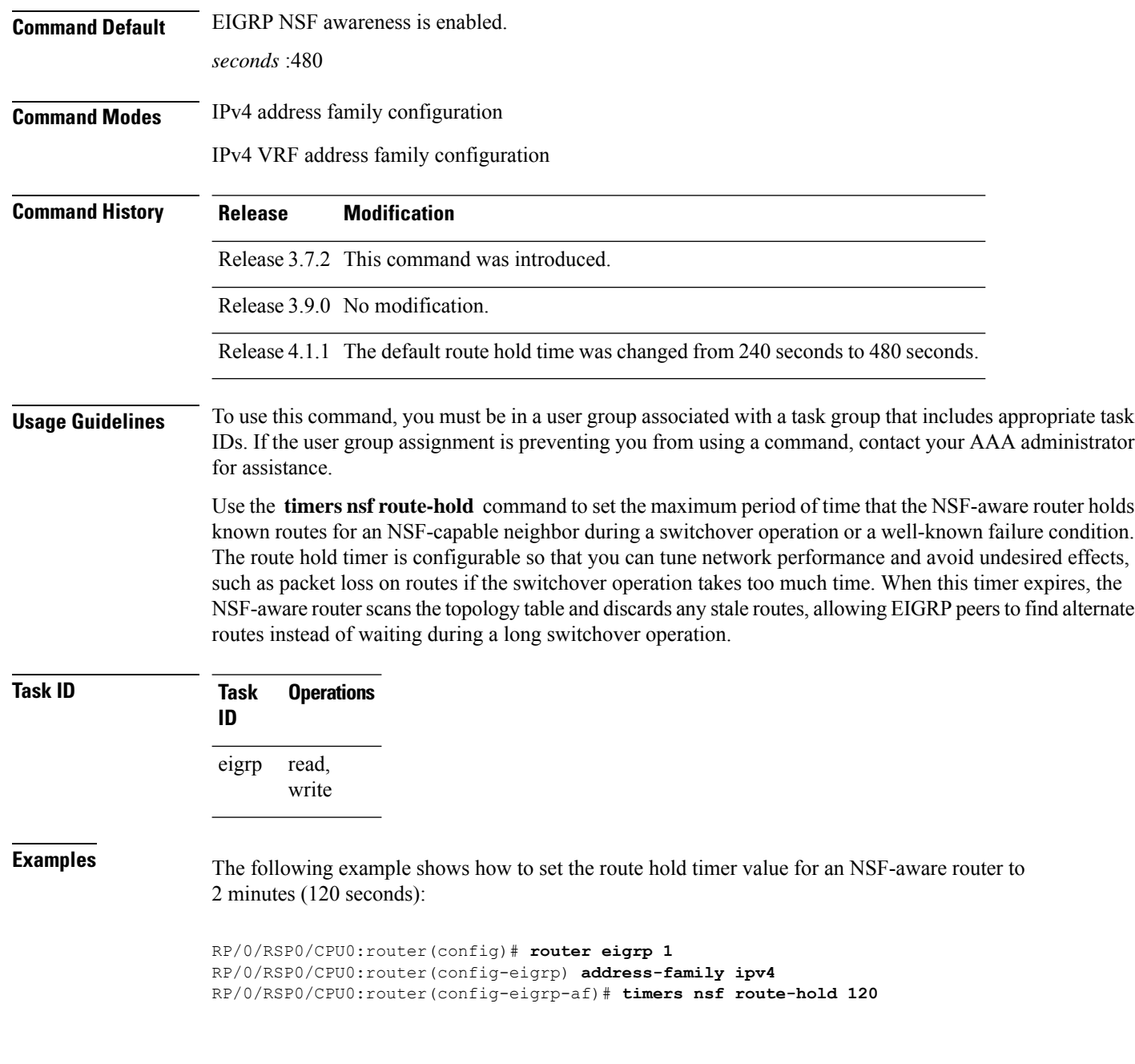

## <span id="page-65-0"></span>**variance**

To control load balancing in an Enhanced Interior Gateway Routing Protocol (EIGRP)-based internetwork, use the **variance** command in the appropriate configuration mode. To reset the variance to the default value, use the **no** form of this command.

**variance** *multiplier* **no variance**

![](_page_66_Picture_635.jpeg)

# <span id="page-66-0"></span>**vrf (EIGRP)**

I

To define a VPN routing and forwarding (VRF) instance and enter VRF configuration mode, use the **vrf** command in router configuration mode. To remove a VRF instance, use the **no** form of this command.

**vrf** *vrf-name*

 $\mathbf{l}$ 

![](_page_67_Picture_719.jpeg)

 $\mathbf l$ 

![](_page_68_Picture_361.jpeg)

![](_page_68_Picture_362.jpeg)

ш

 $\mathbf{l}$